# NACIONAL AUTOWOWY **UNIVERSIDAD NACIONAL AUTÓNOMA DE MÉXICO FACULTAD DE ESTUDIOS SUPERIORES ARAGÓN Aplicación de Percepción Remota para cuantificar la superficie sembrada y por cosechar del cultivo de frijol durante el ciclo Primavera-Verano 2010 para el Distrito de Desarrollo Rural Río Grande, Zacatecas. Tesis que para obtener el título de Licenciado en Planificador para el Desarrollo Agropecuario**  P R E S E N T A: Humberto Martínez Román Ļ **Director de tesis profesional M. en C. Ramiro Ríos Gómez**

**México 2012.** 

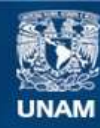

Universidad Nacional Autónoma de México

**UNAM – Dirección General de Bibliotecas Tesis Digitales Restricciones de uso**

#### **DERECHOS RESERVADOS © PROHIBIDA SU REPRODUCCIÓN TOTAL O PARCIAL**

Todo el material contenido en esta tesis esta protegido por la Ley Federal del Derecho de Autor (LFDA) de los Estados Unidos Mexicanos (México).

**Biblioteca Central** 

Dirección General de Bibliotecas de la UNAM

El uso de imágenes, fragmentos de videos, y demás material que sea objeto de protección de los derechos de autor, será exclusivamente para fines educativos e informativos y deberá citar la fuente donde la obtuvo mencionando el autor o autores. Cualquier uso distinto como el lucro, reproducción, edición o modificación, será perseguido y sancionado por el respectivo titular de los Derechos de Autor.

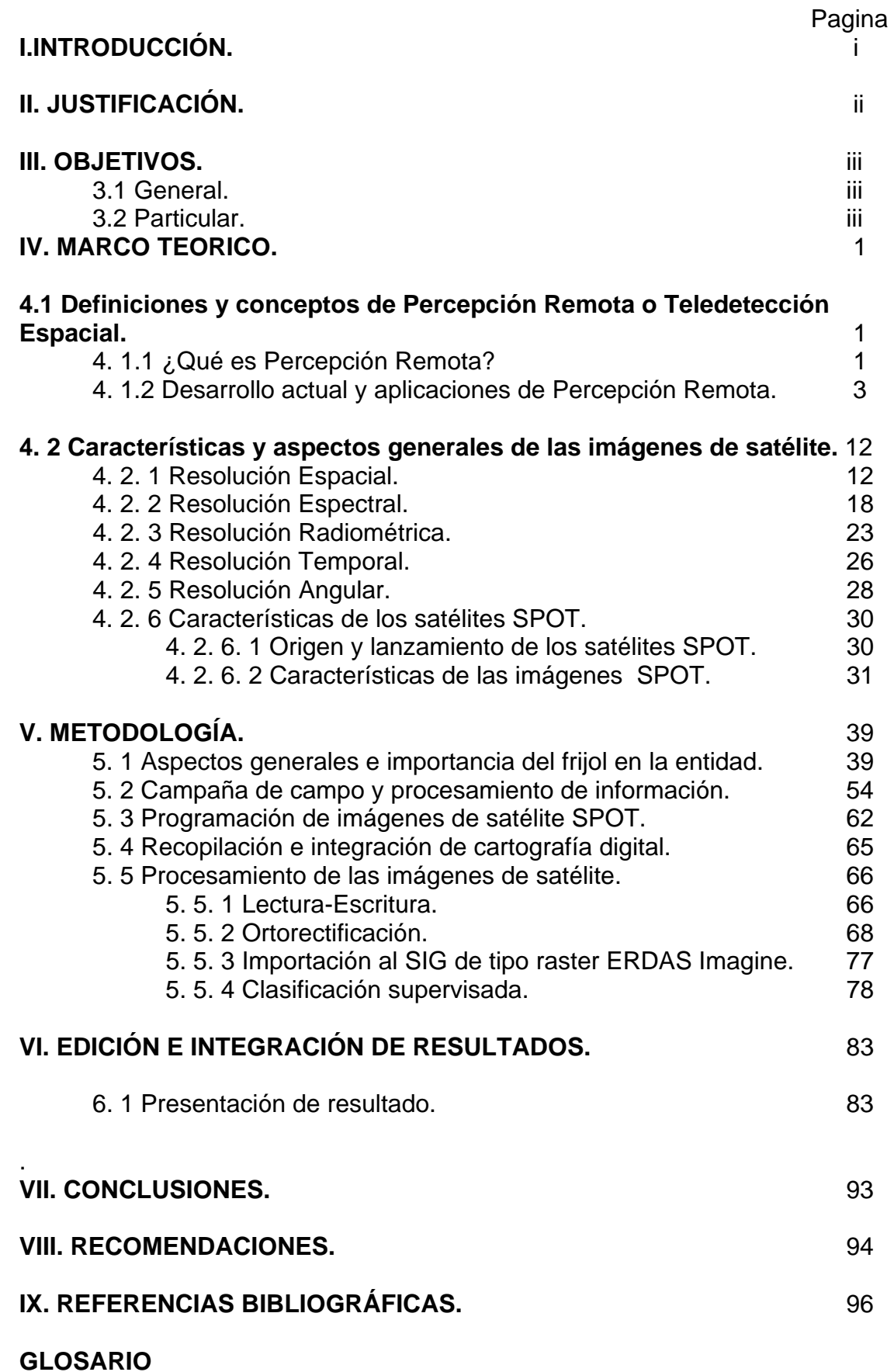

## **Índice de figuras**

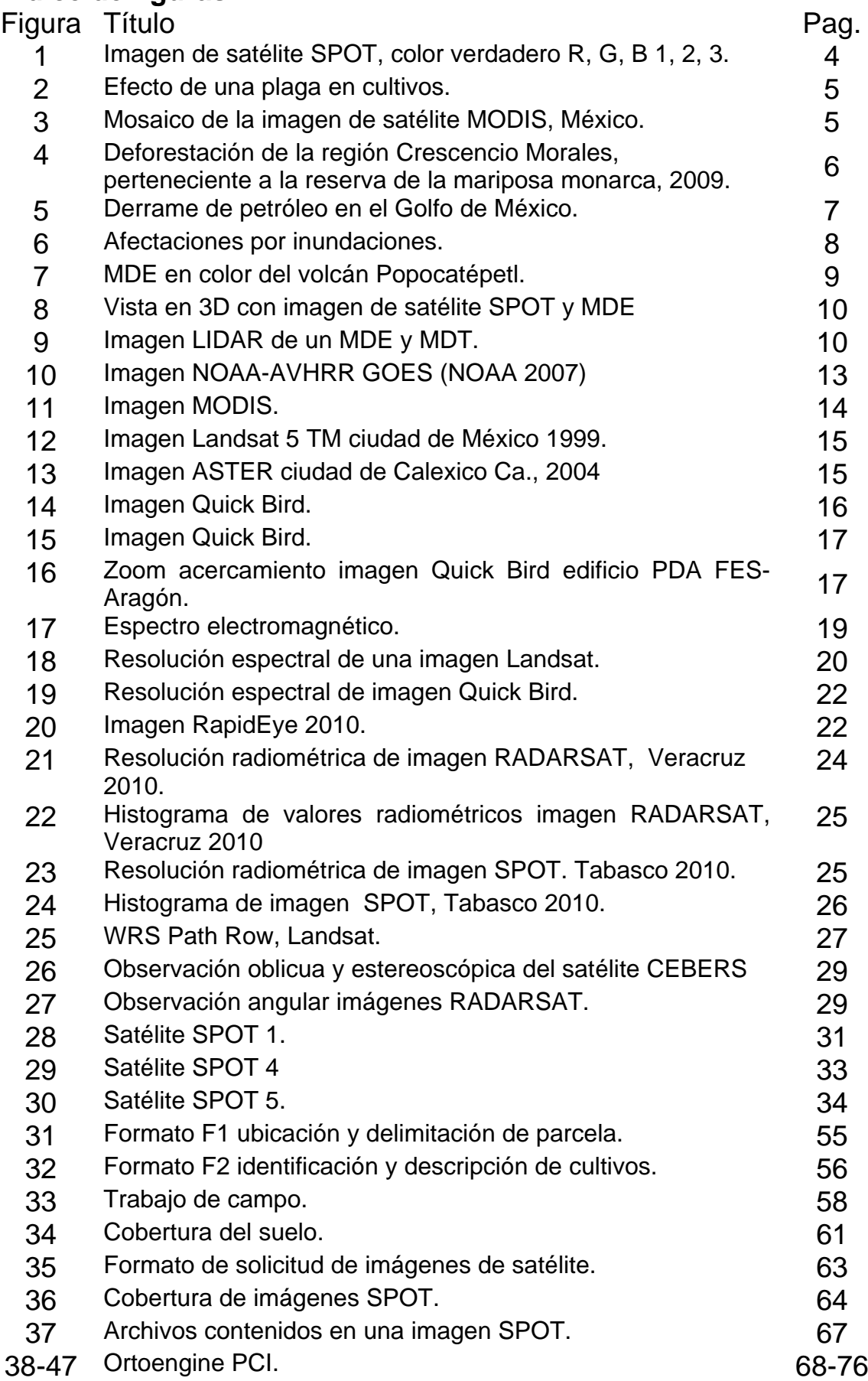

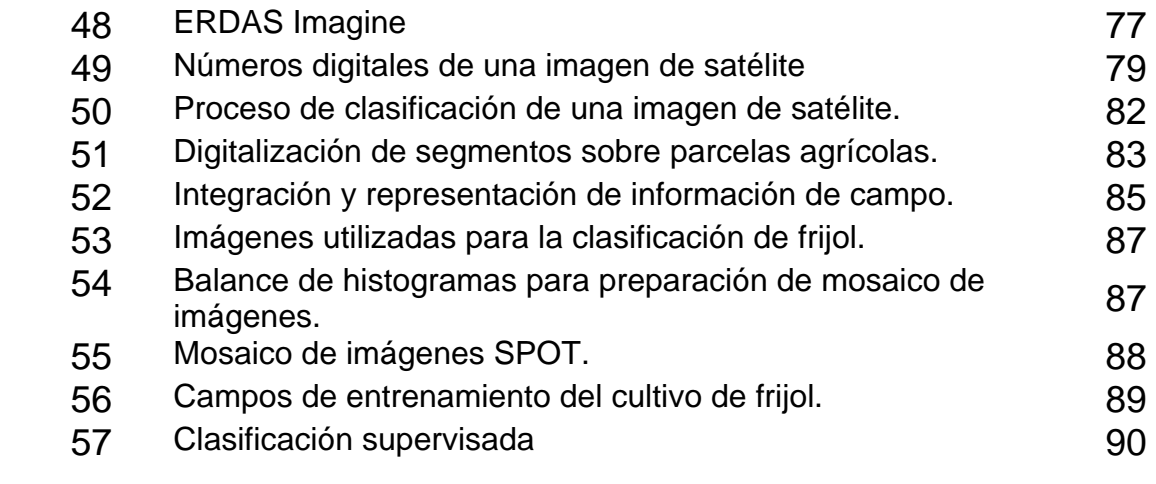

Índice de mapas.

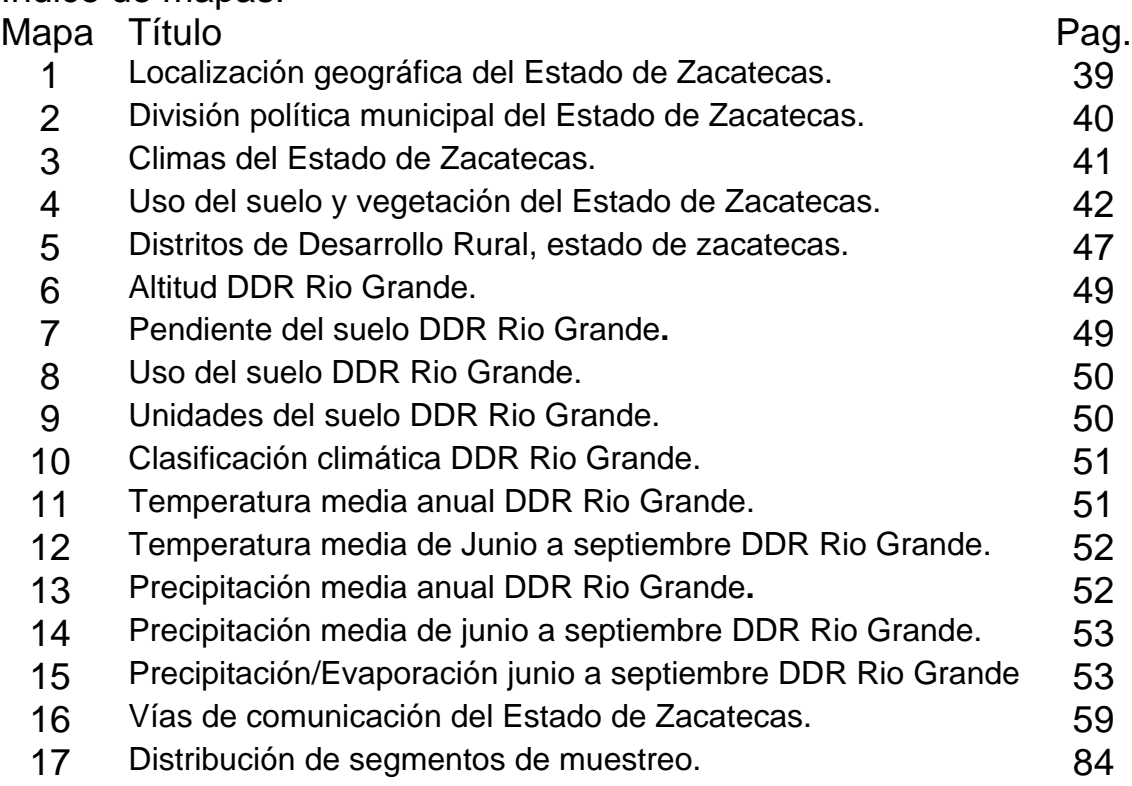

## Índice de cuadros<br>Cuadro Título

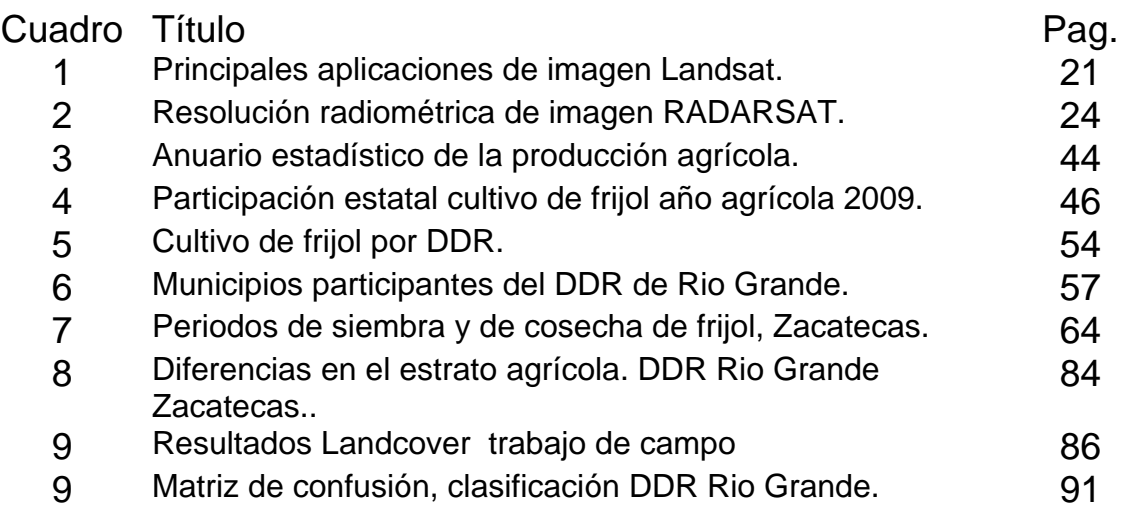

## **I. INTRODUCCIÓN**

Las imágenes obtenidas por los satélites de teledetección ofrecen una perspectiva única de la tierra, sus recursos y el impacto que sobre ella ejercen los seres humanos. Aunque lleva apenas un poco más de una década como actividad en nuestro país, la teledetección por satélite ha demostrado ser una fuente rentable de valiosa información para numerosas aplicaciones, entre las que cabe citar la planificación urbana, vigilancia del medio ambiente, monitoreo de cultivos, prospección petrolífera, desarrollo de mercados, localización de bienes raíces, cuantificación de recursos naturales, monitoreo de fauna silvestre, inventarios forestales y muchas otras.

El valor de las imágenes de satélite y la información obtenida son evidentes. Ofrecen una visión global de objetos y detalles de la superficie terrestre y facilitan la comprensión de las relaciones entre ellos que difícilmente pueden cuantificarse claramente cuando se observan a ras de tierra. El carácter "remoto" de la teledetección aumenta también ese valor, ya que proporciona una visión parcial del globo sin tener que moverse de la oficina.

Además de estas ventajas evidentes, las imágenes de satélite muestran literalmente, mucho más de lo que el ojo humano puede observar, al develar detalles ocultos fuera de nuestro alcance. Algunas imágenes por ejemplo, muestran las enfermedades y estrés de la vegetación y de los cultivos agrícolas, la existencia de minerales en afloramientos rocosos o la contaminación de los cuerpos de agua, ríos y mares de nuestro planeta. Algunos satélites incluso pueden capturar información aun cuando se presenten nubes y niebla lo cual oculta parte de la superficie terrestre.

El valor práctico y la multiplicidad de aplicaciones de las imágenes continúan aumentando a medida que se dispone de nuevos satélites, que se suman a la constelación de los que ya están en órbita. Al haber más satélites se dispone de imágenes en una cantidad creciente de tamaños de escena, resoluciones espectrales, frecuencias de paso y detalles espaciales. A la vez que estos nuevos sensores espaciales hacen que las imágenes sean más útiles cada vez, de manera que nunca ofrecen a los usuarios actuales mayores dificultades a la hora de escoger las más adecuadas.

El propósito de este trabajo es presentar la importancia del uso de las imágenes de satélite para conocer y contar con información de manera más veraz y oportuna de las condiciones en que se encuentran los cultivos agrícolas, así como la superficie esperada de los mismos en un tiempo y espacio, con la finalidad de mejorar la calidad de la información que contribuya a la toma de decisiones.

## **II. JUSTIFICACIÓN**

El desarrollo de la teledetección (percepción remota), ha sido vertiginoso en la última década y en el corto plazo parece garantizar un crecimiento aun más acelerado si se toma en consideración el desarrollo y lanzamiento de múltiples satélites nuevos, el notable avance en los sistemas de comunicación, almacenamiento y análisis digital de la información y el creciente empleo de distintos sensores de observación terrestre que permiten no sólo originar una enorme cantidad de información, sino también una nueva forma de conocer, estudiar y analizar la superficie terrestre de nuestro país. Resulta claro que la percepción remota, junto a las técnicas y métodos tradicionales de almacenamiento y proceso de la información geográfica, permiten disponer de una gran cantidad de información sobre el territorio. Así, la percepción remota es una técnica aplicada y como tal muy dependiente del estado de desarrollo tecnológico existente en cada momento y espacio por lo que para aprovechar con éxito estas técnicas es necesario el acceso a ordenadores electrónicos y digitales que colaboran en la interpretación rápida y económica del fenómeno bajo estudio, a la vez que permite acceder y realizar análisis integrales, difícilmente viables con otros métodos tradicionales.

El sensoreo remoto de satélites (percepción remota, teledetección, remote sensing), ha probado ser un recurso de efectividad para la obtención de información valiosa para el sector agrícola, mejorando la información estadística del sector, que permita a los tomadores de decisiones contar con información veras y oportuna para una mejor orientación y planificar la política nacional y en especial del sector agropecuario que contribuya al desarrollo rural sustentable, de este modo, es necesario contar e integrar día con día nuevas metodologías e instrumentos para la captación de información que mejoren y ofrezcan confiabilidad de la misma, por ello y con el objeto de generar una alternativa para obtener información agrícola y simultáneamente contar con datos actualizados y oportunos sobre la superficie sembrada y por cosechar en espacio y tiempo definidos, se pretende hacer uso de las técnicas de percepción remota.

## **III. OBJETIVOS:**

#### 3.1 General:

Aplicar la tecnología de percepción remota y sistemas georeferidos para la identificación y cuantificación de la superficie sembrada de cultivos básicos y en particular de frijol, en un territorio y tiempo determinados

### 3.2 Particulares:

-Determinar la superficie sembrada y por cosechar del cultivo de frijol para el ciclo Primavera-Verano 2010 del Distrito de Desarrollo Rural Río Grande, del estado de Zacatecas, mediante el proceso de imágenes multiespectral de satélite SPOT.

-Explicar el modelo metodológico que permite mediante técnicas de percepción remota, cuantificar la superficie sembrada y por cosechar de cultivos de interés. -Demostrar las ventajas y limitantes del uso de la percepción remota en la cuantificación de superficies agrícolas.

### **IV. MARCO TEORICO**

## **4.1 Definiciones y conceptos de Percepción Remota o Teledetección Espacial**

4.1.1 ¿Qué es Percepción Remota?

Existen múltiples autores y muy variadas definiciones que permiten entender de una manera muy clara el concepto de percepción remota, uno de los autores más reconocidos de habla hispana la define como: la ciencia de adquirir y procesar información de la superficie terrestre desde sensores instalados en plataformas espaciales, gracias a la interacción de la energía electromagnética que existe entre el sensor y la tierra (Chuvieco, 1996); las Naciones Unidas ha definido como Teledetección o Percepción Remota mediante la resolución 41/65 de 1986, la que describe que: "El termino Teledetección significa la detección de la superficie terrestre desde el espacio mediante el uso de las propiedades de las ondas electromagnéticas emitidas, reflejadas o difractadas por los objetos detectados, para mejorar el manejo de los recursos naturales, uso del terreno y protección del ambiente" (Chuvieco 1996).

El Centro Canadiense de percepción remota (The Canada Centre for Remote Sensing) define a la teledetección espacial como la ciencia (y en cierta medida el arte) de la adquisición de información sobre la superficie de la tierra sin realmente estar en contacto con ella, esto se realiza mediante la detección y registro de energía emitida o reflejada; el procesamiento, análisis y aplicación de esta información.

Percepción remota es la ciencia de adquisición, procesamiento e interpretación de imágenes que registra la interacción entre la energía electromagnética y la materia (Sabins F.F., 1996).

La percepción remota puede definirse como la ciencia y arte que permite conocer o estudiar un fenómeno, objeto o paisaje de la superficie terrestre sin necesidad de estar en contacto físico con el. En la actualidad el uso de la percepción remota es una herramienta que ha mostrado ser muy útil para los profesionistas, investigadores y académicos de las ciencias de la tierra; sus metodologías e instrumentaciones asociadas permiten considerarla como uno de los métodos mas importantes al realizar todo tipo de observaciones que tienen que ver con la superficie terrestre, mejorando las telecomunicaciones, construcción de presas, construcción de carreteras y caminos entre muchas otras mas.

El uso de sensores ópticos o multiespectrales, aerotransportados o montados sobre plataformas espaciales comienza a tener grandes ventajas y repercusiones sobre los aspectos de nuestra vida cotidiana; así mismo también en la actualidad cabe mencionar que el numero de investigadores y usuarios de la ciencia se halla en constante aumento, y en este sentido día con día surgen nuevos sensores con mejores y mas avanzadas características de observación (resolución espacial, espectral y temporal) y métodos y software´s de procesamiento y análisis digital de las imágenes producidas que permiten al usuario generar información del entorno de manera confiable y oportuna.

En nuestro país día con día crecen los usuarios de la percepción remota en distintas ramas de interés y materias de la ciencia que permite analizar, modelar y representar diversos elementos relacionados con un valor u objeto determinado, ya sea otorgado por el usuario o resultado del comportamiento espectral permitiendo con ello cuantificar, comparar y relacionar información espacialmente referenciada.

#### 4.1.2 Desarrollo actual y aplicaciones de Percepción Remota.

Actualmente el uso de la percepción remota se ha vuelto una herramienta muy común para diferentes aspectos como herramienta, es pertinente mencionar que hace algunos años en nuestro país, sólo pocas personas e instituciones utilizaban a la percepción remota, de hecho solo algunos investigadores de universidades e instituciones académicas y muy pocas instituciones del Gobierno Federal tenían acceso al uso de imágenes de satélite para distintos proyectos, quizá como toda ciencia o tecnología en sus inicios, debido a que los software de procesamientos, los equipos de cómputo que se requerían de gran capacidad de procesamiento y de grandes volúmenes de almacenamiento, así como las mismas imágenes de satélite que tenían costos elevados que impedían el acceso a estos, salvo por algunas donaciones de países desarrollados en dicha materia como Canadá, Estados Unidos, Francia, entre otros; con el paso de los años y en particular a mediados de la década de los noventas se incrementó poco a poco el uso de este tipo de técnicas, se podían ya encontrar más investigadores dentro de universidades con proyectos regionales muy específicos, algunas instituciones de Gobierno Federal más interesados en llevar acabo proyectos donde interviniera el uso de esta ciencia para mejorar sus procesos y obtención de datos más precisos así como el apoyo presupuestal para el adquisición de equipos especializados en software y hardware que permitieran iniciar el uso de esta ciencia tan valiosa.

Fue a finales de la década de los noventas cuando la ciencia de la percepción remota se hizo más común en nuestro país, encontrando más especialistas capacitados en el uso de imágenes de satélite en distintas universidades del país, e inclusive en instituciones y secretarías del Gobierno Federal con personal altamente calificado y con equipos de computo, software y hardware especializados en el uso de imágenes de satélite y de métodos y técnicas de percepción remota para múltiples y muy variados proyectos de incumbencia en ciencias de la tierra, para el monitoreo del medio ambiente, recursos forestales, geología, marítimos, agricultura, entre otras.

Los avances tecnológicos e informáticos de las últimas décadas; así como la variedad de imágenes de satélite disponibles en el mercado y el creciente lanzamiento de sensores espacialmente transportados para observación terrestre proveen una gran variedad de imágenes de satélite y de métodos y técnicas de percepción remota para generar múltiples y variadas aplicaciones que han hecho de esta una ciencia muy útil y cada vez más común, que permite la adquisición de información de manera rápida, oportuna y con muy bajos costos.

Existen muchísimas ciencias o disciplinas que hacen uso de la percepción remota, describiéndose algunas y consideradas las más importantes (CCRS 2007).

## **Agricultura:**

La percepción remota se ha convertido en una importante fuente de información de los cultivos agrícolas, no sólo a escalas globales sino a nivel regional y local (Figura 1), particularmente para aquellas regiones en que el suministro de alimentos suele pasar por períodos críticos. En estas aplicaciones la percepción remota es particularmente empleada para la identificación de cultivos, cuantificación de superficies establecidas de un cultivo en particular, así como analizar el estado de éstos: determinando la situación que presenta el cultivo, si presenta algún estrés de carácter hídrico o nutrimental, detección de plagas (Figura 2), entre otros.

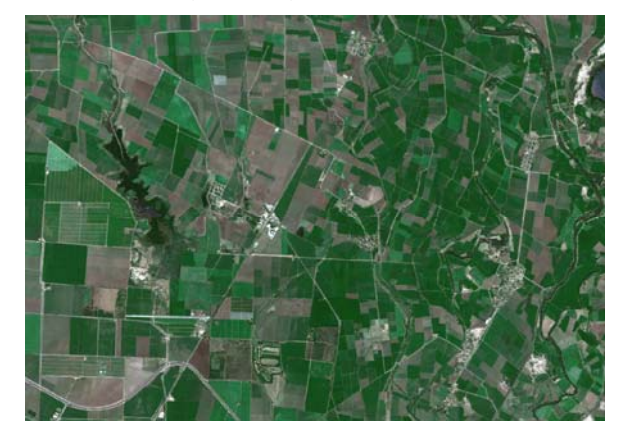

**Figura 1.** Imagen de satélite SPOT, color verdadero **R, G, B** Bandas 1, 2, 3.

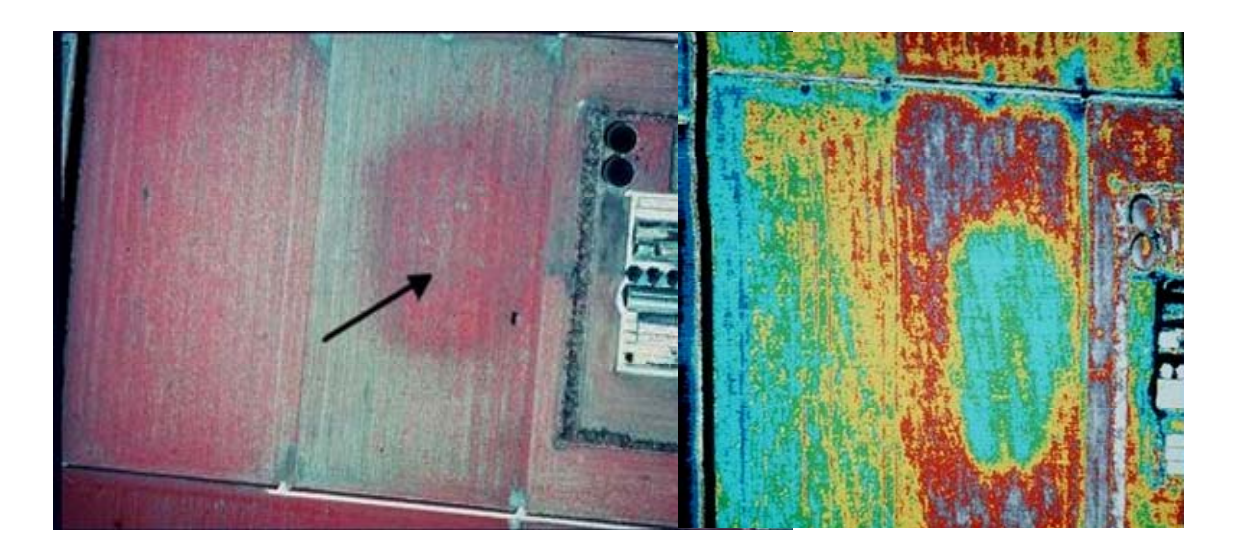

**Figura 2.** Efecto de una plaga en cultivos. Cortesía Dr. Jan Clevers, Wageningen; Universidad de Alcalá, Departamento de Geografía.

### **Monitoreo de recursos naturales.**

La conservación, el monitoreo así como el aprovechamiento racional de los recursos naturales es de vital importancia para el mundo y en particular para nuestro país (Figura 3), el uso de técnicas de percepción remota y de imágenes de satélite se han vuelto un insumo de vital importancia en estas áreas, lo que ha permitido establecer, normas, políticas y recursos financieros de manera más racional por los tomadores de decisiones.

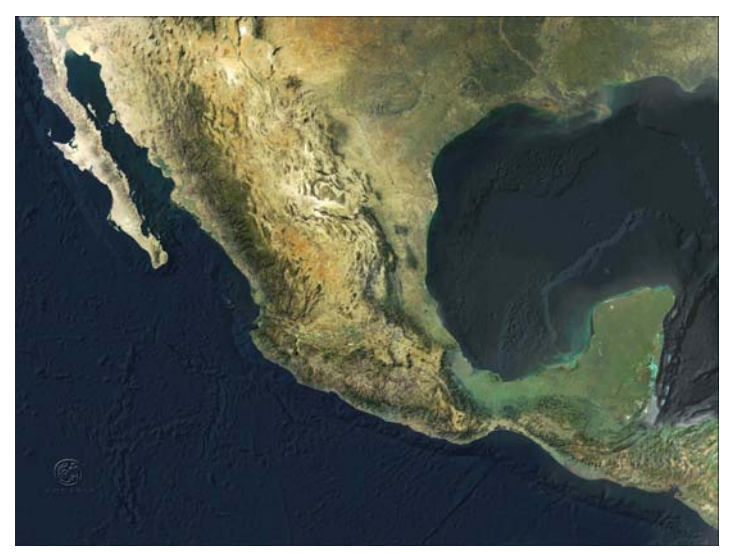

 **Figura 3.** Mosaico de Imagen de satélite MODIS. (CONABIO 2009).

La percepción remota ha permitido evaluar los cambios provocados por la deforestación y su tendencia en el futuro, contaminación en ríos, lagos, lagunas y los océanos, México cuenta aproximadamente con 64 millones de hectáreas arboladas, incluyendo bosques de clima templado y selvas, que abarcan el 32% del territorio nacional; alrededor del 80% de los bosques y selvas del país se encuentran bajo régimen de propiedad social constituidos en alrededor de 8500 núcleos agrarios (FAO, 2006).

Para ello y desde principios de los 70´s cuando los satélites empezaron a proveer imágenes de observación terrestre se inicio por consiguiente una evaluación sistemática de los recursos naturales y de los cambios en los ecosistemas (Figura 4).

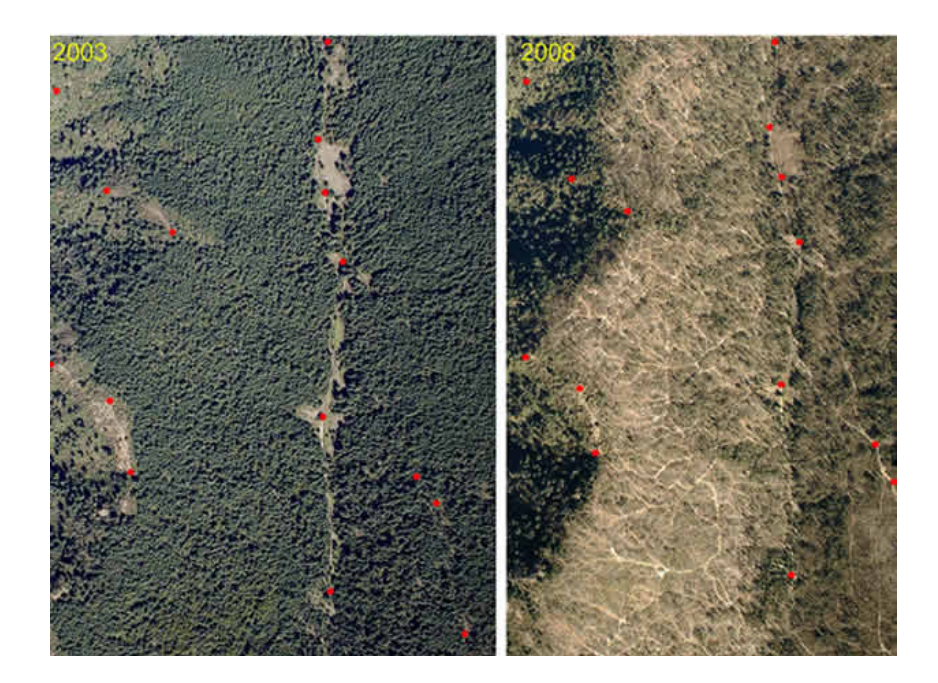

 **Figura 4.** Deforestación de la región Crescencio Morales perteneciente a la reserva de la mariposa monarca, 2009.

#### **Monitoreo de desastres naturales**

La percepción remota e imágenes de satélite constituyen de igual manera una herramienta muy valiosa para identificar la afectación de daños ocurridos por fenómenos naturales extraordinarios, como inundaciones, heladas, sequias, afectaciones por huracanes, erupciones volcánicas, incendios, así como desastres ecológicos o ambientales como derrames de petróleo, permitiendo conocer la magnitud de afectación de manera puntual y precisa en tiempo y espacio y evaluando de manera indirecta el estado que guardan aquellos lugares donde la misma situación de los desastres impiden o dificultan otros tipos de evaluación en el lugar. La (Figura 5) es una imagen ENVISAT-ASAR que muestra el Derrame de petróleo en el Golfo de México, un gran desastre medioambiental y acontecido el pasado 20 de abril del 2010, con la explosión de la plataforma Deepwater Horizon (del grupo británico British Petroleum, BP) y su hundimiento provocando el derrame de 16.700 barriles de petróleo.

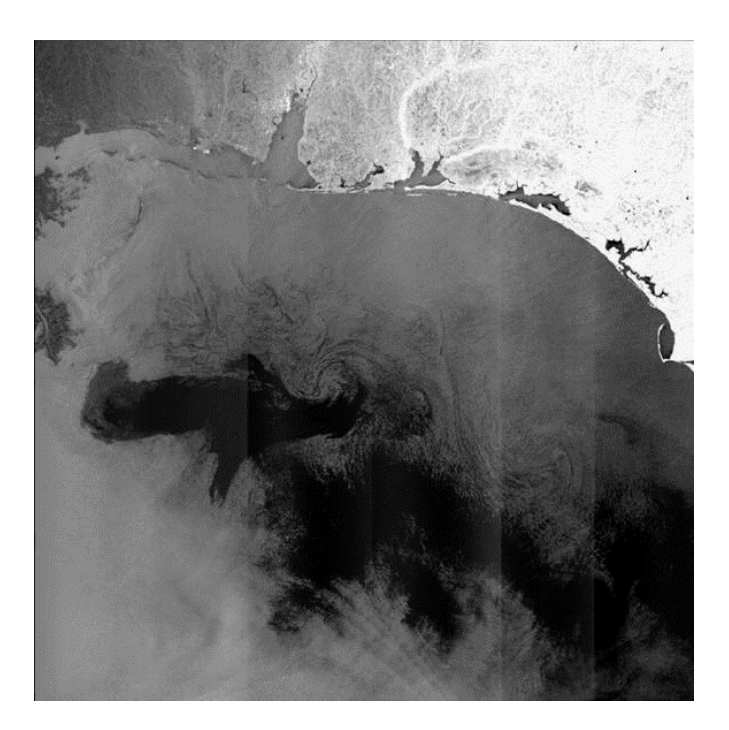

**Figura 5.** Derrame de petróleo en el Golfo de México. (ESA, 2010)

En muchos casos las imágenes satelitales permiten emitir alertas previas a los fenómenos extraordinarios, ya que muchos tipos de desastres como en el caso de las inundaciones, sequias, huracanes, erupciones volcánicas, etc., emiten señales precursoras que los satélites pueden detectar, a diferencia de otros métodos convencionales e incluso el ojo humano, permitiendo con ello reducir riesgos potenciales y planificar de manera adecuada las acciones a tomar durante y después de la ocurrencia del fenómeno, hablar de desastres ecológicos es muy amplio y debe incluirse los debidos a la acción directamente humana o bien los inducidos por esta.

Las imágenes que se presentan a continuación, son imágenes captadas por los satélites SPOT que muestran las inundaciones provocadas por exceso de precipitación y la apertura de las compuertas de la presa Aguamilpa en septiembre del 2008, provocando serias afectaciones en los municipios de Santiago Ixcuintla y Tuxpan del Estado de Nayarit (Figura 6).

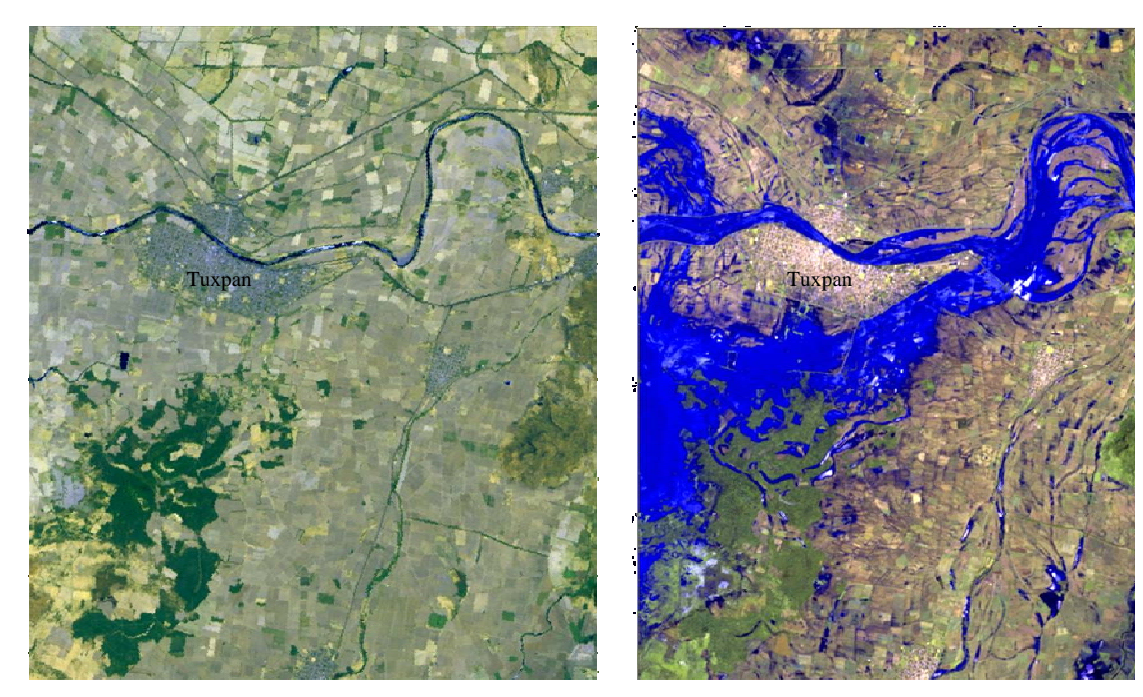

**Imagen SPOT julio del 2008 Imagen SPOT septiembre 5 del 2008** 

**Figura 6**. Afectaciones por inundaciones.

## **Geología**

El uso de los sensores multiespectrales e hiperespectrales han permitido discriminar distintos tipos de litología e identificar minerales así como la elaboración de mapas de concentración, las imágenes satelitales también son utilizadas en la elaboración de mapas Geomorfológicos y la actualización de cartas geológicas, además de ser una herramienta importante en la exploración geológica-minera, permitiendo minimizar los costos en la etapa exploratoria.

El uso de esta tecnología permite conocer las formas y la geología estructural del planeta, generando con ello Modelos Digitales del Terreno o Modelos Digitales de Elevación (Figuras 7 y 8), para realizar estudios de carácter geológicos y topográficos, prueba de ello son la aplicación en la detección de nuevas fallas geológicas o yacimientos minerales, la exploración geotérmica (Figura 9), así como la simulación de recorridos de campo con fines didácticos, el monitoreo a gran escala de desplazamiento de placas tectónicas, las rupturas generadas por terremotos y la dinámica de desplazamientos de tierra.

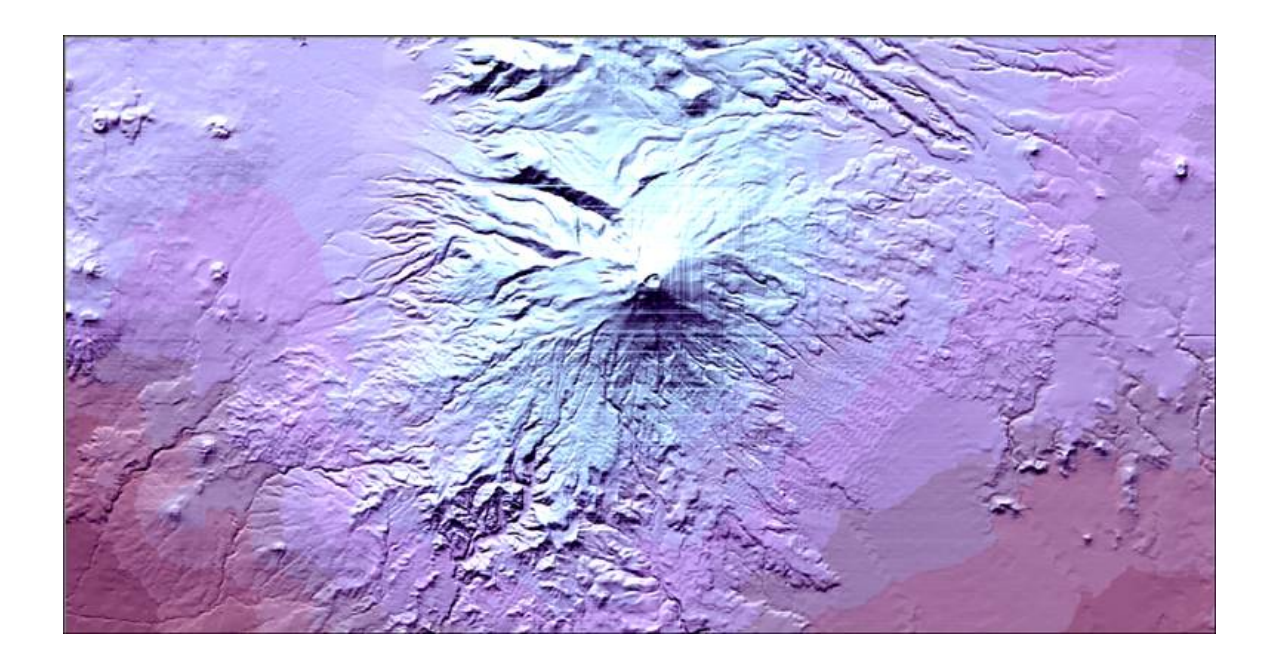

**Figura 7.** MDE en color del Volcán Popocatépetl.

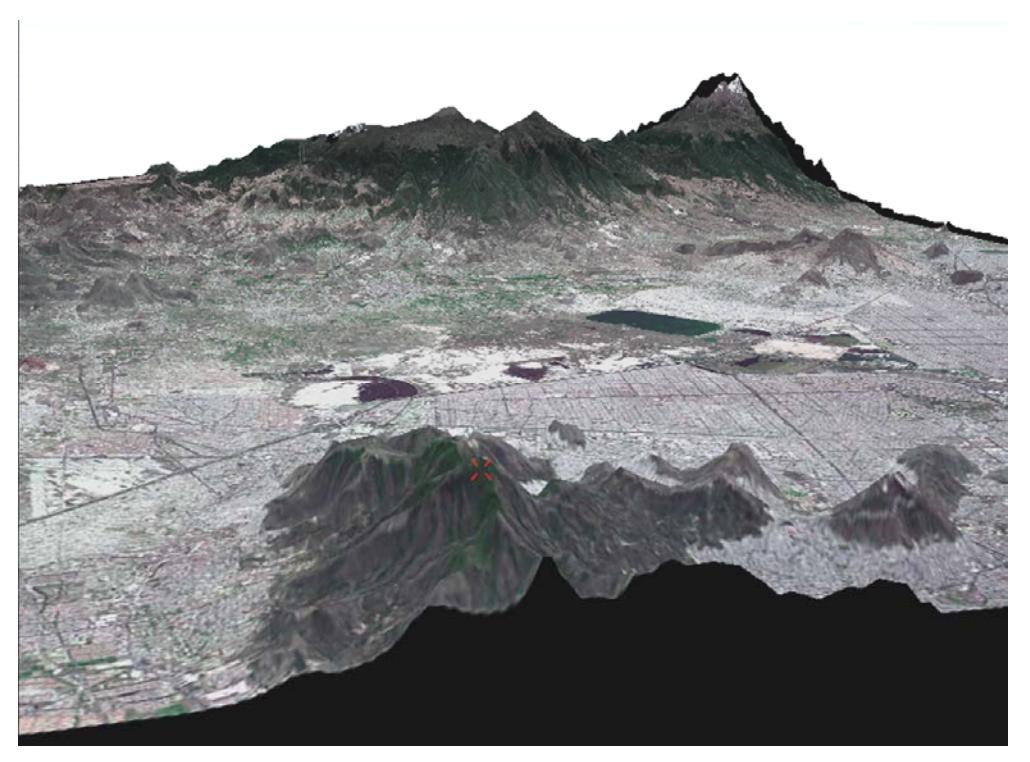

 **Figura 8**. Vista en 3D con imagen de satélite SPOT y MDE.

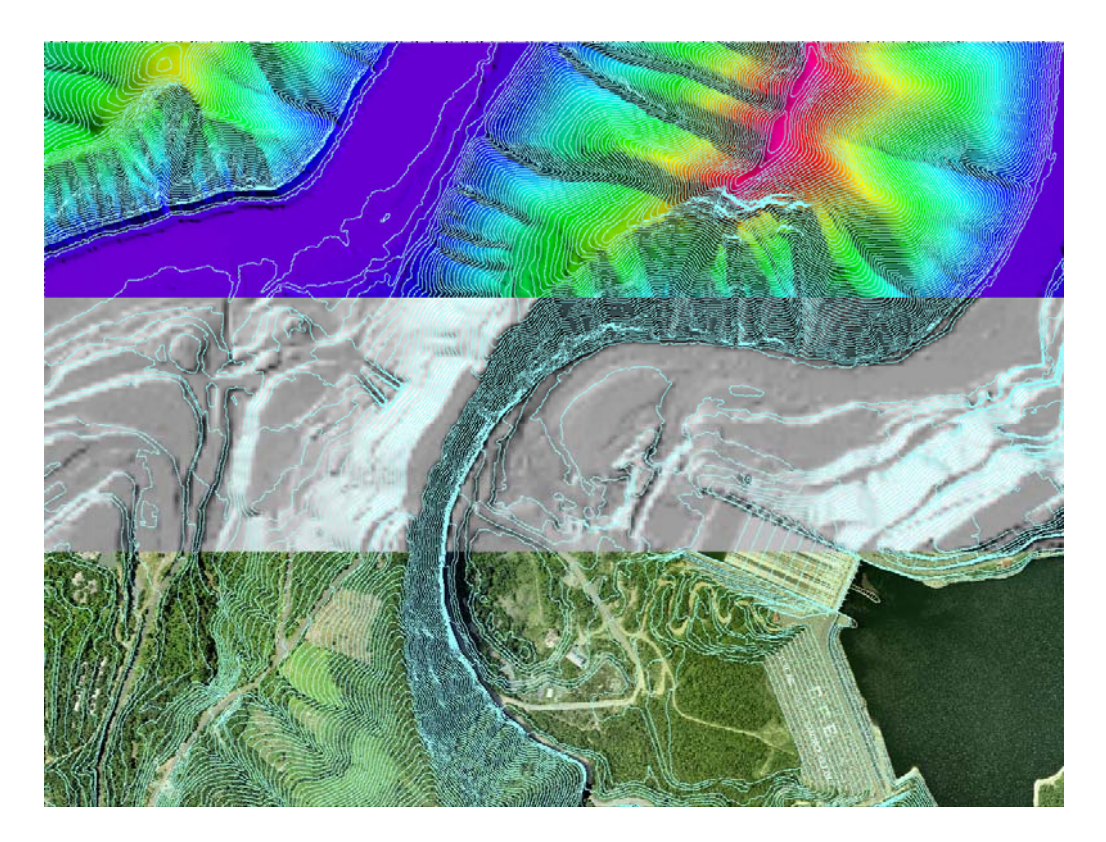

**Figura 9**. Imagen LIDAR de un MDE y MDT. (*Laser Imaging Detection and Ranging).* (Sistemas Avanzados y Proyectos, 2010).

Hablar del uso de la percepción remota e imágenes de satélite es un tema sumamente amplio, la importancia de este capítulo es recalcar la amplia gama de aplicaciones actuales que posee esta ciencia y las grandes ventajas que esta herramienta ofrece a sus distintos usuarios y sus diferentes perfiles en el ámbito científico.

#### **4.2 Características y aspectos generales de las imágenes de satélite.**

Actualmente se encuentran orbitando la tierra múltiples satélites artificiales con distintas características y misiones; dentro de los cuales 555 son para telecomunicaciones, 72 de navegación terrestre, 69 de vigilancia militar, 51 de ciencia espacial (astrofísica), 41 meteorológicos y aproximadamente 81 de observación terrestre, todos estos sensores y en particular los meteorológicos y de observación terrestre, presentan distintas características y resoluciones, de las cuales describiremos algunos, permitiendo entender sus distintas cualidades (NASA, 2010).

#### 4.2.1 Resolución espacial.

El concepto de *Resolución Espacial* en los distintos sensores, presenta varias definiciones por distintos autores; por ejemplo Emilio Chuvieco define a esta como la capacidad que tiene un sensor para discrimar los objetos, o la menor unidad de superficie que un satélite puede discernir (Chuvieco 1996); así por ejemplo una imagen de satélite **NOAA-AVHRR** National Oceanic and Admosperic Administration-Advanced Very High Resolution Radimeter (Figura 10), o una imagen **MODIS** Moderate Resolution Imaging Spectroradiometer (Figura 11)**,** posee menos resolución espacial que el **Landsat TM**, que tienen 1.1 km., y 30 m respectivamente; cuando se analiza una imagen en una computadora cada píxel de la pantalla representa la resolución espacial de la imagen.

La resolución espacial permite generar productos o cartografía con diferentes escalas y dimensión de análisis de los objetos en cuestión, permitiendo mapear o conocer los recursos tanto de manera global-mundial como local o regional. Actualmente los sensores que producen imágenes de satélite brindan la oportunidad de obtener o realizar estudios de casi todo tipo, teniendo imágenes con resoluciones espaciales de kilómetros, hasta imágenes con resoluciones espaciales submetricas (50 cm).

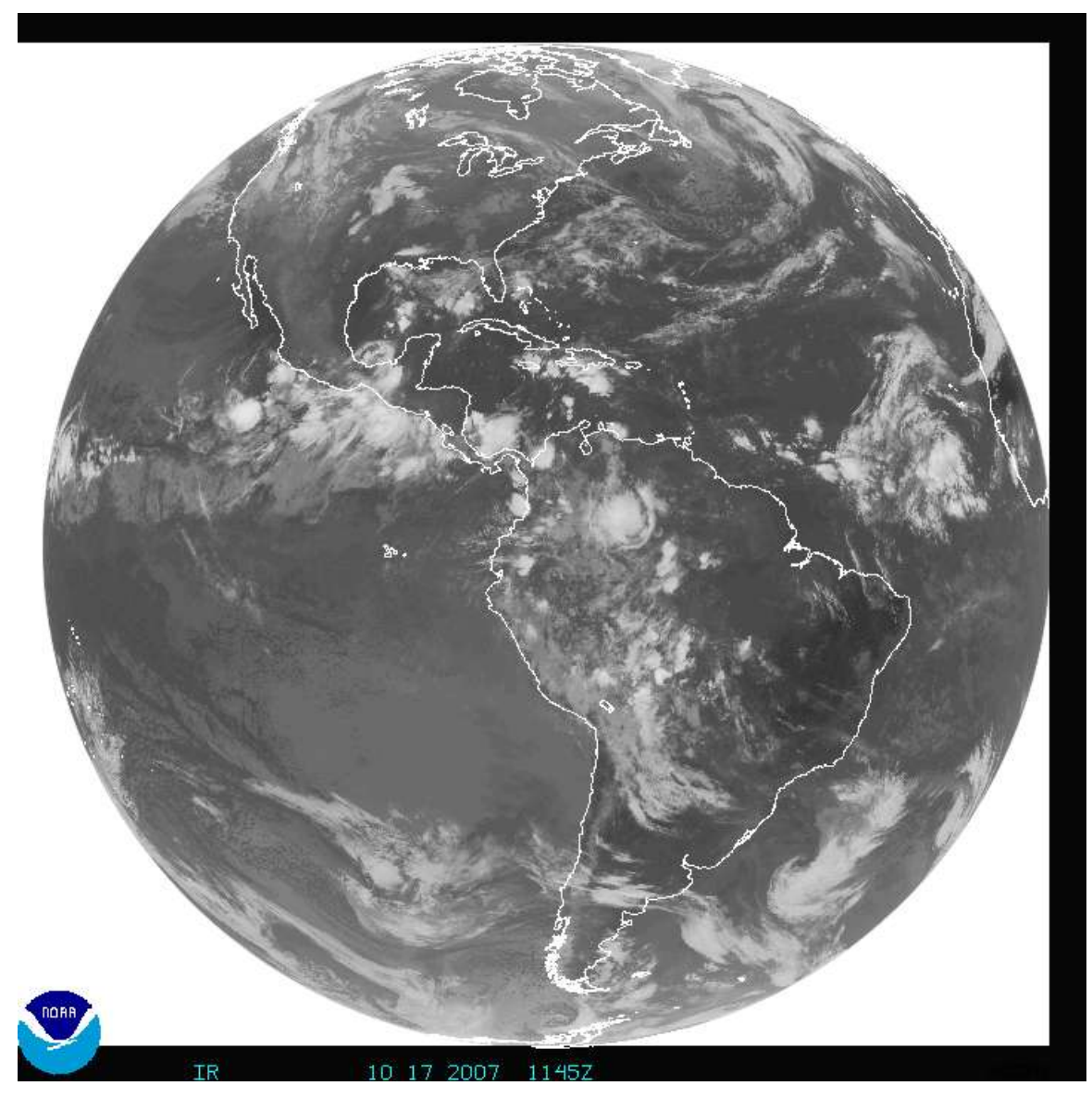

**Figura 10**. Imagen NOAA-AVHRR GOES. (NOAA 2007)

En la figura 10 tenemos un claro ejemplo de una imagen NOAA-GOES (Geoestacionary Operational Enviromental Satellite) con resolución espacial de 1.1 km., como se puede observar este tipo de imágenes permite obtener un panorama global de la superficie terrestre, debido a su baja resolución espacial, de hecho una de las principales aplicaciones de este tipo de imágenes de satélite denominados Geoestacionarios (observan siempre solo una parte o cara de la superficie terrestre), son de carácter meteorológico, y de pronostico del tiempo, el seguimiento de tormentas severas y huracanes así como en investigación meteorológica.

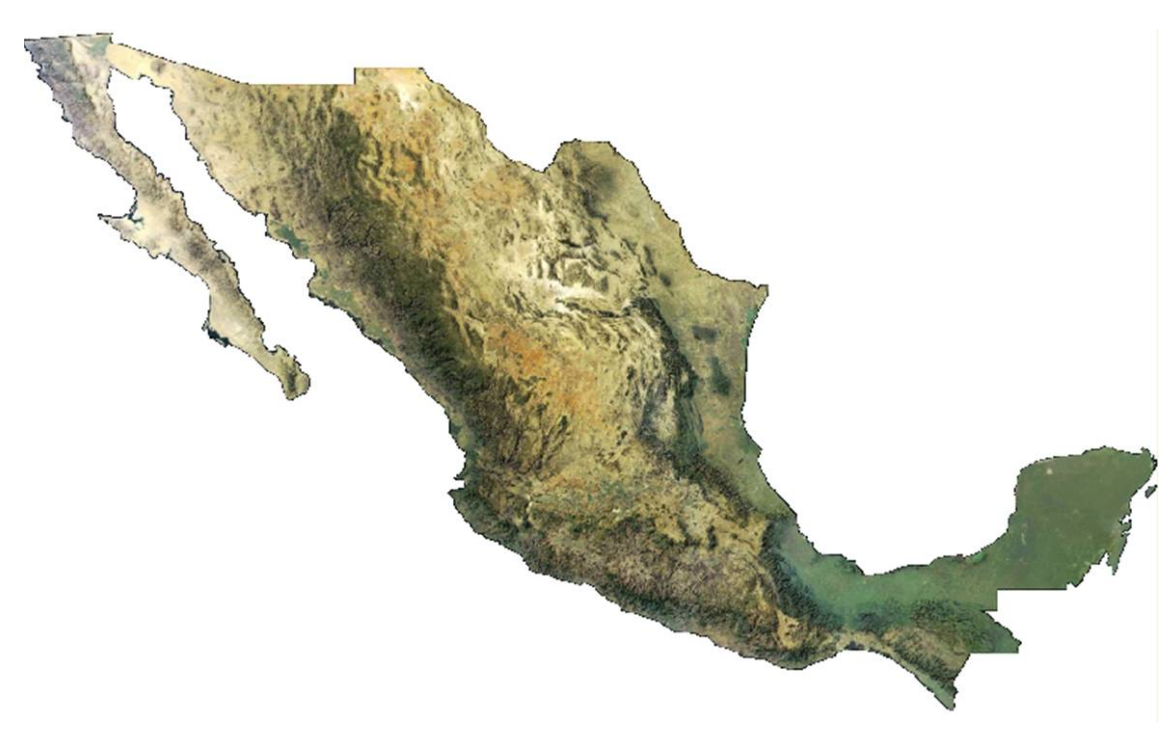

**Figura 11**. Imagen MODIS. (CONABIO, 2009)

En la figura 11 podemos observar de igual manera un mosaico de imágenes MODIS (Moderate Resolution Imaging Spectroradiometer) que cubre todo el territorio nacional con resolución espacial de 1.1 km., este tipo de imágenes permite principalmente clasificaciones periódicas de coberturas terrestres a escalas regionales, así como en la investigación de múltiples estudios medio ambientales, como la monitorización de la temperatura superficial, alertas tempranas de incendios entre otros.

Las siguientes imágenes muestran una resolución espacial mediana entre las que se pueden encontrar las imágenes de los satélites Landsat (Figura 12) y ASTER (Figura 13), con resoluciones de 30 metros. La serie de satélites Landsat surgió en la década de los setentas, con en lanzamiento del Landsat-1

el 3 de julio de 1972, este satélite fue diseñado con la finalidad de obtener datos de los recursos terrestres, en este sentido se diseñaron las resoluciones espaciales para ser adaptados a este fin.

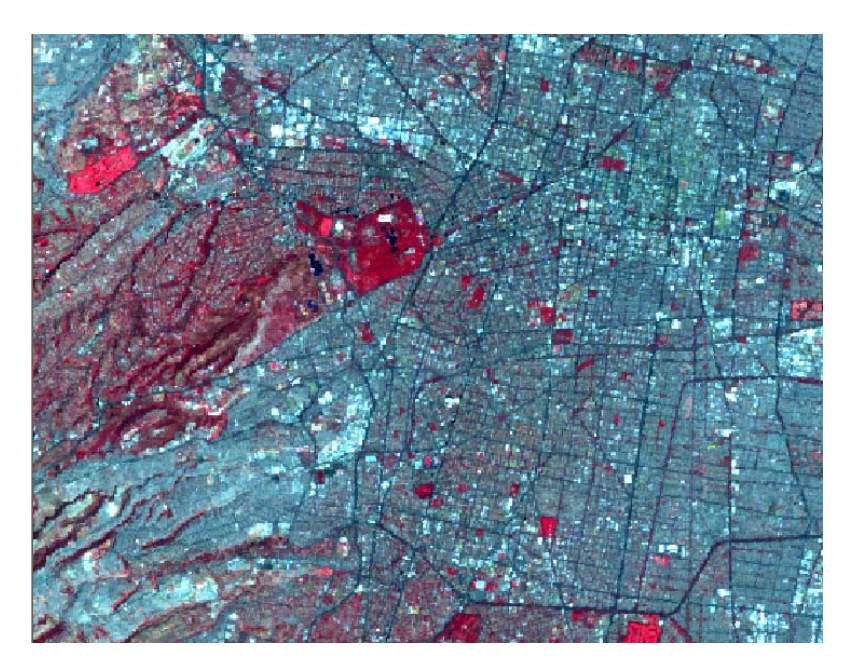

**Figura 12.** Imagen Landsat 5 TM Ciudad de México 1999.

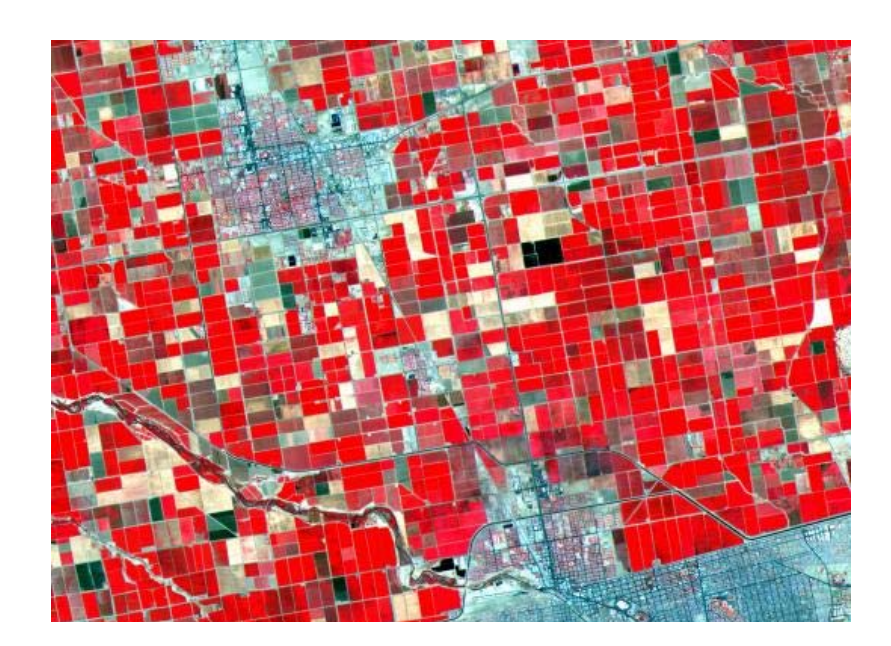

**Figura 13.** Imagen ASTER Ciudad de Calexico Ca, 2004.

Como se comentó al inicio de este apartado, en la actualidad los sensores ofrecen imágenes de satélite de las denominadas alta resolución espacial, las cuales cuentan con una resolución espacial submétricas o menores de un metro, estas permiten observar los objetos o fenómenos bajo estudio de manera detallada, permitiendo generar cartografía o detalle del paisaje y los elementos a escálalas muy altas (**1: 1000**), dentro de estos podemos encontrar a las imágenes IKONOS, Quick Bird (Figura 14) cuya resolución espacial es de 2 metros en multiespectral y 60 centímetros en pancromático.

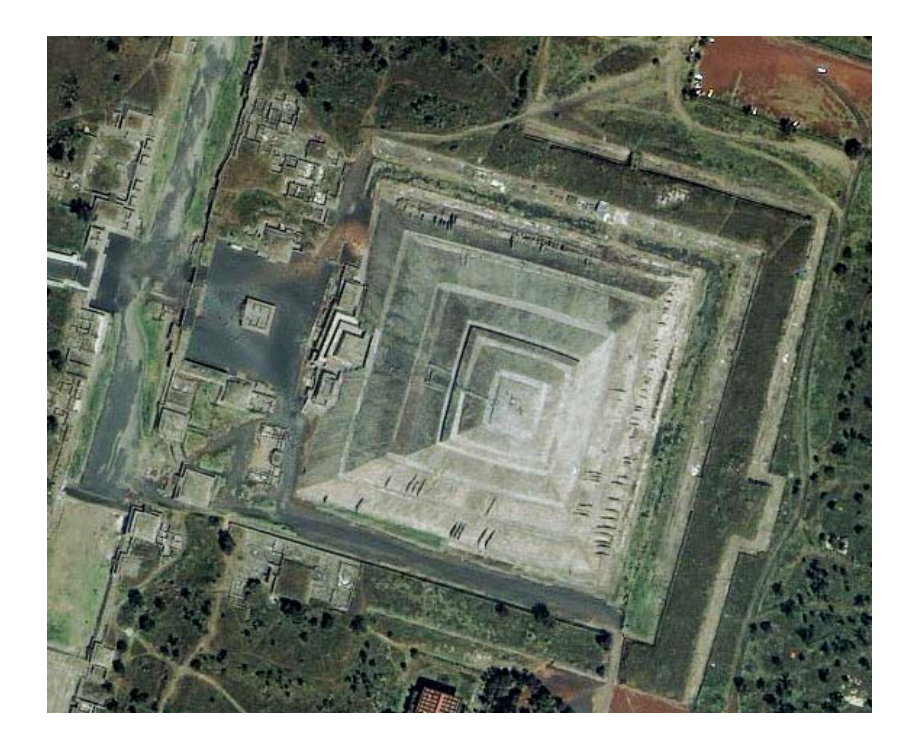

**Figura 14.** Imagen QuickBird. Google Earth (2009)

El Worldview-1 (Figura 15) y Worldview-2 (Figura 16) cuya resolución espacial es de 50 centímetros, y las imágenes GeoEye con resolución espacial de hasta 40 centímetros, permiten tener un enfoque distinto de las características de nuestro paisaje y de los fenómenos bajo estudio de manera detallada, este tipo de imágenes son los que presentan la mas alta resolución espacial actualmente disponibles en el mercado para cualquier usuario y generador de información.

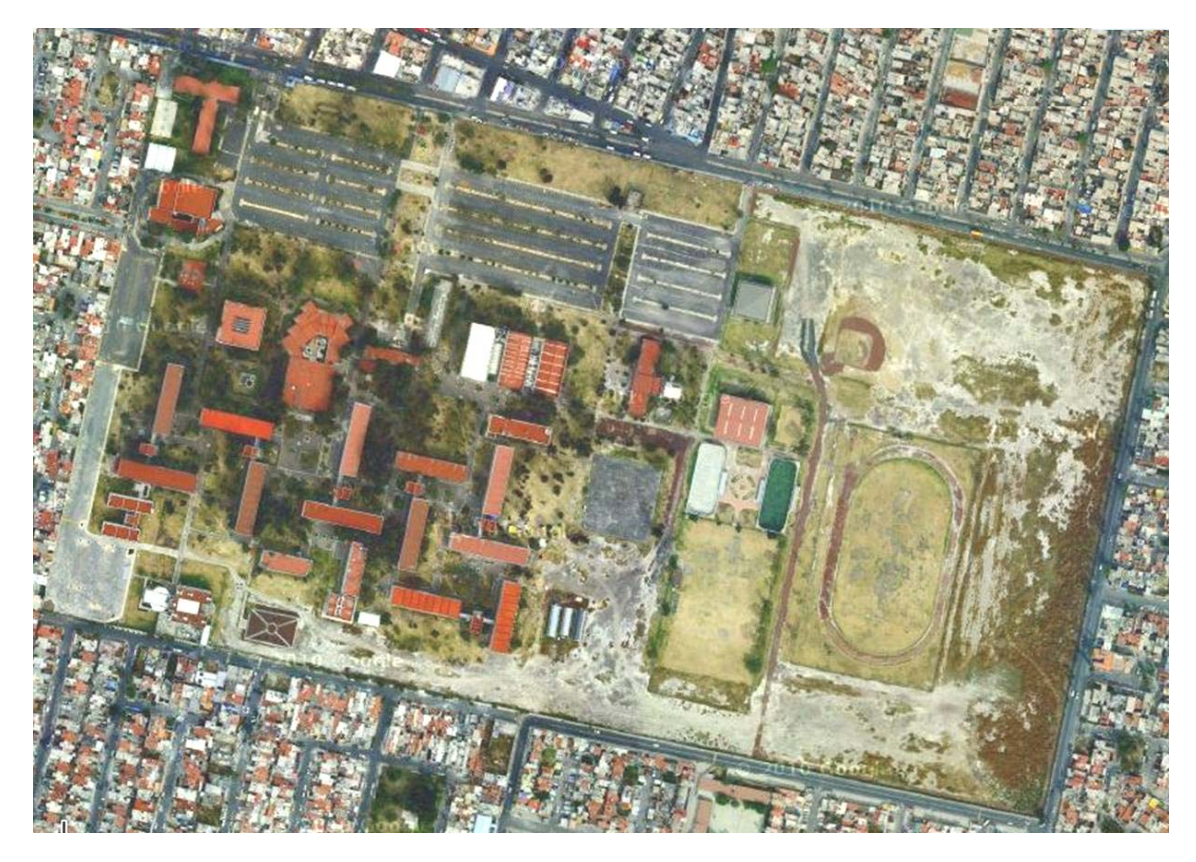

**Figura 15**. Imagen Worldview-1 (Google Earth 2011)

En las figuras 15 y 16 podemos observar una imagen de satélite **Worldview**; este tipo de imágenes de satélite presentan una resolución espacial de 50 centímetros, son las que presentan mayor resolución espacial actualmente de uso civil disponibles en el mercado.

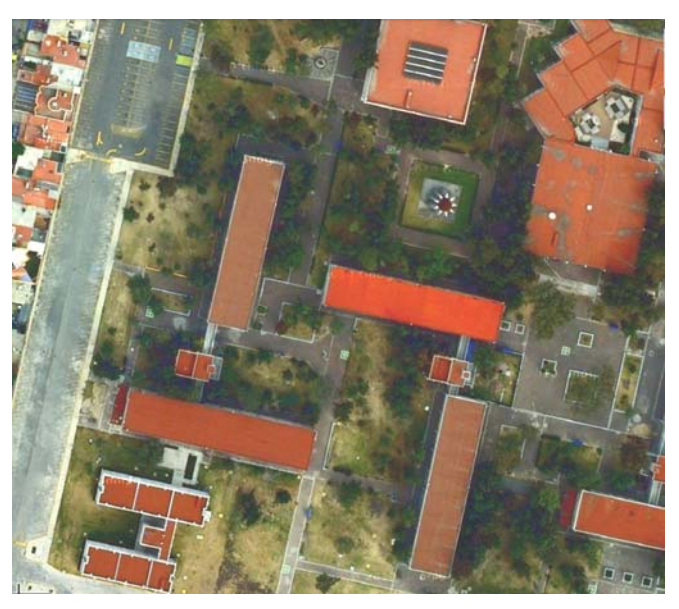

**Figura 16.** Zoom de acercamiento imagen Worldview-2 Edificio PDA-FES Aragón. (Google Earth 2011)

#### 4.2.2 Resolución espectral.

La resolución espectral se refiere a la capacidad que tiene un sensor de observar los objetos, escena o paisaje en distintos intervalos de energía electromagnética, así pues, cada uno de estos intervalos de energía registrados se denominan "banda" o "canal", todos y cada uno de los sensores se diseñan específicamente para registrar la energía electromagnética en una determinada banda.

Los satélites pueden clasificarse de distintas maneras: a) monoespectrales para el caso de imágenes de RADAR o aquellos que producen una sola banda del visible denominadas pancromáticas; b) las multipesctrales que constan de dos o varias bandas y c) las hiperespectrales que constan de cientos de bandas.

 La resolución espectral es la propiedad más influyente en la capacidad de extraer información de una imagen, por cuanto determina el nivel de detalle con que puede ser detectado el comportamiento espectral de la superficie retratada en ella, que se define por el número de bandas (intervalos de longitudes de onda espectral que componen a una imagen). Al aumentar la cantidad de bandas dentro de un rango espectral dado, aumenta la probabilidad de detectar señales espectrales asociadas a propiedades fisicoquímicas específicas de un elemento, pues dicho rango es medido en intervalos más estrechos. Así, aunque una imagen cuente con una excelente resolución espacial, si se compone de pocas bandas será difícil, si no imposible, extraer información espectral lo suficientemente precisa como para caracterizar y discriminar numerosos objetos (Chang, 2003; Borengasser et al., 2008).

Para entender un poco mas a detalle la resolución espectral es necesario conocer el denominado *Espectro Electromagnetico* (Figura 17), el cual se define como el conjunto de todos los tipos de radiación electromagnética, cada tipo de radiación tiene una frecuencia y longitud de onda que la caracteriza, este espectro abarca desde los rayos gamma (rayos x, luz ultravioleta, luz visible y la luz infrarroja), hasta las longitudes de radio y televisión.

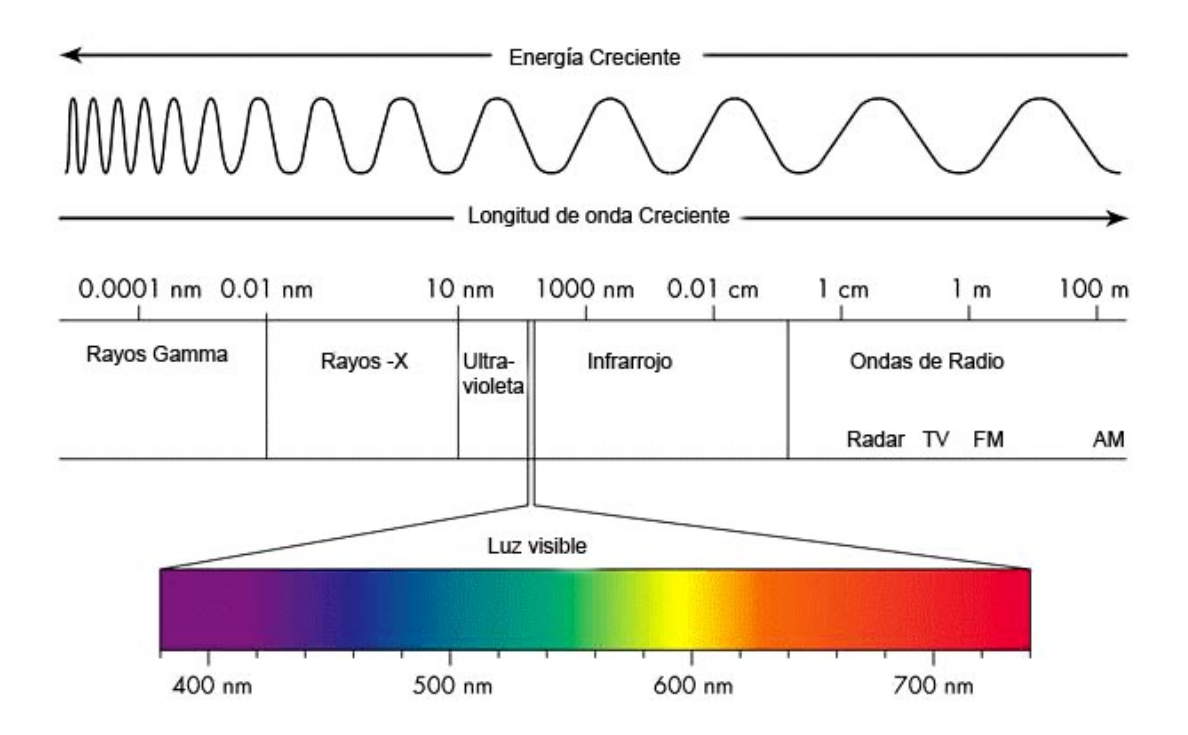

**Figura 17.** Espectro Electromagnético (Chuvieco E. 1996)

Como se indico anteriormente los sistemas de percepción remota están usualmente diseñados para captar imágenes en determinados rangos de longitudes de onda denominados bandas o canales, esto es muy importante para los usuarios de imágenes de satélite debido a que, dependiendo de la aplicación que se desee pueden seleccionarse sensores con distintas bandas, ya sean estas relativamente estrechas o anchas.

Las bandas en las imágenes de satélite se combinan para obtener distinta información de la superficie terrestre o de la atmósfera e inclusive resaltar algunos rasgos o elementos de interés; desde el punto de la percepción remota, conviene destacar una serie de bandas espectrales, que son las más frecuente empleadas, entre estas se encuentran el azul, verde y rojo que conforman la luz visible (0.4 - 0.7 nanómetros (**µm**)), el infrarrojo cercano (0.76- 0.90), el infrarrojo medio (1.55-1.75), el infrarrojo lejano o térmico (10.40-12.50) y las microondas (1mm-1m).

A continuación se muestran algunas imágenes de satélite comercialmente disponibles en el mercado y sus respectivas resoluciones espectrales.

La resolución espectral de las imágenes Landsat 5 TM Thematic Mapper (Figura 18) y Landsat 7 ETM+ (Enhanced Thematic Mapper Plus), constan de 7 y 8 bandas espectrales respectivamente y que van desde el visible hasta los infrarrojos térmicos.

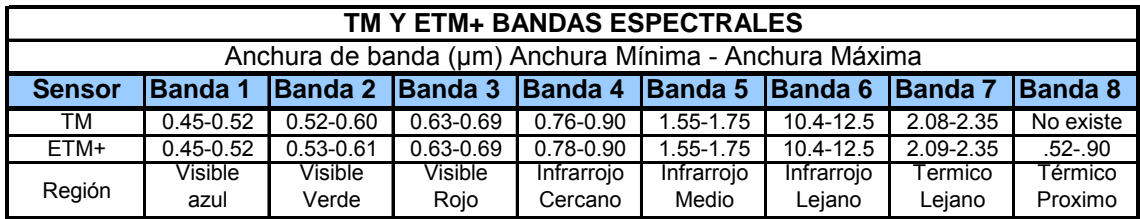

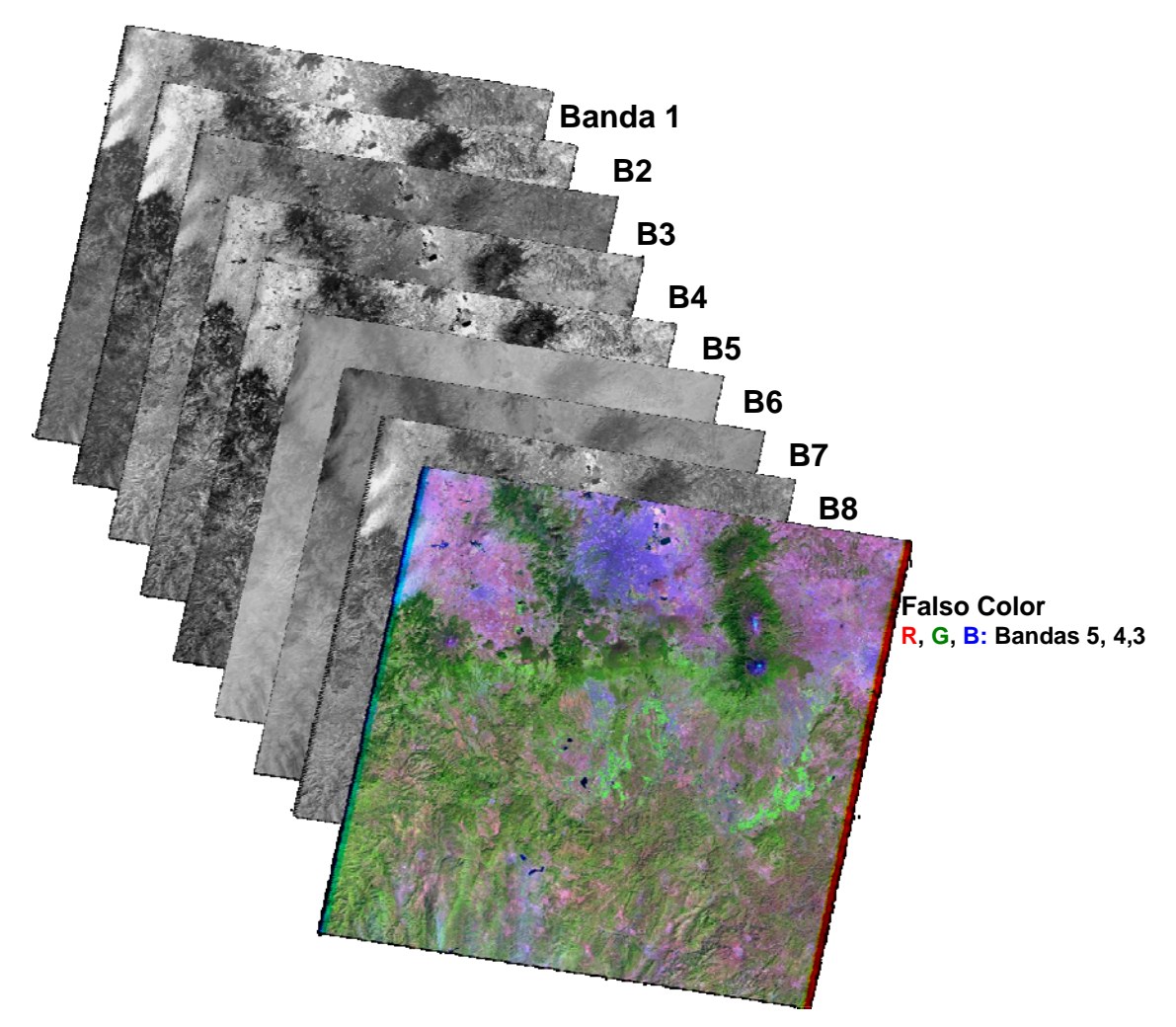

**Figura 18.** Resolución espectral de una imagen Landsat.

La resolución espectral de una imagen Landsat 7 ETM+, la cual consta de 8 bandas espectrales así como la adición de una imagen pancromática, gracias a su rica resolución espectral de este tipo de imágenes ha permitido desarrollar múltiples aplicaciones a nivel mundial; se ejemplifica en el cuadro 1. Las aplicaciones por tipo de banda que comúnmente se pueden aplicar con las bandas espectrales de las imágenes Landsat.

## Cuadro **1**. Principales aplicaciones espectrales de imágenes Landsat. (USGS Landsat)

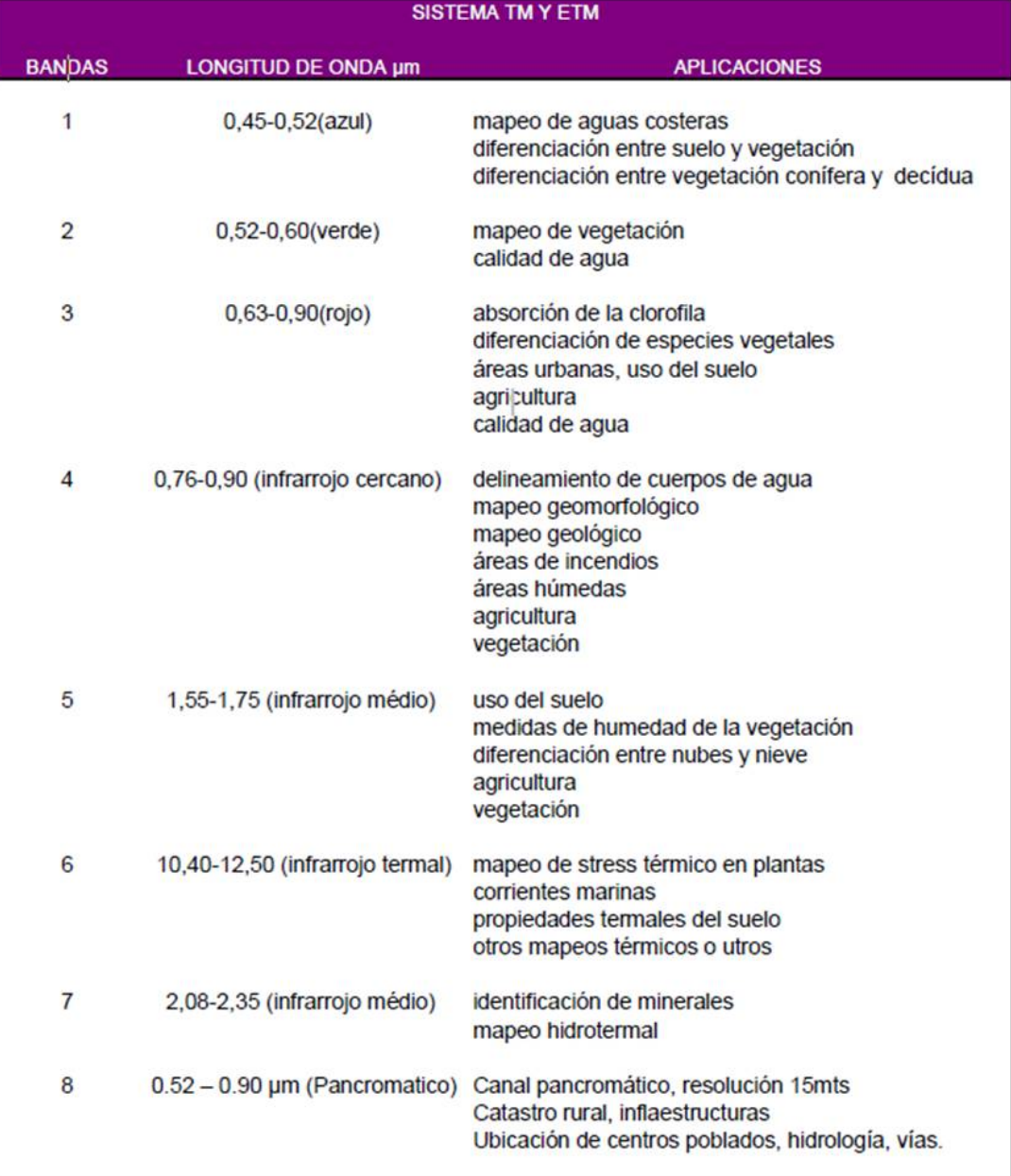

La figura 19 muestra la resolución espectral de una imagen **QuickBird** de 4 bandas espectrales y una banda pancromática; así como una combinación de bandas en salida Rojo, Verde y Azul que muestra tonos parecidos a la realidad.

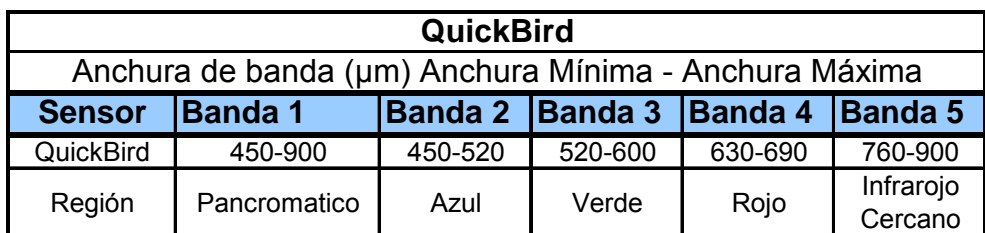

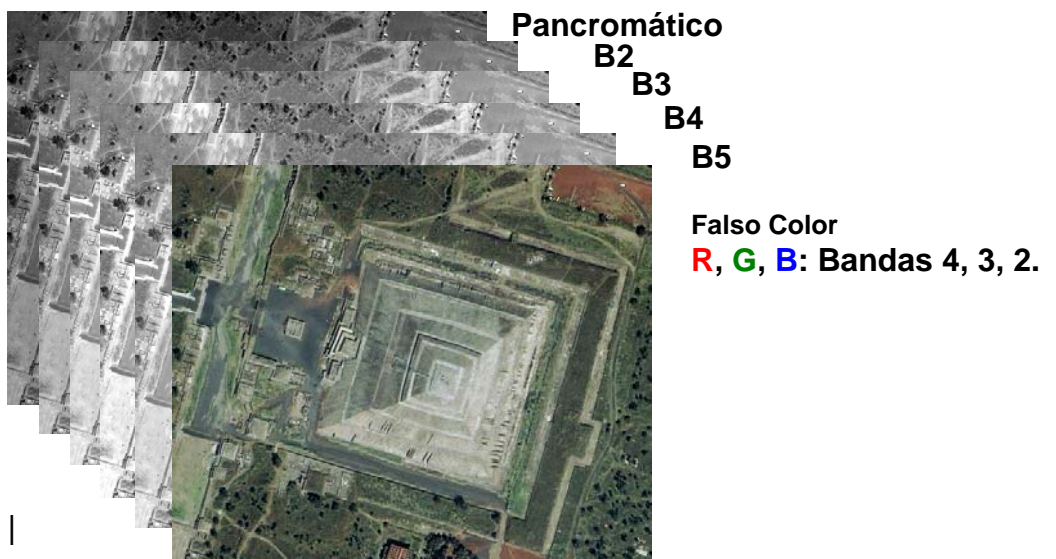

**Figura 19**. Resolución Espectral de una Imagen Quick Bird. (Google Earth. 2009)

La figura 20 muestra la resolución espectral de una imagen del satélite Alemán **RapidEye** de 5 bandas espectrales; así como una combinación de las bandas en salida Rojo, Verde y Azul que muestra tonos parecidos a la realidad.

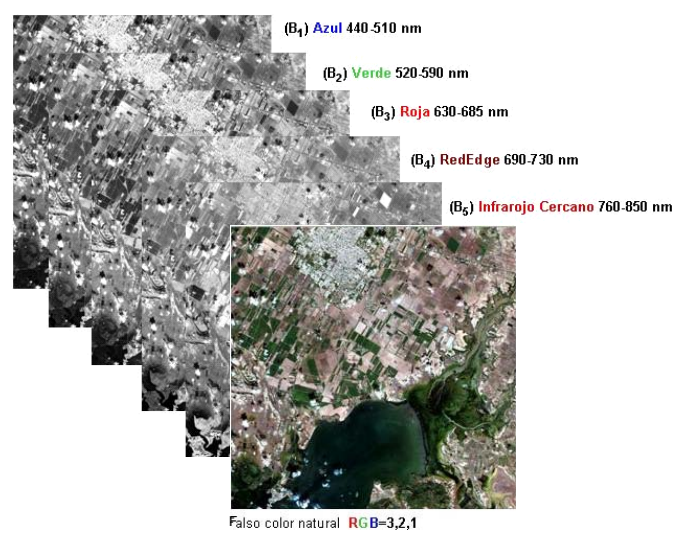

**Figura 20**. Imagen Rapid Eye 2010.

#### 4.2.3 Resolución Radiométrica.

La percepción remota implica la medición de la energía que es reflejada o emitida por objetos, sin entrar en contacto con ellos; para ello la resolución radiométrica se define como el nivel de cuantificación de radiación en las bandas de la imagen. Mientras más valores de radiación son medidos en las bandas, más probabilidades existen de distinguir diferencias entre las señales que produce un objeto a lo largo de ellas. Así, aunque una imagen cuente con una excelente resolución espectral, si los niveles de radiación de sus bandas son groseramente medidos será difícil identificar señales de reflexión o absorción lo suficientemente precisas como para caracterizar y discriminar numerosos objetos (Aronoff, 2005).

La Resolución Radiometríca es la sensibilidad del sensor, es decir, la capacidad para detectar variaciones en la radiancia espectral que recibe. Determina el número de niveles de gris recogidos en la escena, para el caso de los sensores óptico-electrónicos, como es el caso de las imágenes de satélite se expresa en niveles por píxel (64-128-256-1024), por ejemplo el caso de Landsat TM ofrece un rango de 256 niveles por píxel 8bits,  $2^{8}$ =255. (Chuvieco, 1996).

Cabe mencionar que cuanto mayor sea la resolución radiometrica, podrá interpretarse de la mejor manera la imagen, aunque depende mucho el método y procedimiento de análisis que se siga, e incluso la experiencia del interpretador. Actualmente los sistemas ofrecen una gran variedad de Resoluciones Radiometricas de los cuales mencionaremos algunos.

23

El cuadro 2 muestra una imagen RADARSAT cuya resolución radiometrica es de 16 bits es decir **2<sup>16</sup>** valores ó números digitales que van de **0** a **65536**, así mismo en la figura 21 se representan los valores radiométricos asociados en escala de grises de dicha imagen.

| <b>SENSOR</b>           | <b>FORMATO</b> | <b>VALORES</b> |
|-------------------------|----------------|----------------|
| Landsat, SPOT           | 8 bits         | $0 - 255$      |
| <b>AVHRR-NOAA</b>       | 10 bits        | $0 - 1023$     |
| <b>SEAWIFS</b>          | 10 bits        | $0 - 1023$     |
| <b>MODIS</b>            | 12 bits        | 0-4096         |
| <b>IKONOS</b>           | 8, 11 bits     | 0-255 o 0-2048 |
| <b>WORLDVIEW</b>        | 11 bits        | 0-2048         |
| GeoEye                  | 11 bits        | 0-2048         |
| <b>RADARSAT, AVIRIS</b> | 16 bits        | 0-65536        |

**Cuadro 2**. Resolución Radiométrica de imagen RADARSAT. RADARSAT (2010)

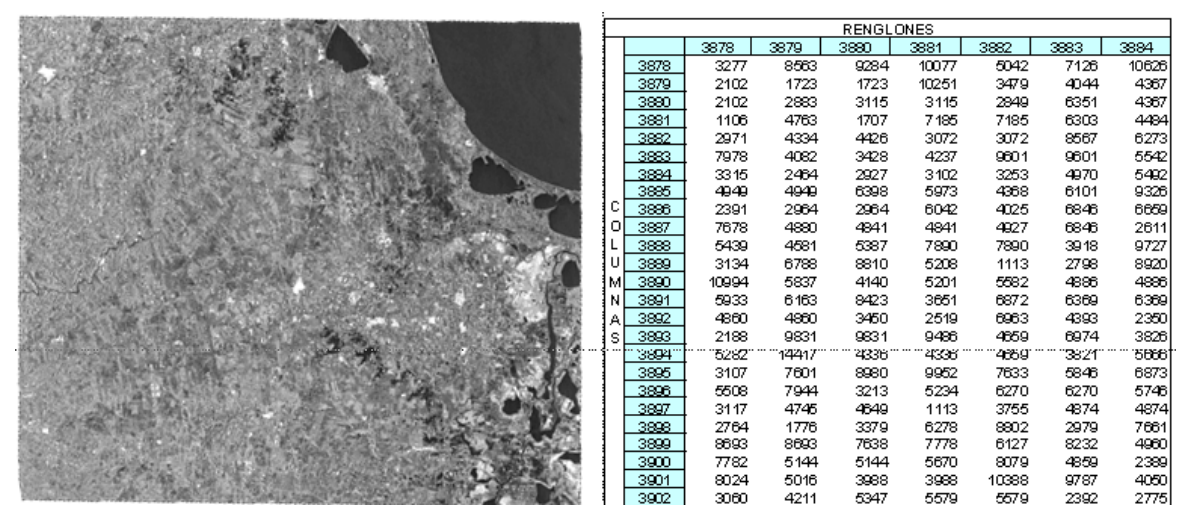

**Figura 21**. Resolución Radiométrica de imagen RADARSAT, Veracruz 2010.

La distribución de los datos en su histograma (Figura 22) cargados a los valores con tendencia al **0**, lo que indica una imagen con presencia de cuerpos de agua o elementos que emiten poca radiación, pero podemos observar los límites mínimos y máximos que van de 0 a 65536.

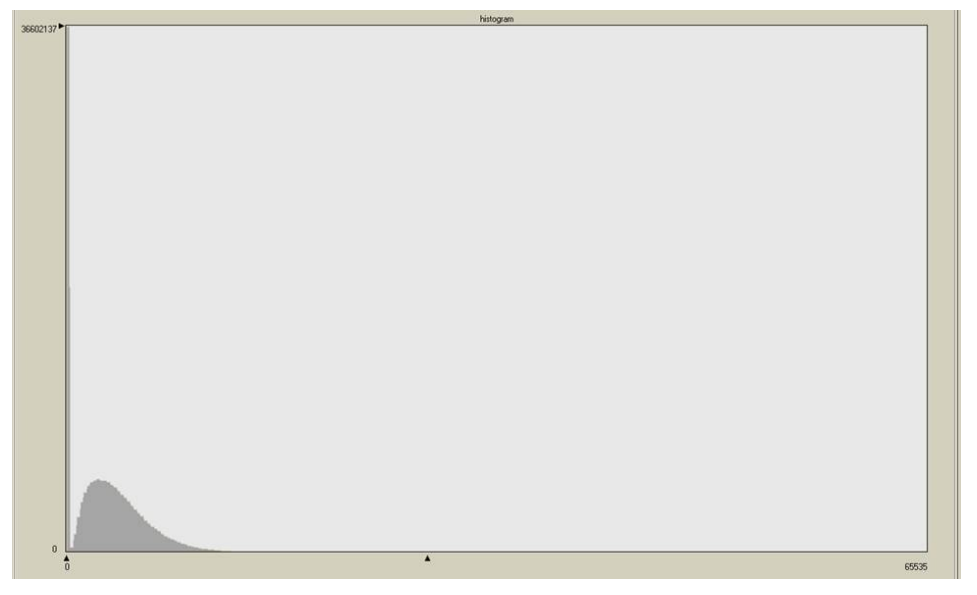

**Figura 22**. Histograma de valores radiométricos imagen RADARSAT, Veracruz 2010.

A continuación se muestra una imagen SPOT (Figura 23), este tipo de imágenes presentan una resolución radiometrica de 8 Bits (**28** ) representando valores que van del 0 al 255, es decir, 256 posibles valores que se pueden encontrar, dependiendo los elementos existentes en una escena o paisaje captados por el sensor.

|   |      |      |      |     | <b>RENGLONES</b> |     |     |                |     |      |
|---|------|------|------|-----|------------------|-----|-----|----------------|-----|------|
|   |      | 2833 | 2834 |     | 2835 2836 2837   |     |     | 2838 2839 2840 |     | 2841 |
|   | 1771 | 243  | 248  | 247 | 245              | 238 | 242 | 239            | 240 | 238  |
|   | 1772 | 235  | 231  | 227 | 227              | 238 | 229 | 223            | 219 | 219  |
|   | 1773 | 224  | 223  | 220 | 220              | 226 | 219 | 218            | 218 | 220  |
|   | 1774 | 217  | 215  | 216 | 224              | 218 | 220 | 224            | 228 | 231  |
|   | 1775 | 235  | 238  | 245 | 244              | 230 | 239 | 234            | 232 | 231  |
|   | 1776 | 243  | 243  | 238 | 227              | 238 | 233 | 230            | 229 | 232  |
|   | 1777 | 221  | 221  | 222 | 221              | 227 | 227 | 222            | 219 | 226  |
| с | 1778 | 217  | 213  | 213 | 215              | 221 | 216 | 221            | 227 | 222  |
| O | 1779 | 227  | 244  | 254 | 255              | 222 | 234 | 236            | 235 | 229  |
|   | 1780 | 254  | 239  | 231 | 255              | 255 | 241 | 232            | 227 | 233  |
| U | 1781 | 226  | 220  | 219 | 233              | 226 | 222 | 220            | 220 | 222  |
| м | 1782 | 216  | 218  | 224 | 215              | 216 | 216 | 218            | 218 | 218  |
| N | 1783 | 239  | 246  | 247 | 232              | 239 | 244 | 243            | 223 | 227  |
| A | 1784 | 224  | 223  | 226 | 242              | 242 | 234 | 231            | 238 | 234  |
| s | 1785 | 221  | 221  | 219 | 223              | 221 | 217 | 221            | 231 | 230  |
|   | 1786 | 219  | 216  | 219 | 213              | 213 | 213 | 215            | 218 | 217  |
|   | 1787 | 221  | 227  | 231 | 228              | 231 | 230 | 233            | 219 | 222  |
|   | 1788 | 226  | 224  | 231 | 232              | 233 | 231 | 229            | 235 | 235  |
|   | 1789 | 226  | 226  | 223 | 220              | 217 | 219 | 218            | 227 | 219  |
|   | 1790 | 226  | 227  | 217 | 217              | 219 | 217 | 221            | 215 | 218  |
|   | 1791 | 228  | 229  | 229 | 228              | 235 | 233 | 233            | 233 | 241  |
|   | 1792 | 224  | 219  | 223 | 221              | 221 | 221 | 228            | 221 | 220  |
|   | 1793 | 223  | 227  | 219 | 221              | 227 | 230 | 218            | 219 | 219  |

**Figura 23**. Resolución Radiométrica de imagen SPOT, Tabasco 2010.

La distribución más homogénea de los datos, muestra la presencia de distintos elementos en esta imagen (Figura 24), que van desde presencia de agua con valores bajos, hasta suelos calcáreos con valores altos próximos al 255.

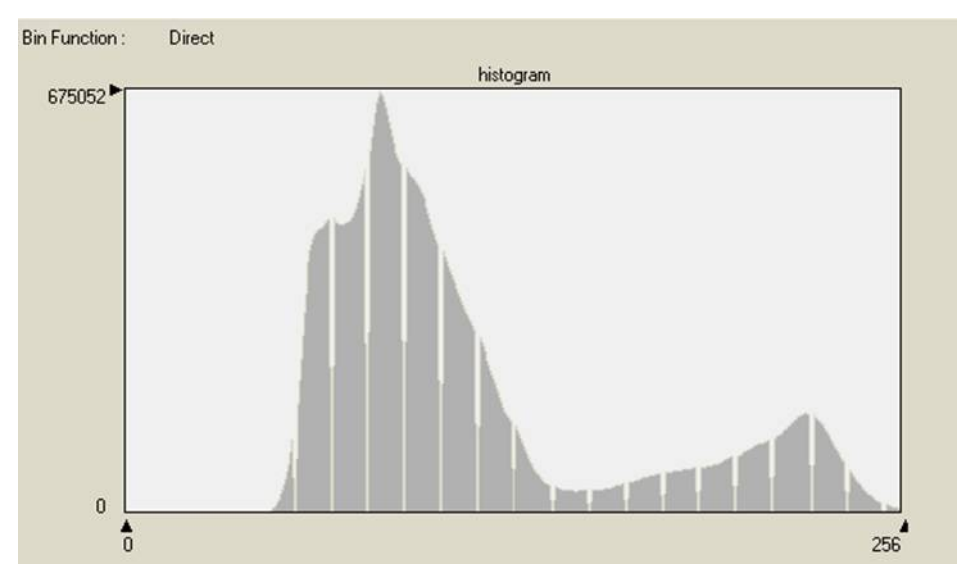

**Figura 24**. Histograma de imagen SPOT, Tabasco 2010.

4.2.4 Resolución Temporal.

La resolución temporal es aquella que nos indica el periodo o frecuencia de revisita del satélite, es decir, cuanto tiempo debe pasar para que el satélite pueda obtener una nueva una imagen sobre un área particular, también se le conoce como intervalo de frecuencia.

La resolución temporal juega un papel importante en la planeación de proyectos ya que a mayor resolución temporal permite monitorear eventos o fenómenos que cambian en periodos muy cortos, como es el caso de los desastres naturales provocados por fenómenos meteorológicos, heladas, sequías, inundaciones, e incluso en un monitoreo mas preciso y continuo del desarrollo de cultivos y recursos naturales. Nuevamente podríamos poner el caso de las imágenes Landsat 5 ó 7, podría decirse que este tipo de satélite posee una resolución relativamente baja, debido a que este tipo de satélites solo produce imágenes en el nadir, tendríamos que esperar a que recorriera
nuevamente una orbita para poder tomar una misma área o escena, lo cual ocurre 16 días después, es decir, la resolución temporal de las imágenes Landsat 5 ó 7 es de 16 días.

Algunos otros sensores como el caso de SPOT, IKONOS y QuickBird, tienen la capacidad de orientar sus lentes en diferentes ángulos de observación (del lo cual hablaremos en el subtema Resolución Angular), lo que permite acortar los periodos de revisita hasta en aproximadamente un día, cuyo tratamiento de esas imágenes implican otros procesos mas tecnificado y altamente especializados para poder aprovecharlas al máximo, así mismo existen otros sensores de los que ya hemos hablado anteriormente, cuya resolución espacial es muy alta como son el caso de los satélite MODIS, o NOAA-AVHRR, permitiendo tener imágenes diaria y de manera global inclusive de manera diurna y nocturna, pero sin antes tener presente lo que hemos comentado anteriormente, cuya resolución espacial es muy baja.

Para poder identificar las imágenes Landsat que cubren un territorio existe una gradicula de referencia mundial (WRS; Worldwide Reference System) en la figura 25 se aprecian sus pasos orbitales definidos, con sus correspondientes Zonas UTM , y la identificación de cada escena por medio del Path y Row, es decir renglón y columna.

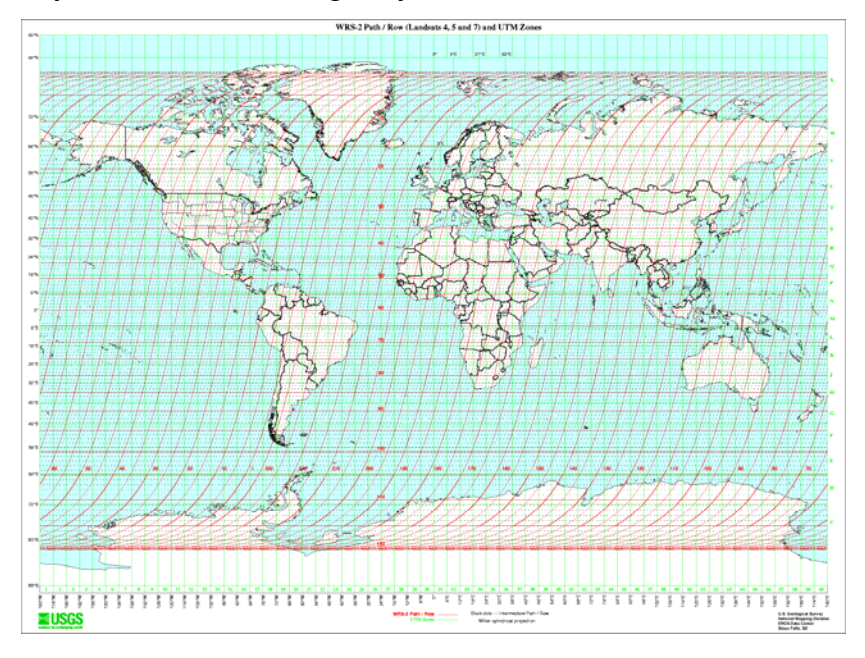

**Figura 25**. WRS Path/Row. (USGS Lansat)

### 4.2.5 Resolución Angular.

Por ella se entiende la capacidad que tiene un sensor para tomar imágenes oblicuas. Esta propiedad permite no solamente acortar los ciclos temporales de recubrimiento, sino que posibilita la generación de imágenes estereoscópicas y por tanto la reconstrucción del relieve.

Es un término relativamente reciente, que refiere a la capacidad de un sensor para observar la misma zona desde distinto ángulos (Diner et al, 1999). Tradicionalmente, se ha asumido que las cubiertas presentan una reflectividad lambertiana, lo que implica que ofrecerían una señal similar independientemente del ángulo con que se observan. En la práctica no es así, especialmente para algunas superficies presentan fuertes efectos de reflectividad bidireccional. Una manera de modelar estos efectos es observar la cubierta desde distintas posiciones, facilitando así su mejor caracterización. También la observación multiangular resulta de gran interés para estimar algunas variables atmosféricas, ya que al variar el ángulo de mira se está observando la superficie con distinto espesor atmosférico, variando en consecuencia los procesos de absorción y dispersión. (Chuvieco, 2007).

Así pues, por ejemplo podríamos decir que los sensores tienen la capacidad de proveer imágenes con distintos ángulos de observación y con periodos de revisitas cortos, por ejemplo el caso del satélite GeoEye-1 ofrece una resolución angular fuera del nadir de 10°, 28° y 35°.

El satélite Chino-Brasileño para observación terrestre CEBERS (Figura 26), este satélite fue un proyecto desarrollado entre los países de Brasil y China, el CBERS-1 fue lanzado en octubre de 1999 con tres sensores a bordo, uno de ellos es una sensor CCD (Charge Coupled Device) de alta resolución, puede captar imágenes con resolución espacial de 20 metros en pancromático y 80 metros para en infrarrojo, este sensor tiene la capacidad de observación lateral de hasta 32° al este y al oeste.

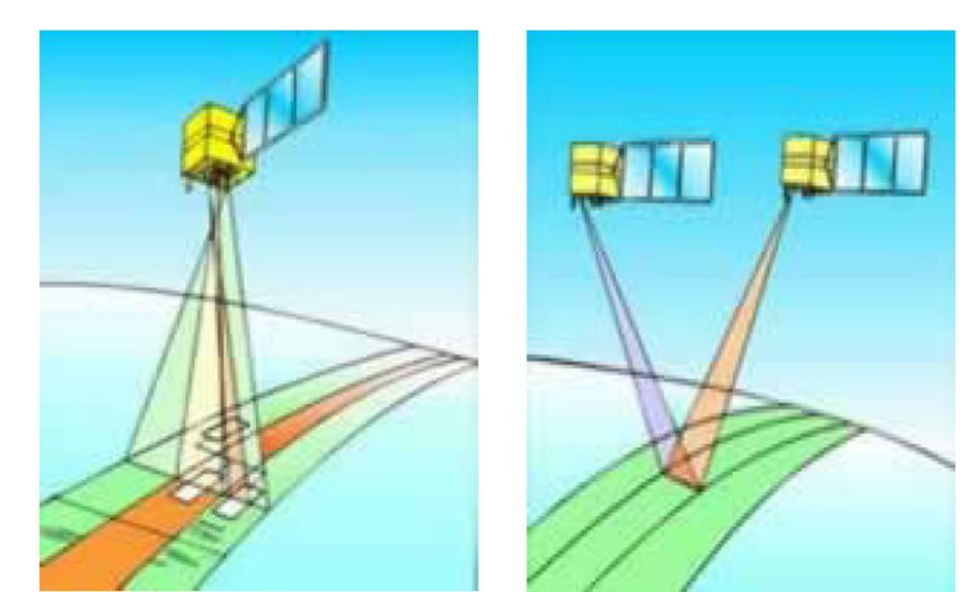

**Figura 26**. Observación Oblicua y estereoscópica del satélite CEBERS**.** 

El satélite RADARSAT el cual fue puesto en orbita el 4 de noviembre de 1995, tiene un ángulo de observación con respecto a la tierra que varia entre los 10° y 60°, este sensor proporciona imágenes diarias del ártico y cada cinco días sobre latitudes ecuatoriales (Figura 27).

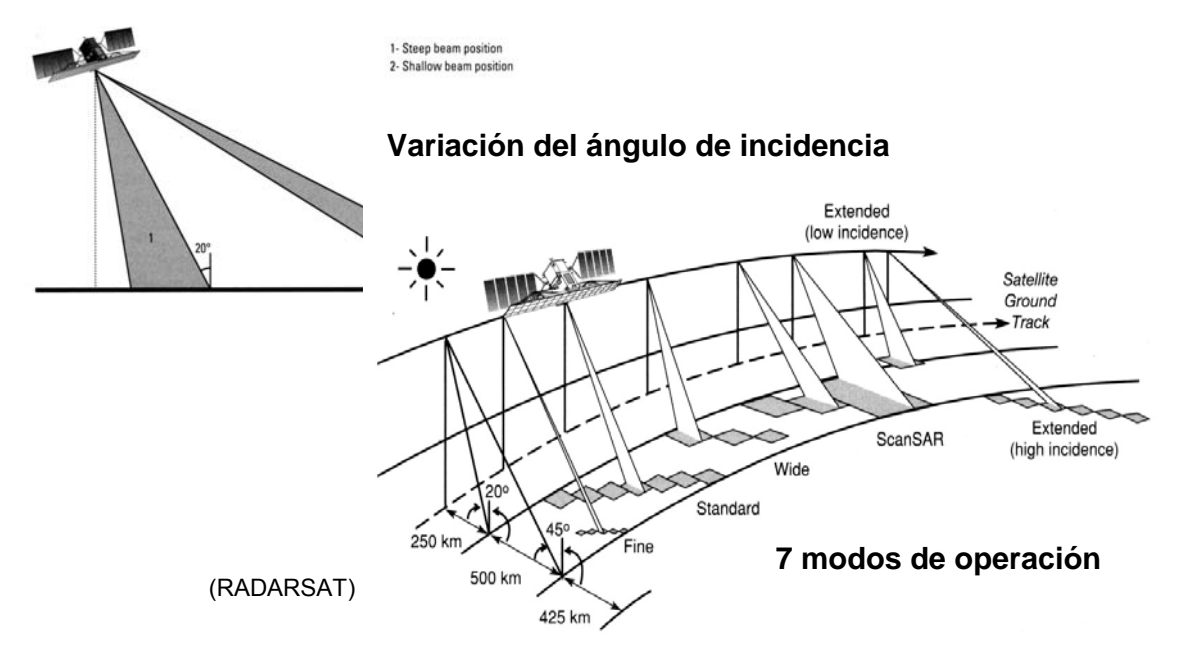

**Figura 27**. Observación angular imágenes RADARSAR**.** 

## **4.2.6 Características de los satélites SPOT.**

## 4.2.6.1 Origen y lanzamiento de los satélites SPOT

Hablar de los de los satélites SPOT, Satellites Pour l'Observation de la Terre por sus siglas en Francés, es remontarnos al año de 1982, cuando mediante un esfuerzo conjunto entre la Agencia Espacial Francesa, Centro Nacional de Estudios Espaciales (CNES), el Instituto Geográfico Nacional (IGN), y Fabricantes del Espacio (Matra, Alcatel) que son una filial de ASTRIUM, en colaboración con Bélgica y Suecia crean la Sociedad Anónima **SPOT Image®;** Este programa espacial supuso un fuerte impulso a la diversificación de las tecnologías de teledetección, ampliando la oferta a otros países además de Estados Unidos.

La organización del programa se lleva acabo por dos entidades, el CNES y la empresa **SPOT Image®.** El CNES es el responsable de la puesta en órbita, el mantenimiento y el control de los satélites, así como de la recepción de las imágenes a la estación terrestre de Toulouse. **SPOT Image®** se encarga de la definición del plan de funcionamiento diario de los satélites ya que las imágenes SPOT no se toman de modo sistematico sino a petición del cliente, del procesado y catalogado de los productos y de su explotación comercial.

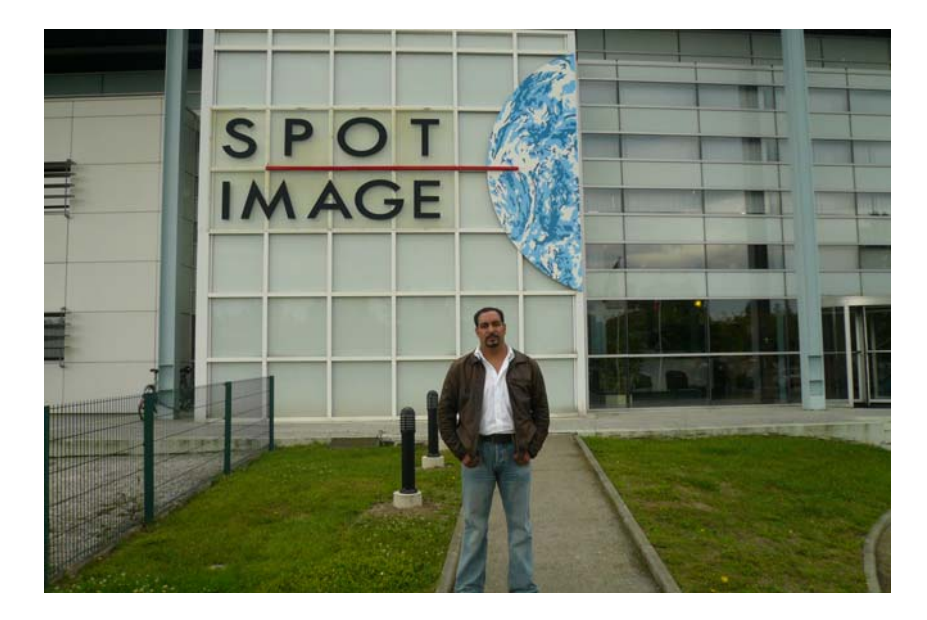

**SPOT Image®** es un distribuidor mundial de productos y servicios que utiliza imágenes de satélite de observación terrestre y trabaja a través de una red de filiales, con oficinas locales en Australia, Brasil, China, Estados Unidos, Japón, Perú y Singapur, con el objetivo de proporcionar servicio a todo el mundo.

El primer satélite SPOT se lanzo el 22 de febrero de 1986, a través del cohete lanzador Ariane 1 desde entonces se han lanzado otros 4 satélites, el SPOT 2 lanzado el 22 de enero de 1990, SPOT 3 el 26 de septiembre de 1993, SPOT 4 el 24 de marzo de 1998, y el SPOT 5 lanzado el 03 de mayo de 2002 a través del cohete lanzador Ariane ESA 2, 3 y 4; de los cuales se describen sus características técnicas en el siguiente apartado.

4.2.6.2 Características de las imágenes SPOT.

Como se mencionó anteriormente, el primer satélite de la constelación SPOT fue lanzado el 22 de febrero de 1986 a través del cohete lanzador Ariane 1, desde el puerto espacial Europeo ubicado en la localidad de Kourou, en la Guayana Francesa; el satélite SPOT 1 (Figura 28).

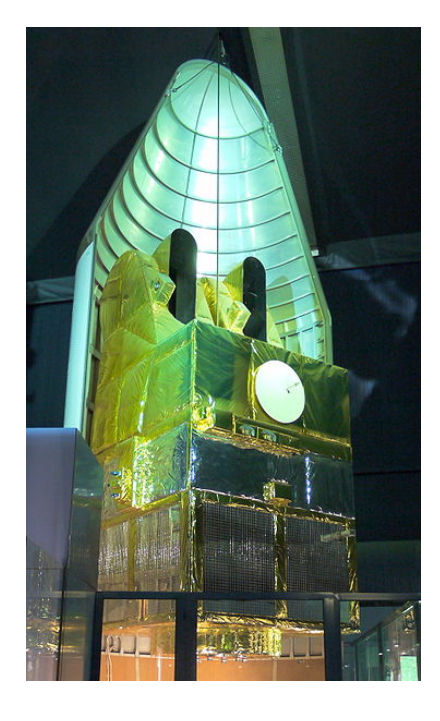

**Figura 28**. Satélite SPOT 1. (SPOT Image)

Este satélite contaba con una resolución espacial de 10 metros en pancromático (0.50-0.73µ) y 20 metros en multiespectral, con una resolución espectral de tres bandas Verde (0.50-0.59µ), Rojo (0.61-0.68µ) e Infrarrojo Cercano (0.78-0.89µ), con un ancho de franja de 60 x 60 kilómetros (3600 km<sup>2</sup>), así mismo contaba con una resolución angular entre -31,06° y +31,06°, con una resolución radiométrica de 8 bits (0-255 dígitos binarios) y un periodo de revisita de uno a cuatro días dependiendo de la latitud; la vida útil del satélite SPOT 1 finalizó en noviembre del 2003 por disminuir su perigeo por debajo de los 600 kilómetros.

El satélite SPOT 2, lanzado el 22 de enero de 1990 a través del cohete lanzador Ariane 4, funciono durante casi 20 años y adquirió 6.5 millones de imágenes, cubriendo 23, 400 millones de kilómetros cuadrados, como en el caso de SPOT 1, se efectuó una maniobra de desorbitación en julio del 2009, utilizando el resto de la hidracina del sistema de control y altitud de orbita, colocándolo en una orbita de 600 km., de perigeo. Se desintegrara en la atmosfera aproximadamente 25 años más tarde.

El satélite SPOT 3 fue lanzado al espacio el 23 de septiembre de 1993, el cual dejo de operar debido a problemas con su sistema de estabilización el 14 de noviembre de 1997.

Los tres primeros satélites fueron completamente similares y sus cargas útiles consistían en dos HRV (High Resolution Visibiliti) idénticos, instrumentos ópticos, cintas magnéticas para guardar datos y un sistema para transmitir la telemetría o datos a las estaciones de recepción satelital terrestres.

El satélite SPOT 4 (Figura 29) lanzado el 24 de marzo de 1998, su órbita es polar, circular heliosincrónica y en fases en relación con la tierra, con una altitud de sobrevuelo constante al ecuador de 822 km., y un ángulo de inclinación de 98.7° con un peso aproximado de 2760 kg

.

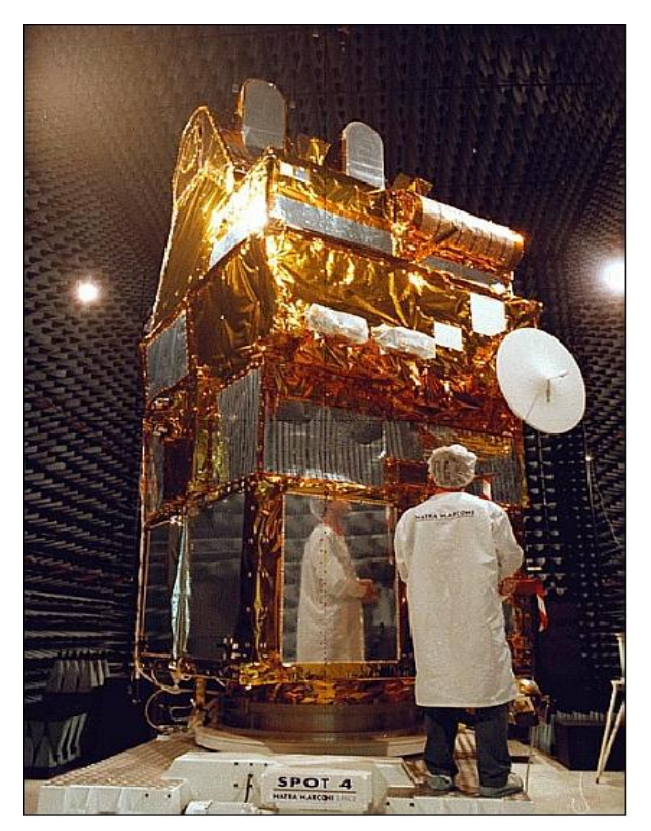

**Figura 29**. Satelite SPOT 4. (SPOT Image)

Se hicieron grandes mejoras a los sensores, se introdujeron dos instrumentos ópticos idénticos HRVIR (High Resolution Visible - Infrared), son muy similares a los sensores que poseían los satélites SPOT 1-3, (misma resolución espacial y la posibilidad de orientar sus espejos). Sin embargo, se diferencian principalmente por la presencia de una banda adicional del espectro que es la banda de Infrarrojo Medio (1.58-1.75 micras **µ**), y la superposición a bordo de todas las bandas espectrales: Pancromático (0.61- 0.68 µ) con una resolución espacial de 10 metros; en multiespectral la banda Verde (0.50-0.59 µ), la banda Roja (0.61-0.68 µ), la banda Infrarrojo Cercano (0.79- 0.89 µ), y la banda de Infrarrojo Medio (1.58-1.75 µ), todas estas con una resolución espacial de 20 metros.

Dentro de las nuevas características adicionales a este sensor, se encuentra la incorporación de la banda de vegetación (SPOT vegetación), este programa fue cofinanciado por la Unión Europea, principalmente por los países de Bélgica, Francia, Italia y Suecia, bajo la supervisión del CNES (Centro Nacional de Estudios Espaciales), el objetivo primordial de este instrumento es proporcionar medidas exactas de las principales características de la cubierta vegetal de la tierra, este tiene una cobertura diaria a nivel mundial y cuenta con una resolución espacial de 1 km., siendo una herramienta ideal para la observación de cambios ambientales a largo plazo ya sea a nivel regional o mundial, SPOT vegetación, funciona de manera independiente de los sensores HRVIR.

La resolución espectral que presenta SPOT vegetación es de 4 bandas, Azul (0.43-0.47 µ) con aplicaciones en oceanografía y correcciones atmosféricas, Rojo (0.61-0.68 µ) e Infrarrojo Cercano (0.79-0.89 µ); estas dos con aplicaciones para la identificación de la actividad fotosintética de la vegetación, y finalmente el Infrarrojo Medio (1.58-1.75 µ) con aplicaciones en el suelo y humedad de la vegetación, todas las bandas comparten una resolución de 1.165 km x 1.165 km.

El satélite SPOT 5 es el satélite más reciente de la constelación (Figura 30).

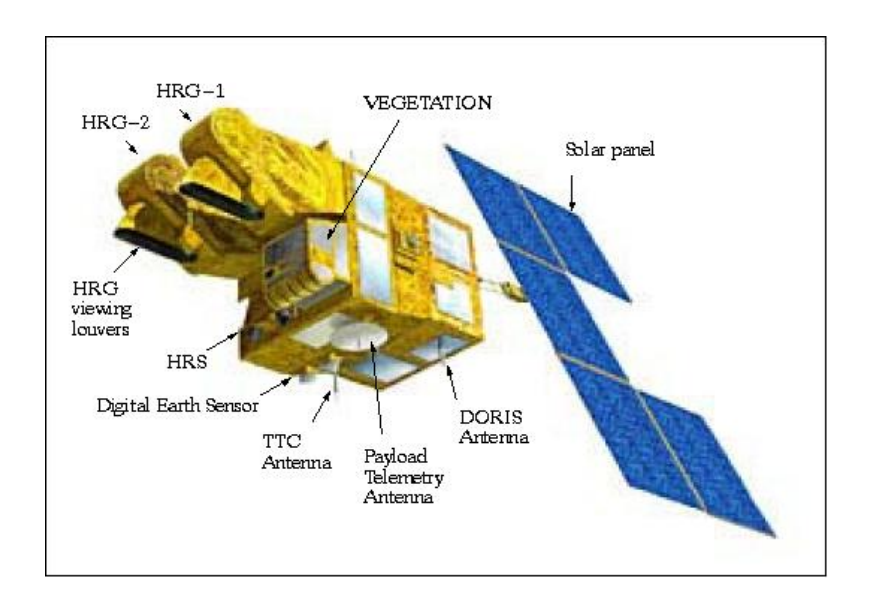

**Figura 30**. Satélite SPOT 5. (SPOT Image)

Este satélite fue lanzado el 4 de mayo del 2002, es un satélite de órbita polar, circular heliosincrónica y en fases en relación con la tierra, su altura de sobrevuelo constante al ecuador es de 822 km., y posee un ángulo de inclinación de 98.7°, su peso aproximado es de 3000 kg.

La innovación más relevante incluida en este satélite es la adición de tres nuevos sensores. El primero denominado HRS (High Resolution Stereosopic), que es un instrumento especial con 2 telescopios (delantero y trasero), dedicado principalmente a la adquisición simultanea de pares estereoscópicos sobre la ruta del satélite con un ancho de franja o de observación de 60 x 60 km., además de contar con una banda pancromática de hasta 2.5 metros de resolución espacial obtenidos a partir del procesamiento de dichos pares; así mismo derivado de estos pares estereospicos es posible obtener Modelos Digitales de Elevación, los cuales son ampliamente utilizados para la obtención de datos con mayor precisión de localización sobre el terreno. El segundo sensor integrado es el HRG (High Resolution Geometric), el cual como lo indica su nombre, proporciona una alta resolución geométrica, además de efectuar observaciones oblicuas de hasta +/- 27° con respecto a la vertical del satélite. El tercer sensor vegetación 2 es una versión mejorada de su antecesor el *vegetación 1* integrado en el satélite SPOT 4, estas mejoras fueron dirigidas a la parte óptica y de sensores, compartiendo las mismas bandas espectrales así como sus aplicaciones.

Cada una de las características de los satélites SPOT mencionadas anteriormente se detalla en la siguiente ficha técnica.

# Ficha técnica imágenes SPOT

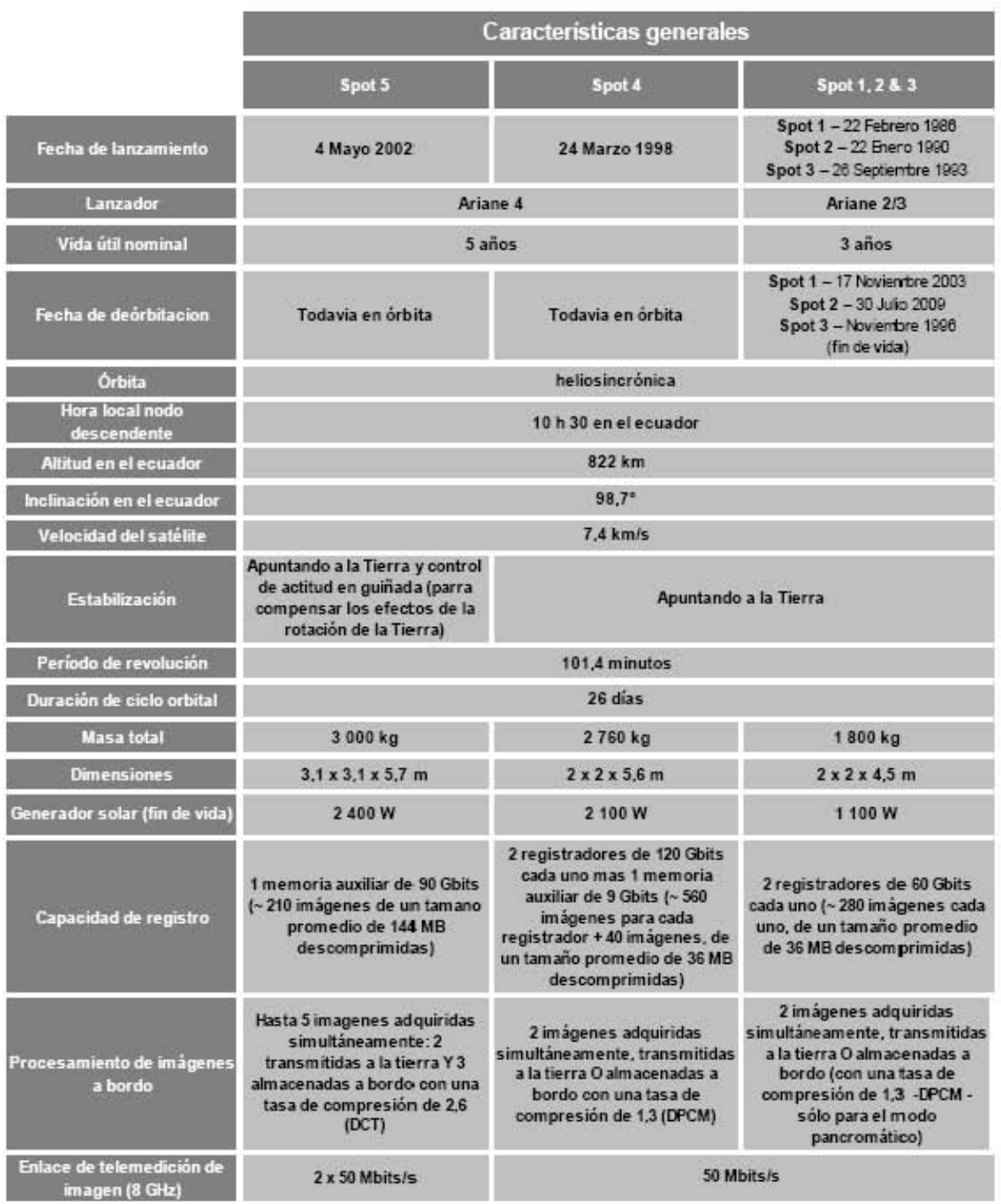

# SPOT Image ® 2009

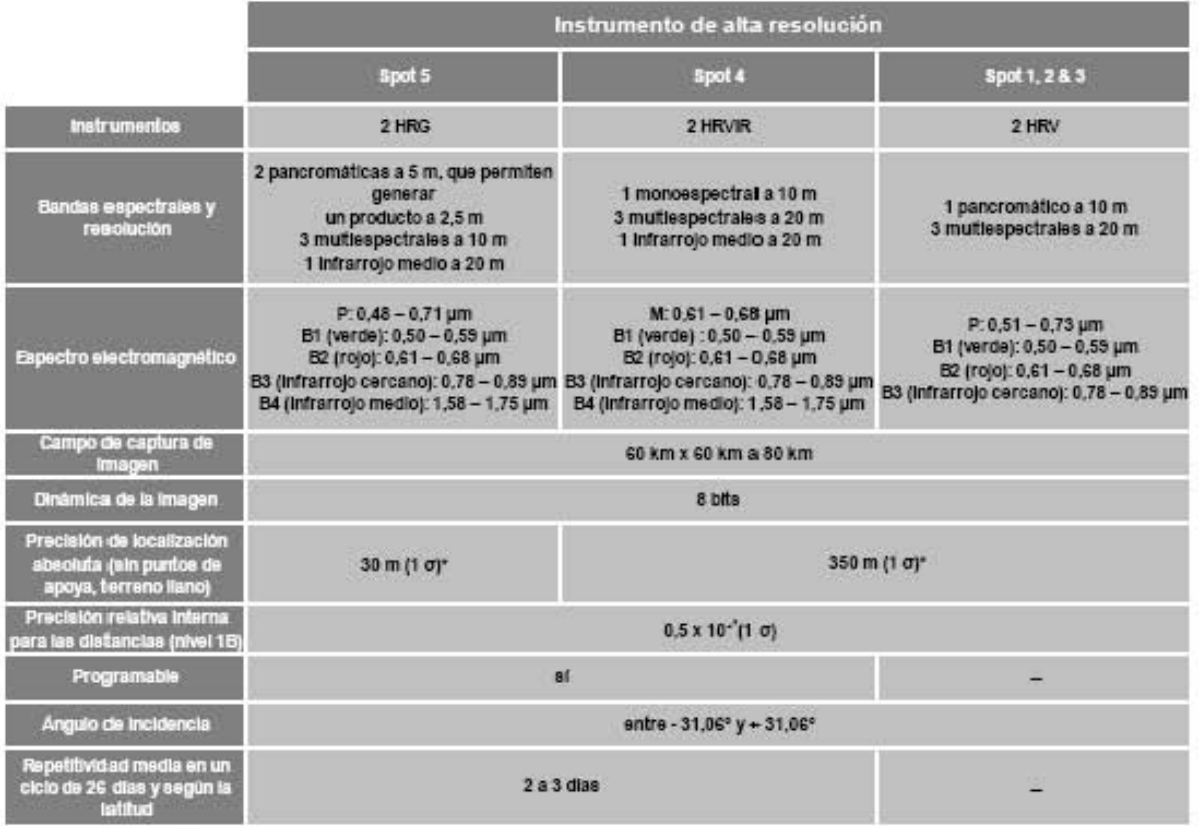

\* La precisión de localización se evalúa a partir de una estadística realizada sobre un gran número de escenas repartidas por todo<br>el mundo y adquiridas desde septiembre 2003.

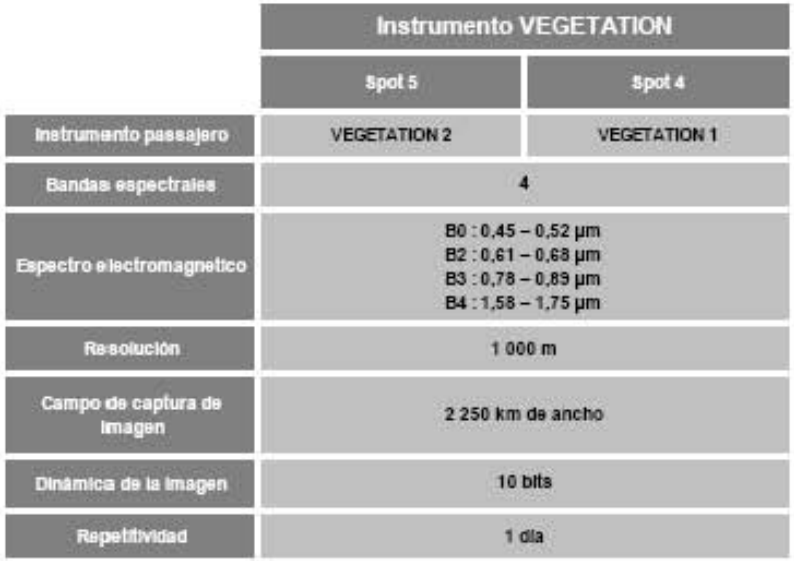

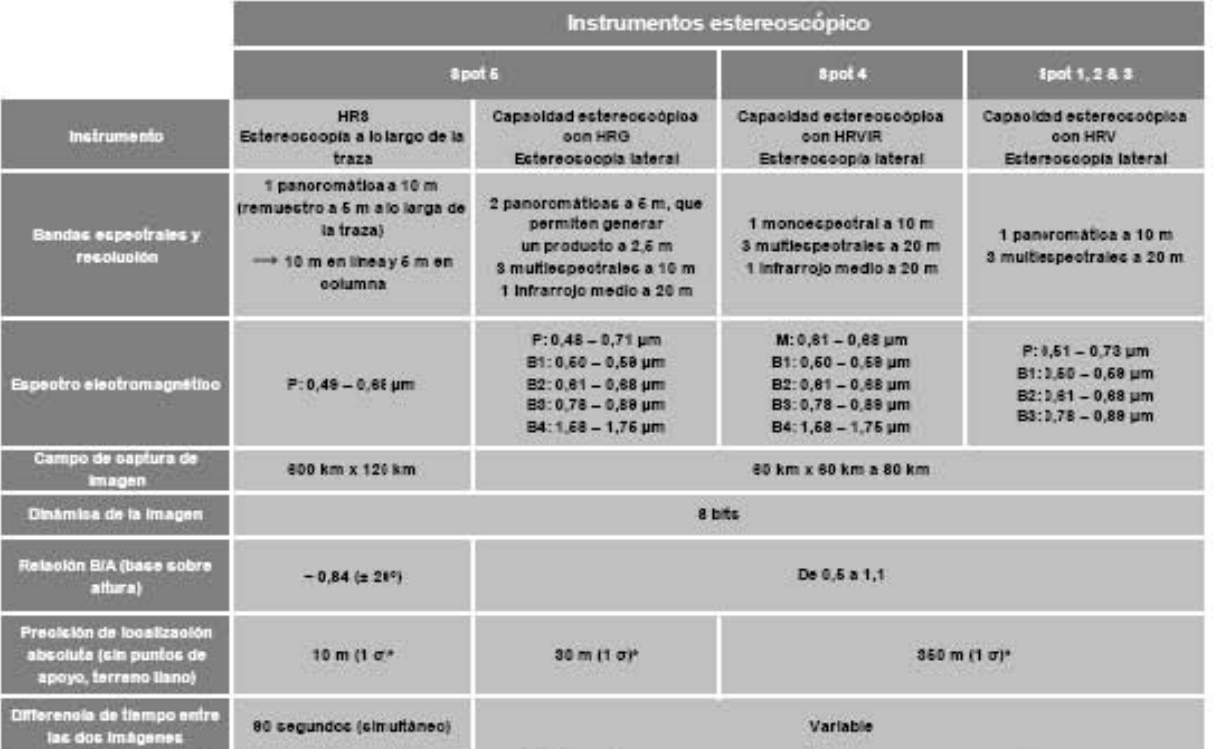

\* La precisión de localización se evalúa a partir de una estadística realizada sobre un gran número de escenas repartidas por todo el<br>mundo y adquiridas desde septiembre 2003.

# **V. METODOLOGÍA.**

5.1 Aspectos generales e importancia del frijol en la entidad.

El Estado de Zacatecas se localiza en la región centro-norte de la República Mexicana, entre las coordenadas 25° 09' norte 21° 04' sur 100° 49' este y 104° 19' de longitud oeste (Mapa 1); colindando al norte con Coahuila, al noroeste con Durango, al Oeste con Nayarit, al este con San Luis Potosí y Nuevo León y al sur con Jalisco, Guanajuato y Aguascalientes, posee una superficie de 75, 040 km<sup>2</sup> representando un 3.8% de la superficie del país, forma parte de las provincias fisiográficas: Sierra Madre Occidental, Sierra Madre Oriental y mesa del Centro. La altura promedio del Estado es de 2100 metros sobre el nivel del mar (msnm).

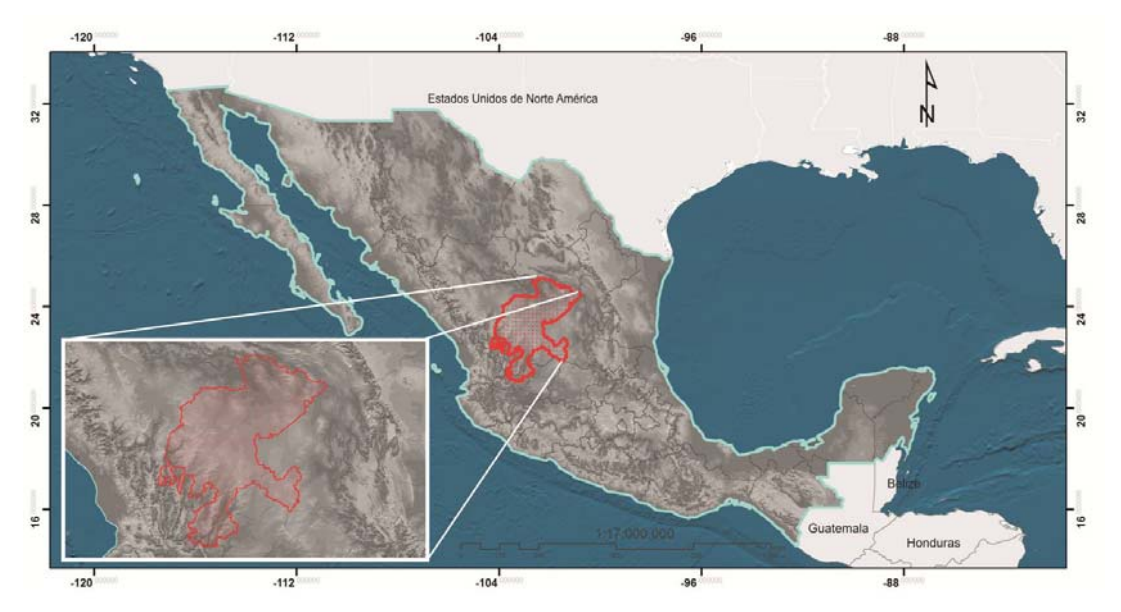

Las principales actividades económicas del Estado son la minería, la agricultura y el turismo. El Estado es conocido por sus grandes depósitos de plata y otros minerales, su arquitectura colonial y su importancia durante la Revolución Mexicana. **Mapa 1**. Localización Geográfica del Estado de Zacatecas. MGN INEGI 2005.

La división política del Estado de Zacatecas es de 58 municipios según la Ley Orgánica del Municipio vigente publicada el 14 de septiembre 2001 (Mapa 2), su capital lleva el mismo nombre. La población total del Estado para el año 2010 fue registrada de 1, 490, 668 habitantes (Censo de Población y Vivienda INEGI, 2010), representando el 1.3% del total del país, el municipio con mayor número de habitantes es Fresnillo con un total de 183, 236 habitantes que representan el 13.4% del total de los habitantes del Estado, en contraparte el municipio con el menor número de habitantes es Susticacan con solo 1,346 habitantes, representando así el 0.10% de la población total; en cuanto a la extensión territorial el municipio con mayor superficie es Mazapil con 12, 063  $km<sup>2</sup>$ , y con menor extensión territorial el municipio de Vetagrande con una superficie de 142 km<sup>2</sup> representando el 16% y 0.19% respectivamente. La mayor densidad de población se encuentra en el municipio de Zacatecas con 279 habitantes por km<sup>2</sup> y la menor densidad de población se encuentra en el municipio Melchor Ocampo con 1.4 habitantes por  $km^2$  (Censo de Población y Vivienda INEGI, 2010)

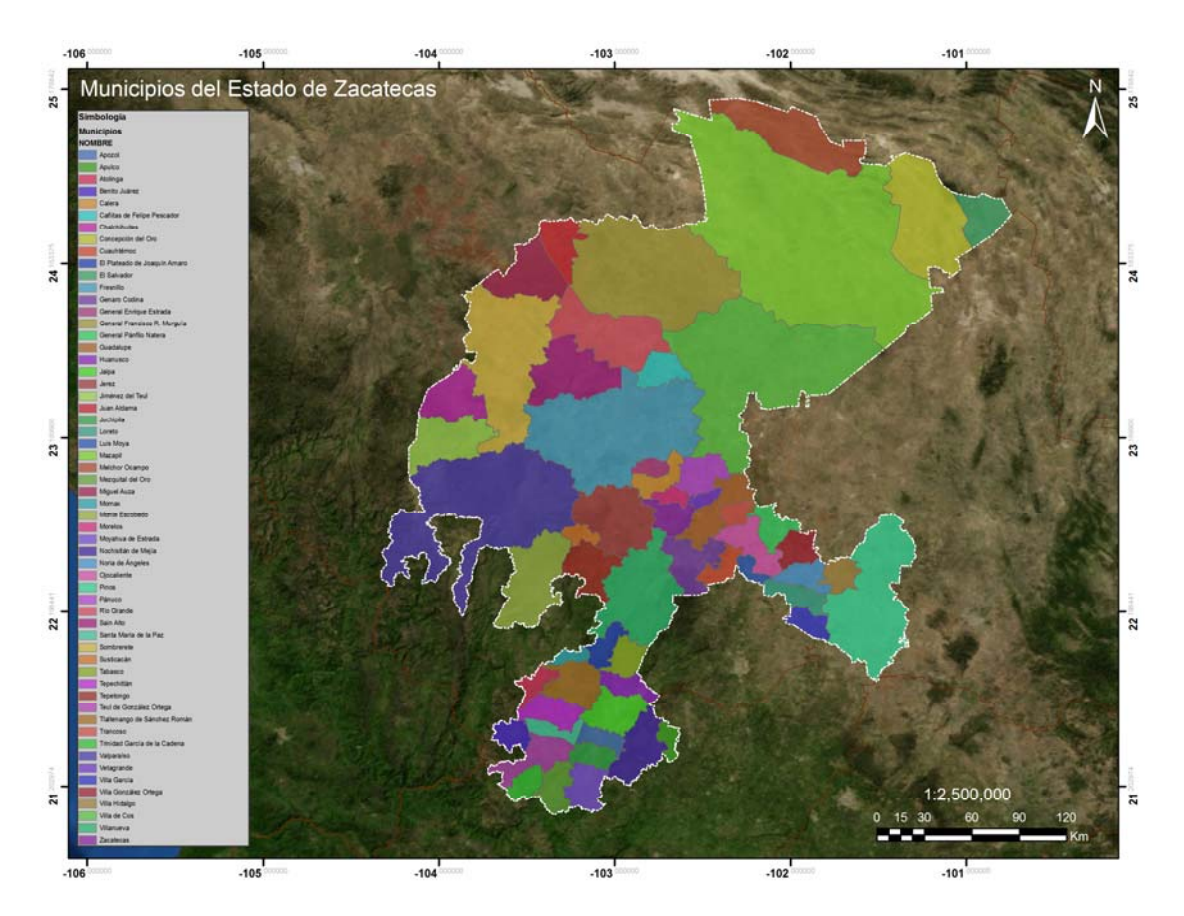

**Mapa 2**. División Política Municipal del Estado de Zacatecas.MGN INEGI 2005.

En el territorio predomina generalmente el clima seco aunque en las regiones del sur se puede disfrutar de un clima más generoso, puesto que oscila entre templado y subhúmedo (Mapa 3), la temperatura promedio del estado es alrededor de los 16 °C, los meses más fríos se presentan de noviembre a enero y aunque en el estado las lluvias no son abundantes, las precipitaciones se dan por los meses de junio a septiembre.

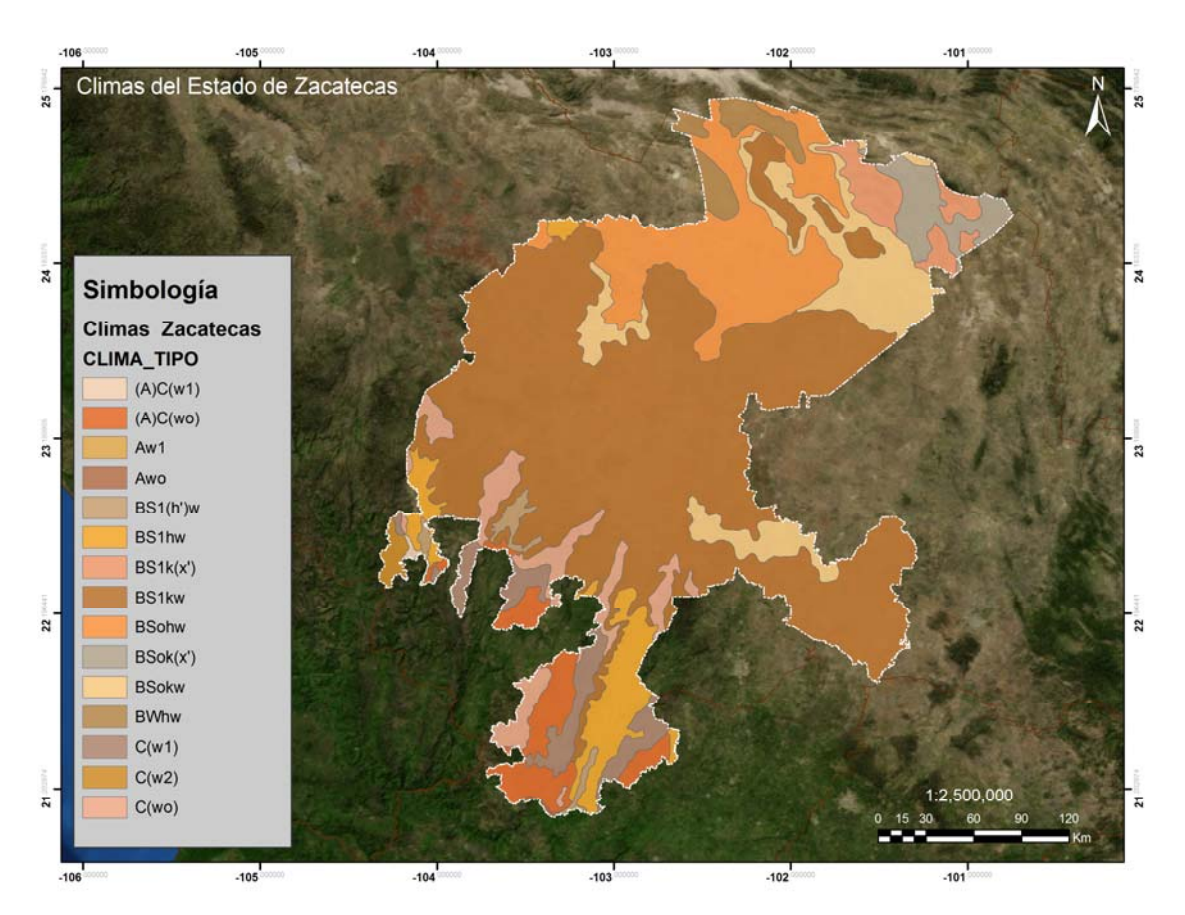

**Mapa 3**. Climas del Estado de Zacatecas. INEGI 2005.

Según el Instituto Nacional de Estadística Geografía e Informática, (INEGI), en el 2010 el estado de Zacatecas concentro una población de 1, 490, 668 habitantes, con una densidad de 57 habitantes por  $km^2$  ubicando al estado en el lugar número 25 en cuanto a demografía del país.

La vegetación de Zacatecas es muy variada (Mapa 4) en las sierras existen bosques de pinos y encinos; los árboles se mantienen verdes todo el año, también hay regiones áridas y semidesérticas que albergan gran cantidad de plantas como las cactáceas; en llanos y valles abundan los mezquites, gobernadoras, huisaches, lechuguillas, nopales, pastizales y guayules. La fauna de las sierras incluyen jabalíes, venados cola blanca y liebres, mientras que en llanos y valles suelen encontrarse coyotes, tejones, codornices y patos, otros animales de la región son la víbora de cascabel, chirrioneros, alicante, rata canguro, ratón de campo, gato montés, murciélagos, águila, guajolote silvestre, topo, tuzas, guacamaya enana y guacamaya verde (Enciclopedia de los Municipios de México, 2009).

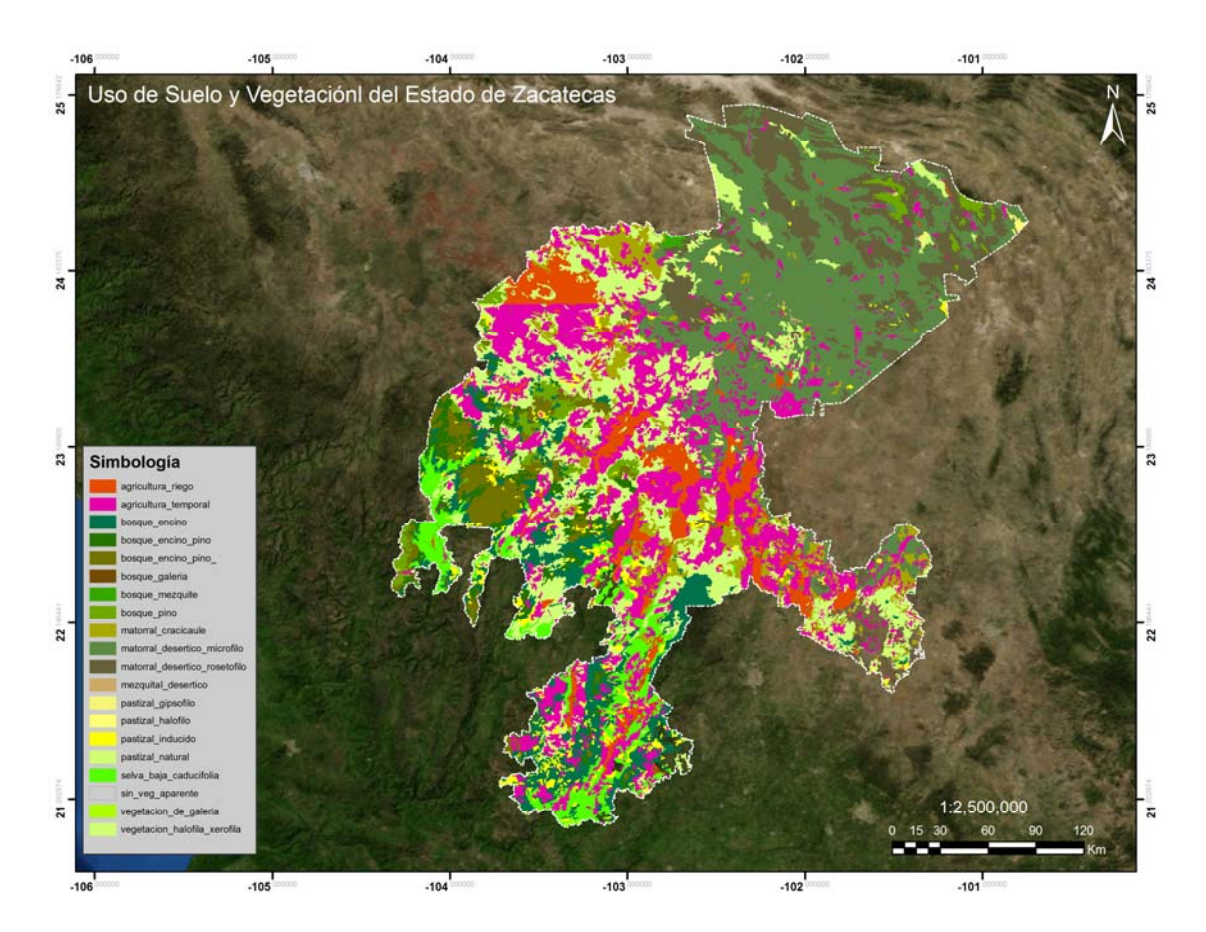

**Mapa 4**. Uso del Suelo y Vegetación del Estado de Zacatecas. INEGI 2005.

La segunda actividad económica más importante del Estado de Zacatecas es la agricultura después de la minería, esta es una actividad que reviste gran importancia pues se dispone de grandes recursos agrícolas que se aprovechan eficientemente. Esto no obstante de los grandes problemas de la

agricultura como son la baja precipitación pluvial y la accidentada topografía del territorio (Instituto Nacional para el Federalismo y el Desarrollo Municipal, 2009).

La modalidad de la agricultura en el Estado se divide en dos distintos métodos de producción: riego y temporal. Las condiciones climatológicas y la falta de obras de irrigación, hacen que esta actividad dependa casi exclusivamente del temporal, hecho que no es del todo bueno, ya que los rendimientos son de medianos a bajos en la mayoría de los años.

En todos los municipios de Zacatecas, se tiene reportado la existencia de superficie sembrada en condiciones de temporal, la cantidad de hectáreas sembradas, va desde 4 hectáreas (en Mezquital del Oro y Moyahua) hasta 65,000 hectáreas en Rio Grande, el 35.20% de la superficie sembrada de frijol de temporal se concentro en 3 municipios: Rio Grande, Fresnillo y Sombrerete (Anuario Estadístico de la Producción Agrícola, SIAP 2009)

Los principales cultivos del Estado según la superficie destinada son: en primer lugar el frijol, siguiéndole el maíz grano (Cuadro 3), sin restar importancia a la producción de cereales los cuales dependen de la intensidad de las precipitaciones y el maguey que depende de la irrigación de los valles bajos, y que se desenvuelven con facilidad en climas secos.

Los cultivos cíclicos que más se siembran son: frijol, maíz avena forrajera, chile y cebada. Además se siembran avena, sorgo, cebolla, ajo, durazno, nopal, alfalfa y guayaba. En total se usan aproximadamente 1, 281,000 hectáreas para la agricultura, además se cría ganado bovino, porcino y ovino.

# **Cuadro 3.** Anuario Estadístico de la Producción Agrícola. SIAP/SAGARPA,

# 2009

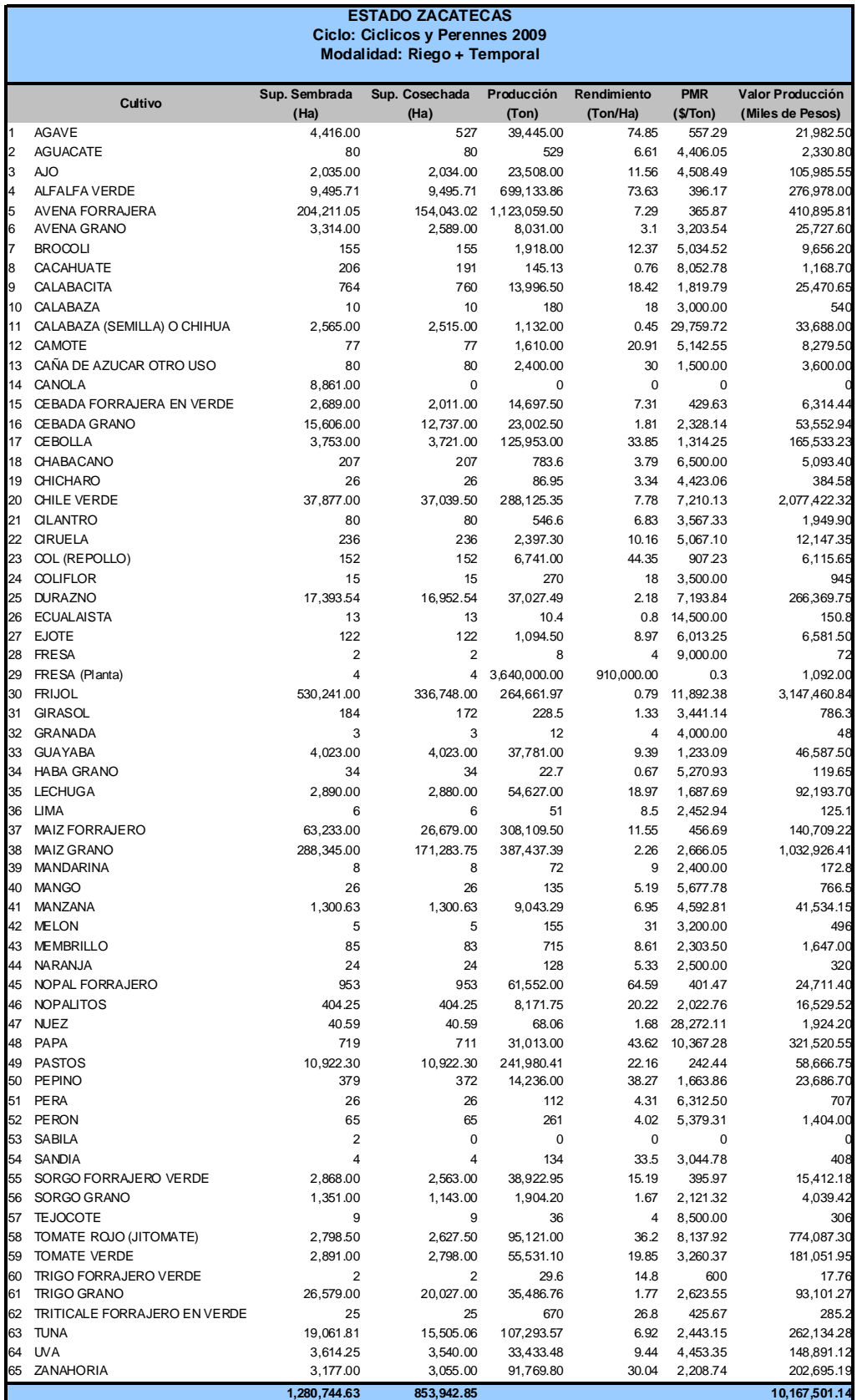

Por su gran importancia social y económica, el frijol es un producto estratégico dentro del desarrollo rural de México, ya que ocupa el segundo lugar en cuanto a superficie sembrada nacional (2, 200, 000 hectáreas) y representa además la segunda actividad agrícola más importante en el país por el número de productores dedicados al cultivo. Es así, que como generador de empleo es relevante dentro de la economía del sector rural.

Así mismo es un alimento fundamental en la dieta de la población mexicana, sobre todo para las clases más desprotegidas del país, ya que constituye la fuente principal de proteínas para dicho sector, siendo una alimento que no puede sustituirse por el consumo de algún otro.

Adicionalmente, la importancia ancestral de su cultivo en el campo mexicano radica también en que forma parte de la cultura gastronómica de México, de ahí la amplia aceptación del producto en la cocina mexicana, por lo que posee una gran demanda a nivel nacional y se cultiva en todas las regiones agrícolas del país.

En el país, según datos del Servicio de Información Agroalimentaria y Pesquera, **SIAP** (Anuario Estadístico de la Producción Agrícola 2009), todas las entidades que conforman nuestro país son productoras de frijol, el cuadro 2 refleja que el estado de Zacatecas ocupa el primer lugar en superficie destinada al cultivo de frijol con 530,241 hectáreas, seguido el estado de Durango con 224,879 hectáreas y en tercer lugar encontramos al estado de Chihuahua con 134,874 hectáreas; con un porcentaje de participación del 31.62% para el estado de Zacatecas y del 13.41% y 8.04% para los estado de Durango y Chihuahua respectivamente.

En cuanto a la producción (Cuadro 4), de igual forma el Estado de Zacatecas ocupa el primer lugar a nivel nacional con un total de 264,662 toneladas, representando el 25.4% del total nacional (Anuario Estadístico de la Producción Agrícola 2009).

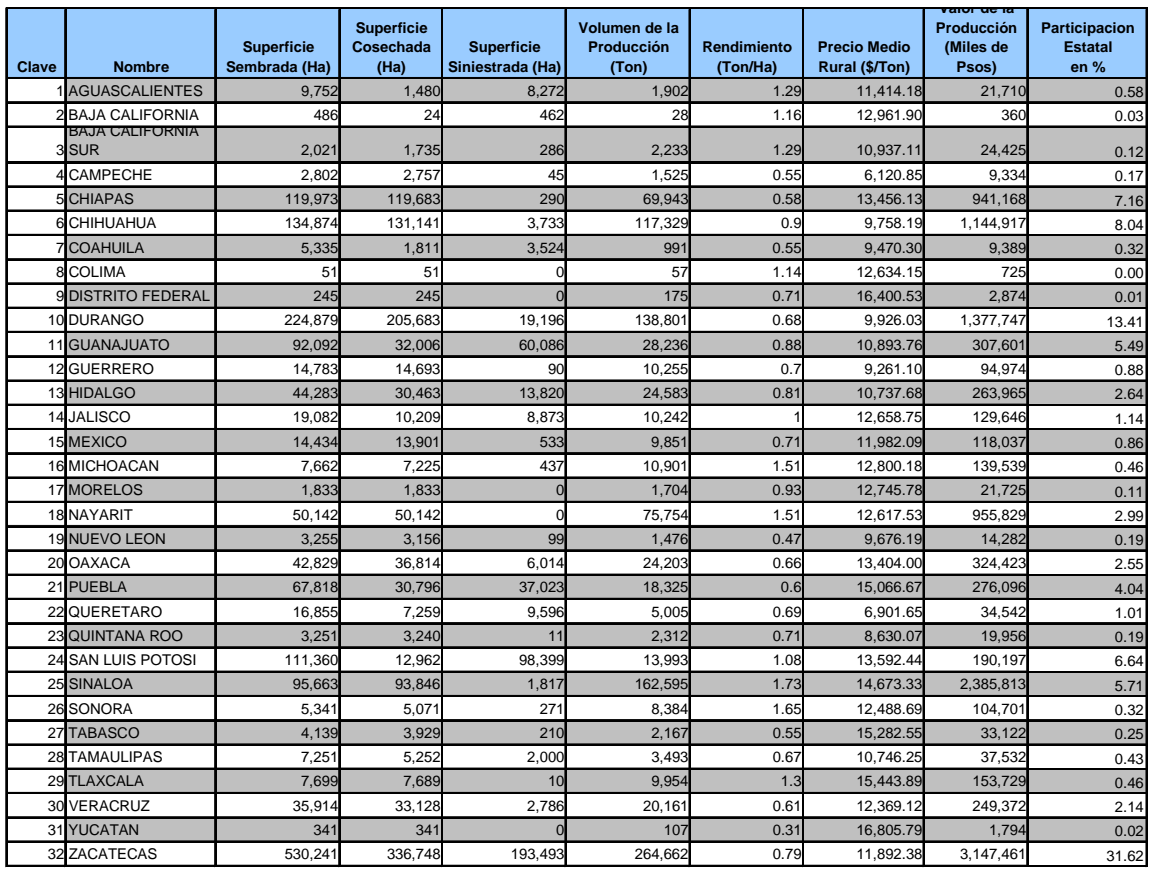

## **Cuadro 4.** Participación Estatal cultivo de frijol año agrícola 2009. Anuario Estadístico de la Producción Agrícola, SIAP 2009

Los Distritos de Desarrollo Rural son unidades de desarrollo económico y social que comprenden zonas con características ecológicas y socioeconómicas homogéneas para la actividad agropecuaria, tomando en cuanta la división política de los Estados y Municipios, el uso del suelo, la infraestructura de irrigación, drenaje, vías de comunicación y demás infraestructura de apoyo, así como la subregionalización estatal establecida por los comités estatales para la planeación del desarrollo

El estado de Zacatecas se divide en 8 Distritos de Desarrollo Rural (DDR), que son: Concepción del Oro, Fresnillo, Jalpa, Jerez, Ojo Caliente, Rio Grande, Tlaltenango y Zacatecas (Mapa 5).

.Corresponde al ejecutivo federal por conducto de la Secretaria de Agricultura, Ganadería, Desarrollo Rural, Pesca y Alimentación (SAGARPA), establecer los Distritos de Desarrollo Rural, así como las bases para su administración y regulación (Capítulo II Del Establecimiento de los Distritos Artículos 5º a 8º Ley de Distritos de Desarrollo Rural, 1988).

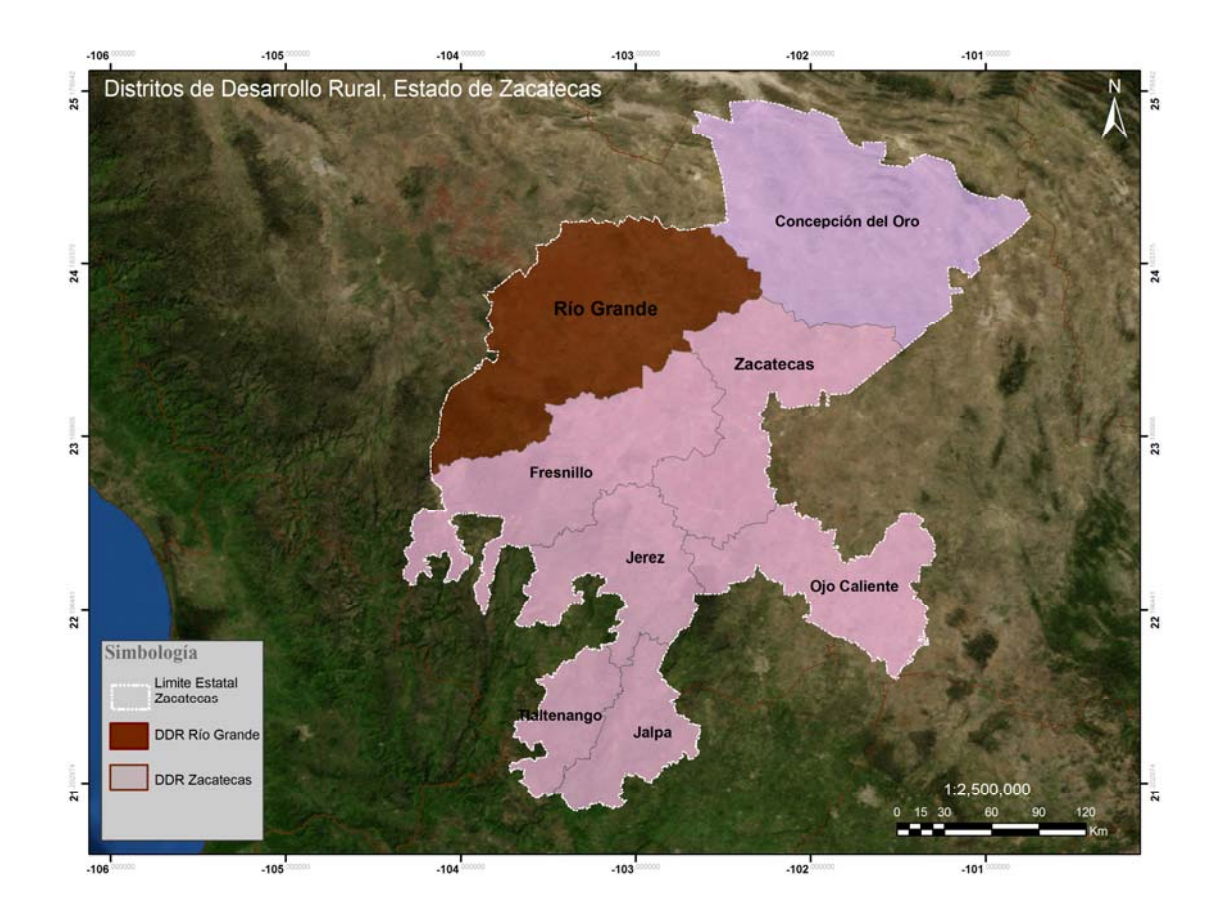

**Mapa 5**. Distritos de Desarrollo Rural, Estado de Zacatecas. SAGARPA 2005.

El Distrito de Desarrollo Rural (DDR) Rio Grande que se resalta en el mapa 5, se caracteriza por una topografía accidentada, las variaciones altitudinales se deben a la presencia de lomeríos, sierras, terrenos accidentados y áreas planas, los intervalos de pendiente en los suelos de la región son diversos, el 61% de la superficie es adecuada para la practica extensiva de actividades agrícolas, el 17.6% es apta para realizar agricultura aplicando practicas de conservación de suelo y agua y en el 21.4% restante la actividad agrícola es limitada.

Dentro de los diversos usos del suelo del DDR Rio Grande, la superficie destinada a la agricultura de temporal representa el 25.5%, el tipo de suelo con mayor predominio en la región es el Litosol representando el 64% de la superficie; sin embargo, las áreas agrícolas de temporal se distribuyen principalmente en los suelos de tipo Xerosol, Castañozen, Feozem, Cambisol y Luvisol del restante 36% de la superficie.

Los climas que predominan en el DDR Rio Grande, son: el subtropical árido templado, subtropical semiárido templado y subtropical árido semicálido, en correspondencia con la predominancia de zonas semicálidas y templadas los intervalos de temperatura media anual más representativos son el de 14º - 16º C y el de 16º - 18º C. Más del 80% de la superficie registra en promedio que va de los 300 a 500 mm, la relación entre la precipitación y la evaporación es un índice que indica que tan buenas son las condiciones para hacer agricultura, los rangos con un índice mayor o igual a 0.5 son más apropiados para esta actividad, en este caso presentan más de 50% de la superficie de este DDR. (Mapas 6 al 15. Que indican la variación de los diferentes factores que influencian la producción de frijol y determinan su Potencial Productivo en el DDR Rio Grande, Zacatecas, 2007)

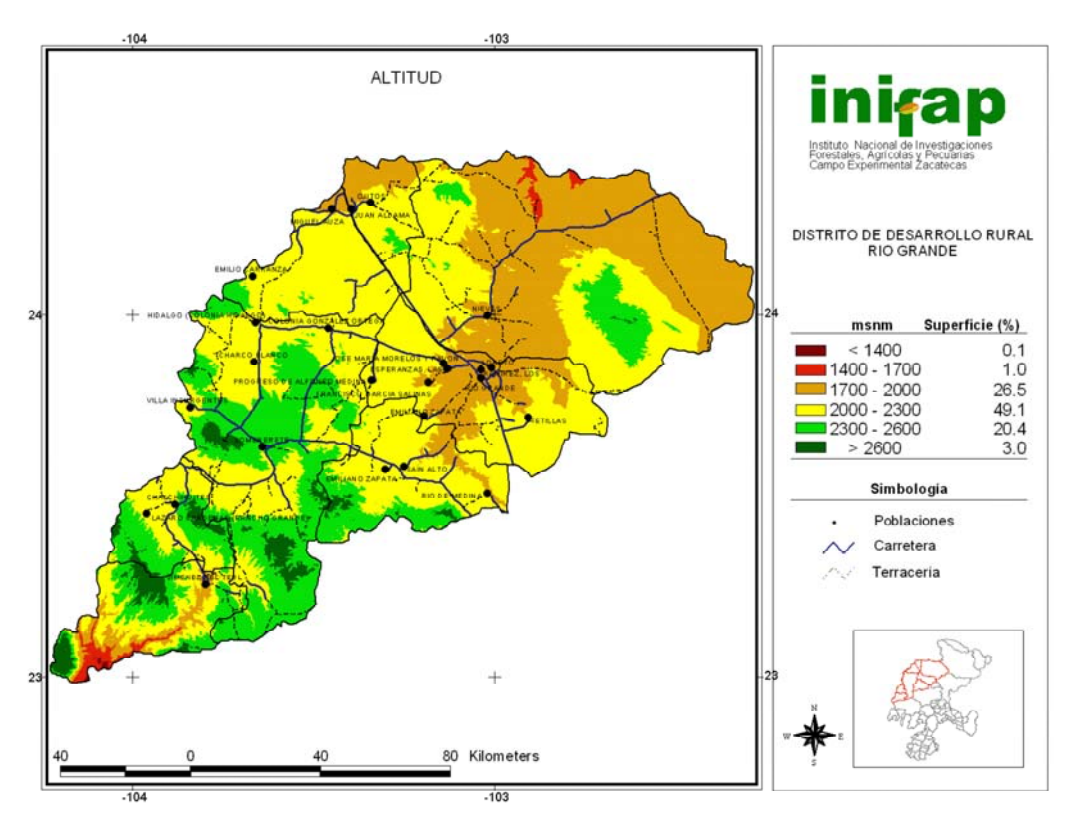

**Mapa 6**. Altitud DDR Rio Grande, Zacatecas. INIFAP 2007.

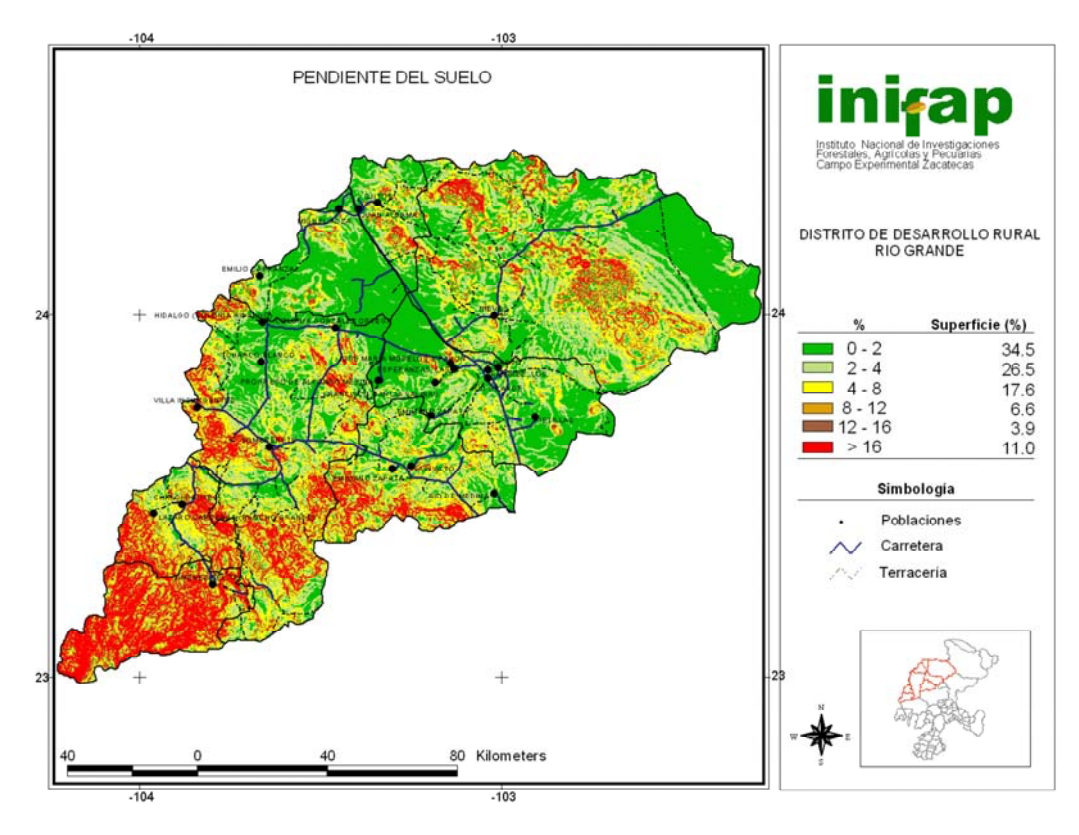

**Mapa 7**. Pendiente del Suelo DDR Rio Grande, Zacatecas. INIFAP 2007.

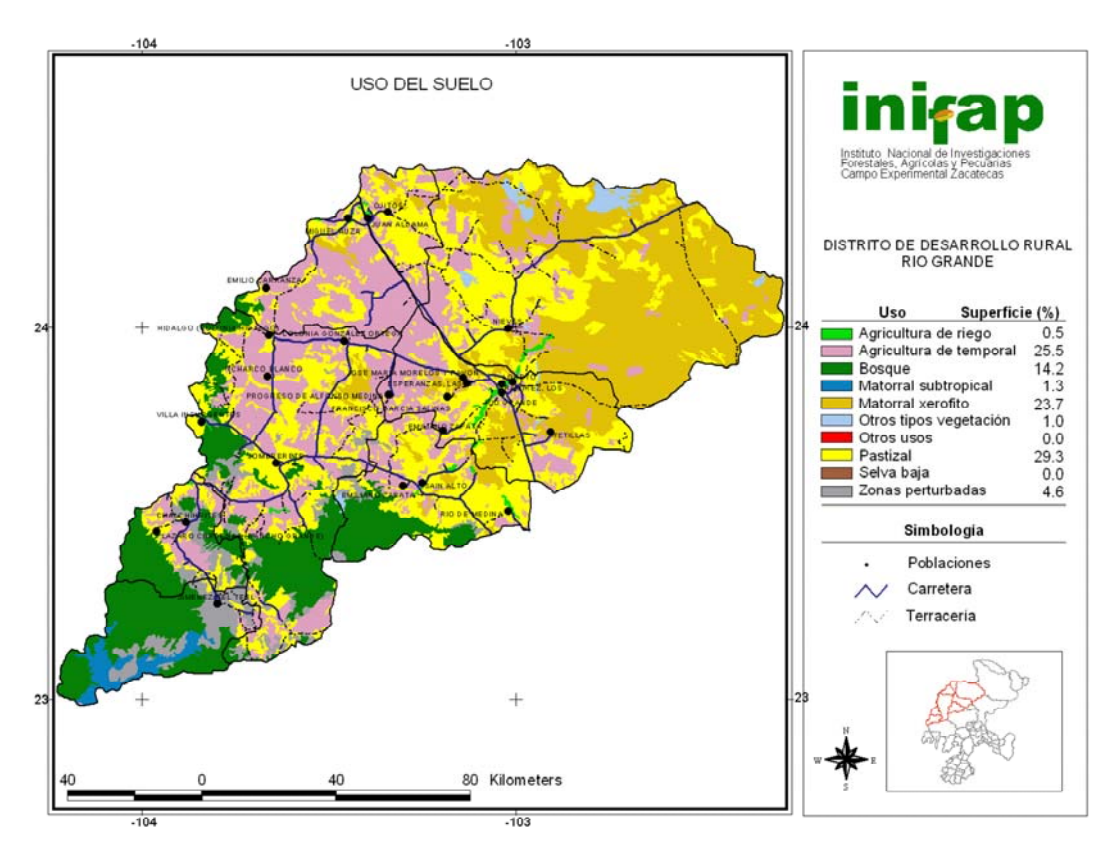

**Mapa 8**. Uso del Suelo DDR Rio Grande, Zacatecas. INIFAP 2007.

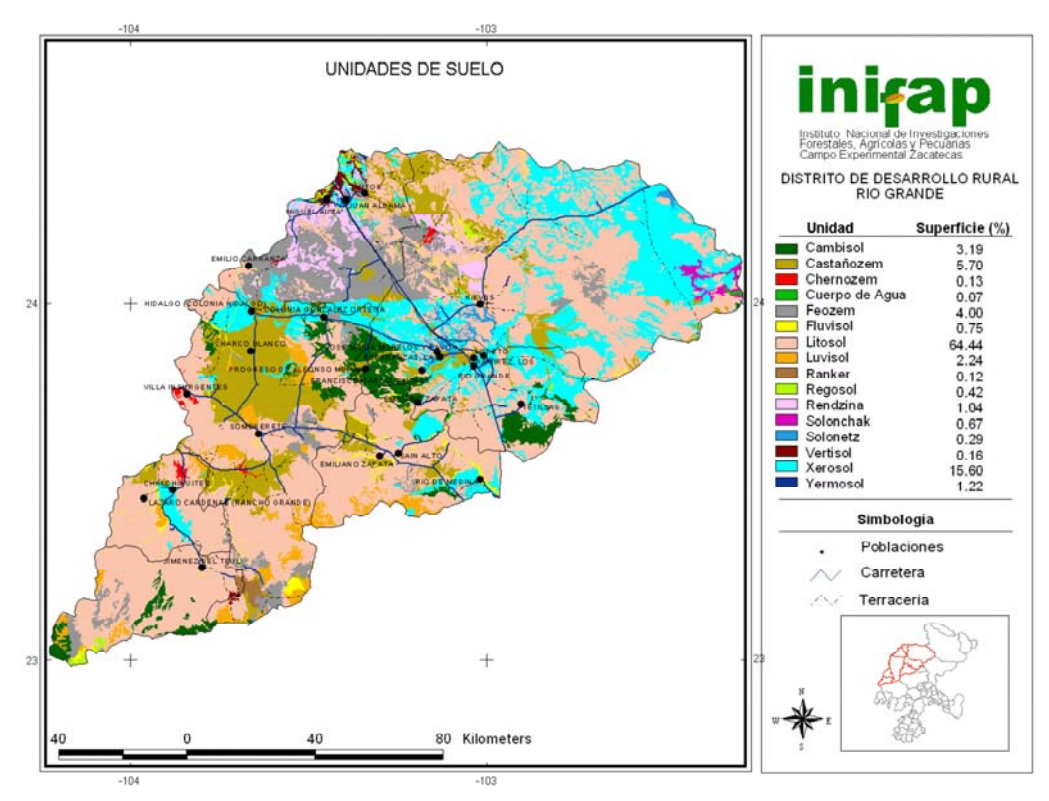

 **Mapa 9**. Unidades del Suelo DDR Rio Grande, Zacatecas. INIFAP 2007.

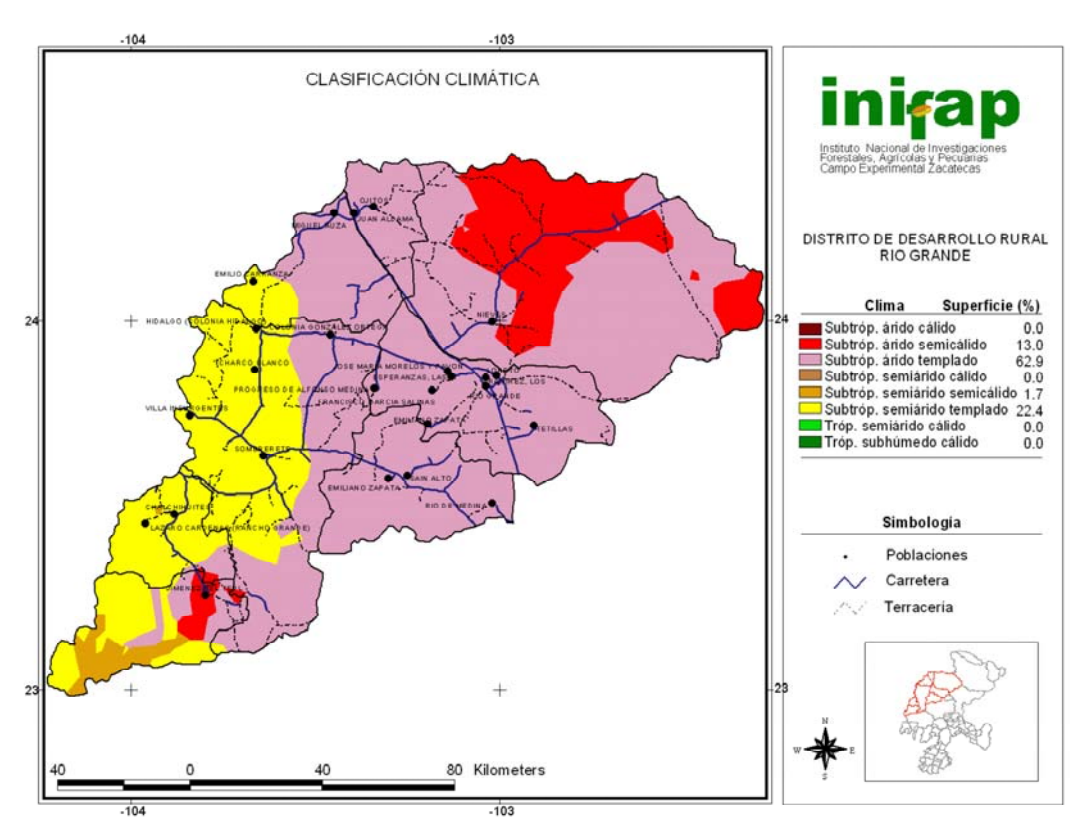

 **Mapa 10**. Clasificación Climática DDR Rio Grande, Zacatecas. INIFAP 2007.

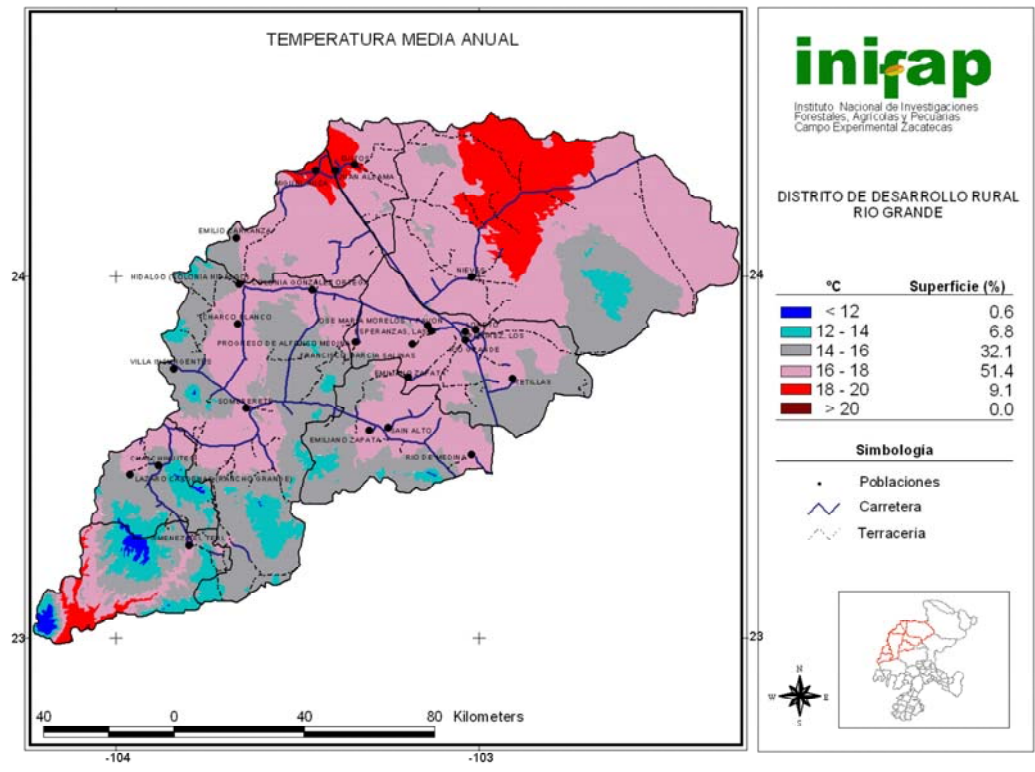

 **Mapa 11**. Temperatura Media Anual DDR Rio Grande, Zacatecas. INIFAP 2007.

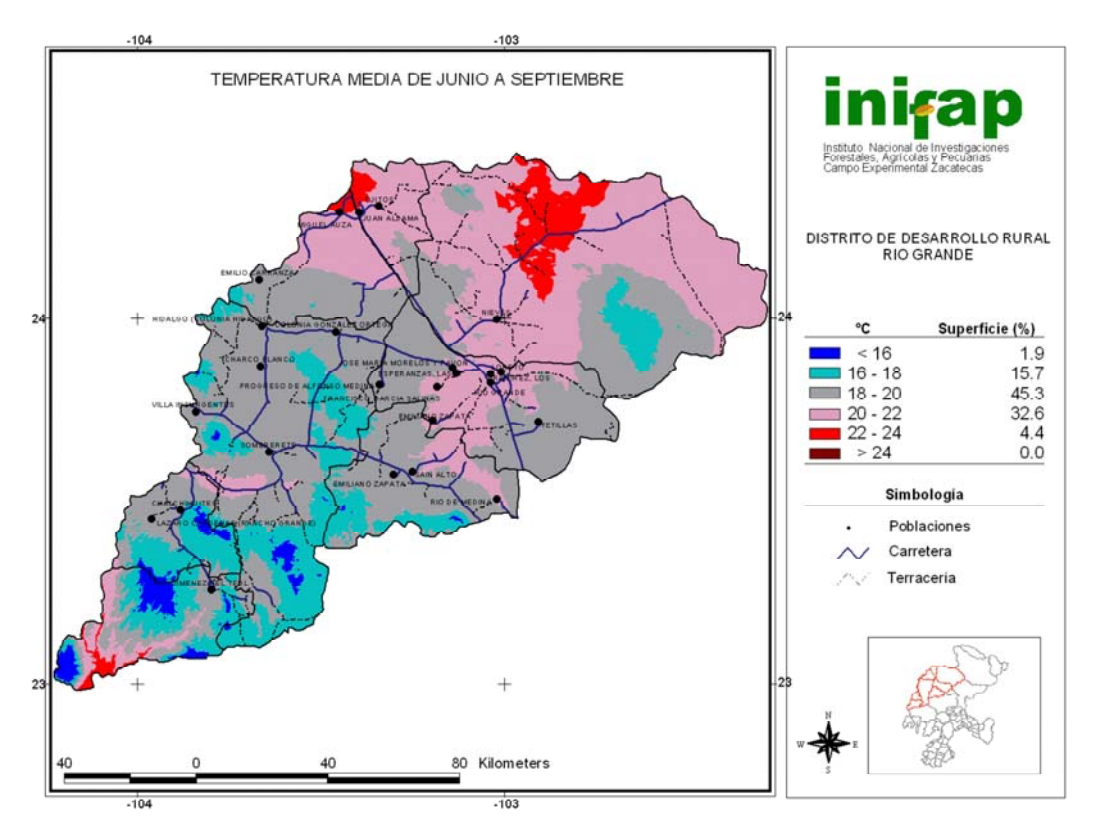

**Mapa 12**. Temperatura Media de Junio a Septiembre DDR Rio Grande, Zacatecas. INIFAP 2007.

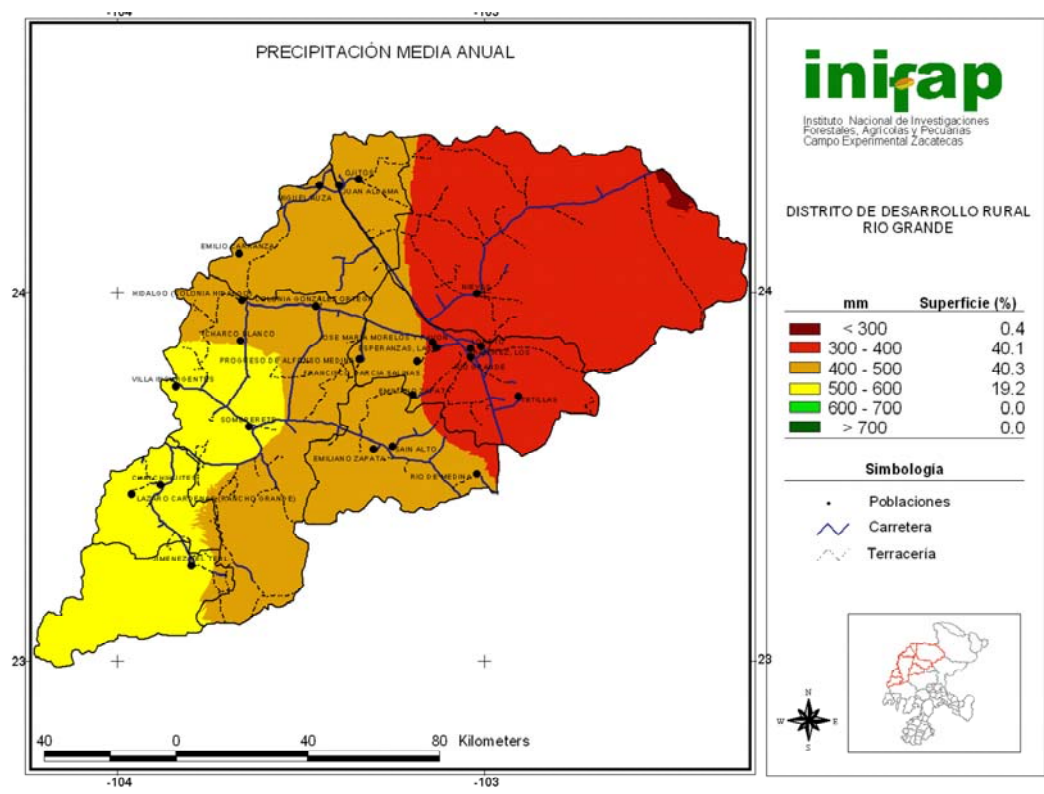

 **Mapa 13**. Precipitación Media Anual DDR Rio Grande, Zacatecas. INIFAP 2007.

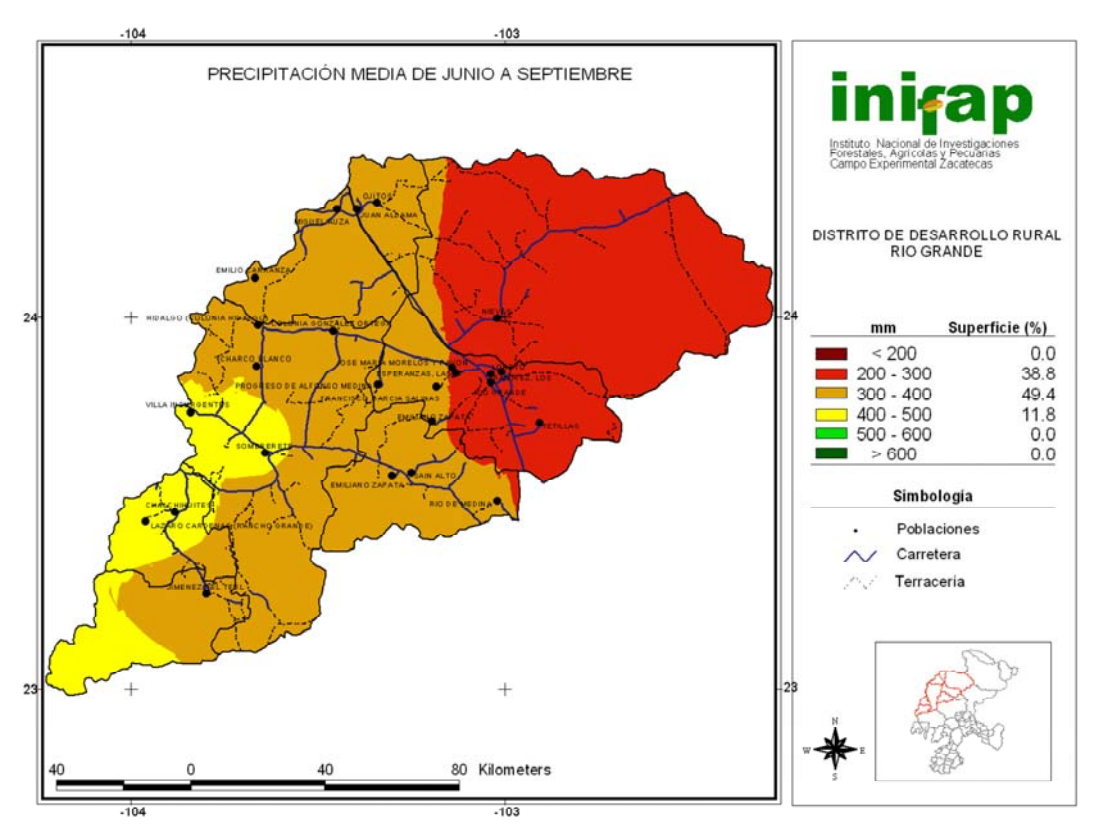

**Mapa 14**. Precipitación Media de Junio a Septiembre DDR Rio Grande, Zacatecas. INIFAP 2007.

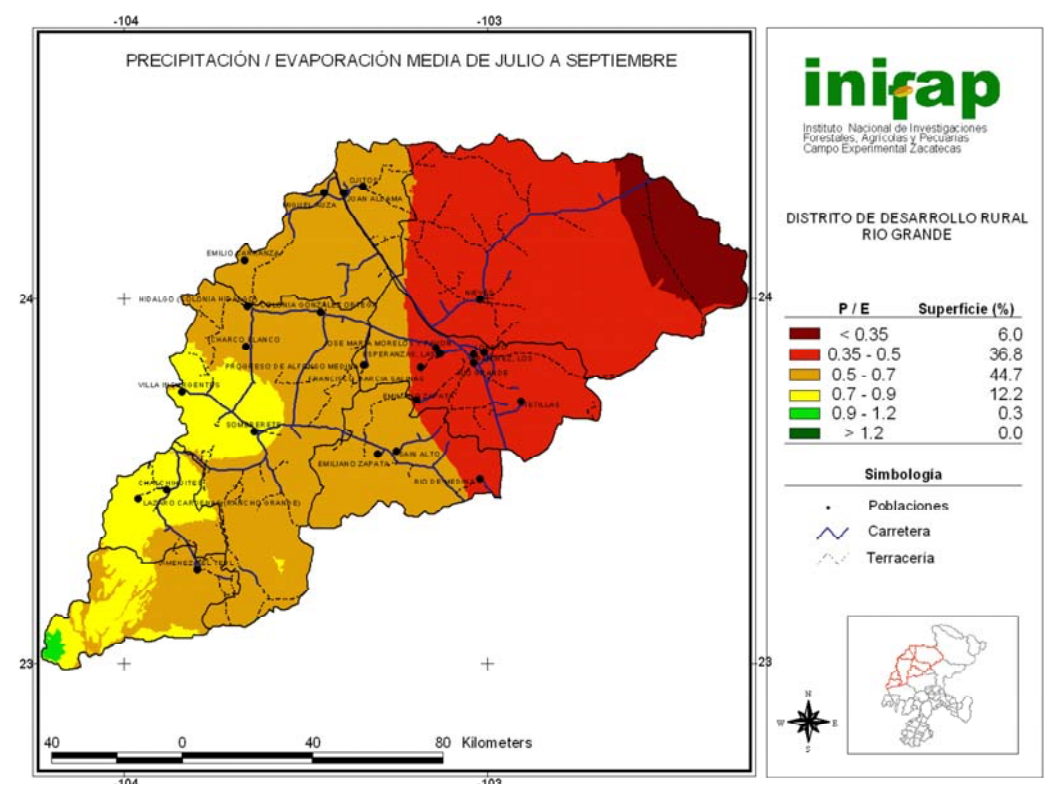

**Mapa 15**. Precipitación/Evaporación Media de Junio a Septiembre DDR Rio Grande, Zacatecas. INIFAP 2007.

Datos históricos demuestran que el Distrito de Desarrollo Rural Rio Grande, dentro de los 8 DDR que conforman el Estado de Zacatecas ha sido y es el principal productor del cultivo de frijol (Cuadro 5), en el caso de la superficie sembrada según datos del ciclo inmediato anterior Primavera-Verano 2009 (Anuario Estadístico de la Producción Agrícola, 2009) equivale a 257, 161 hectáreas representando el 48.49% del total estatal con una producción de 206, 456 toneladas lo que representa el 78% de la producción a nivel Estado.

**Cuadro 5.** Cultivo de Frijol por DDR, Zacatecas. Anuario Estadístico de la Producción Agrícola. SIAP/SAGARPA, 2009

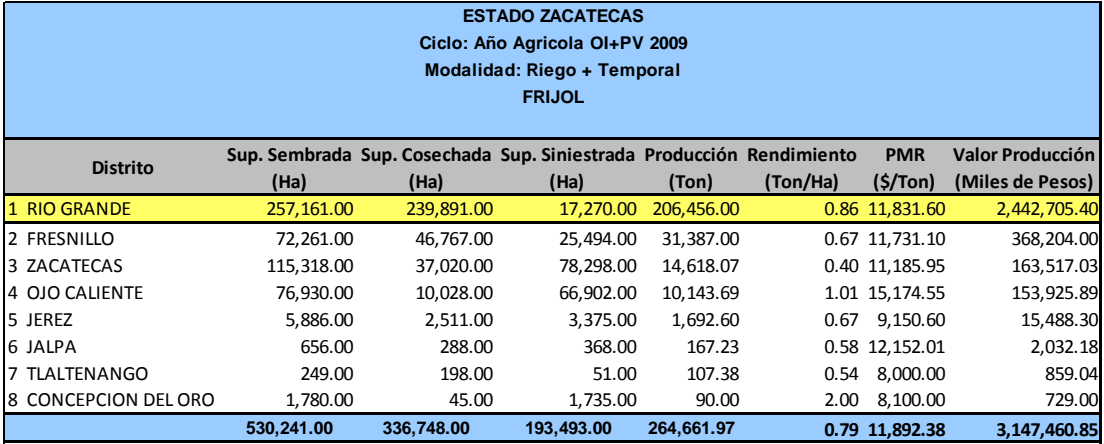

5.2 Campaña de campo y procesamiento de información.

El trabajo de campo es de suma importancia para el desarrollo del proyecto, este consiste primordialmente en dos etapas, la primera es desarrollar en gabinete la documentación y la cartografía necesaria, así como los denominados segmentos de campo.

Los formatos necesarios que permiten la recopilación del tipo de cultivo, el estado o desarrollo vegetativo, localización geográfica, uso actual del suelo y tipos de vegetación entre otras variables, son los denominados Formatos F1 y F2, este tipo de información es esencial para el posterior análisis de las imágenes de satélite.

El Formato F1 (Figura 31) se desarrolla primordialmente en gabinete, este consiste en la digitalización de rasgos físicos (cuerpos de agua, caminos, cortes de parcelas, área urbana, etc.) sobre una imagen de satélite en un área de 700 x 700 metros (49 hectáreas), lo que se denomina segmento.

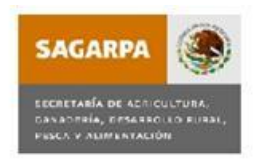

Sistema Nacional de Encuestas Agropecuarias<br>Estimación de la superficie sembrada, volumen y costos de producción

Municipio

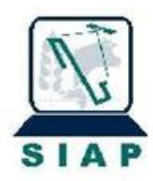

Estado Fecha de levantamiento FORMATO 1<br>UBICACIÓN Y DELIMITACIÓN DE PARCELAS

DDR

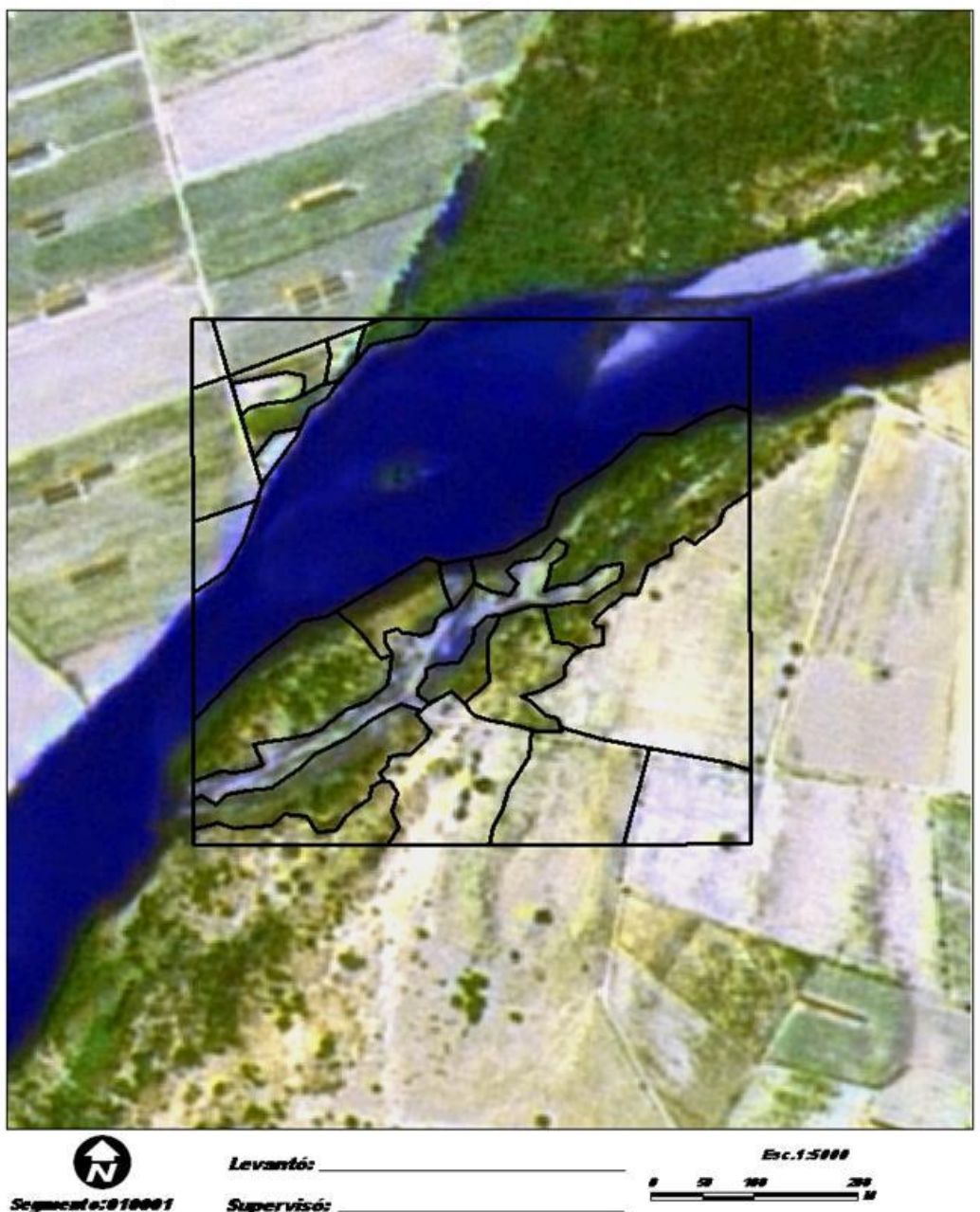

 **Figura 31**. Formato F1 Ubicación y Delimitación de Parcela. SIAP 2010.

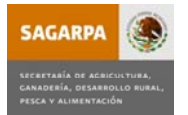

#### **Sistema Nacional de Encuestas Agropecuarias Estimación de Superficie Sembrada, Volumen y Costos de Producción**

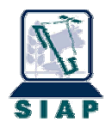

### *FORMATO 2. IDENTIFICACIÓN Y DESCRIPCIÓN DE CULTIVOS*

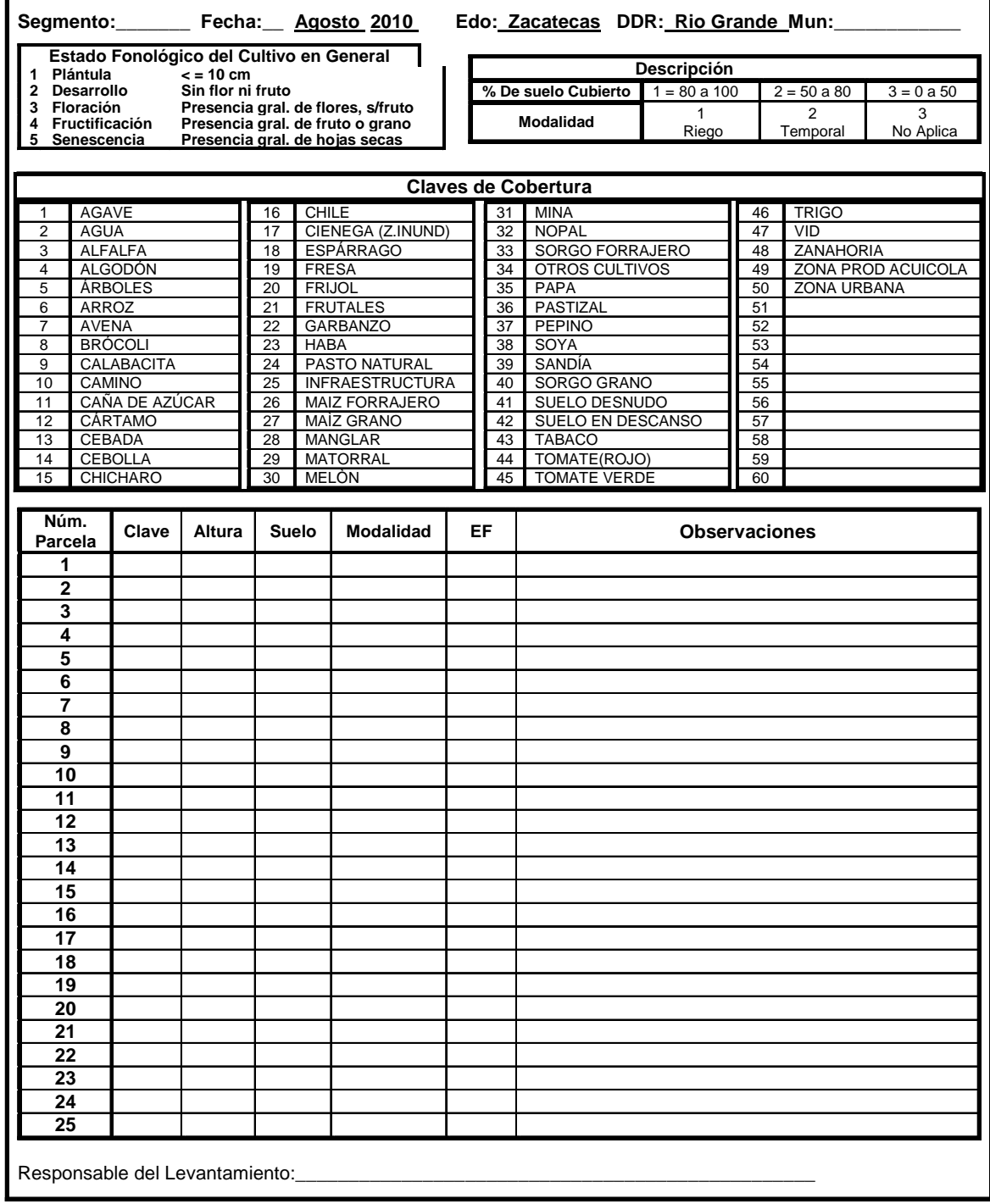

### **Figura 32**. Formato F2 Identificación y Descripción de Cultivos. SIAP 2010.

Para determinar los municipios participantes en el proyecto, se hizo como análisis previo un promedio de la superficie sembrada de 3 años consecutivos, y ordenándolos de mayor a menor, se determinó la acumulación del 90% del total de la superficie sembrada en el DDR.

En el cuadro 6 se destacan los municipios participantes con el 90% de la superficie sembrada acumulada y el nivel de confianza a priori del resultado a obtener.

 **Cuadro 6.** Municipios participantes del DDR de rio Grande, Zacatecas. Anuario Estadístico de la Producción Agrícola. SIAP/SAGARPA, 2009

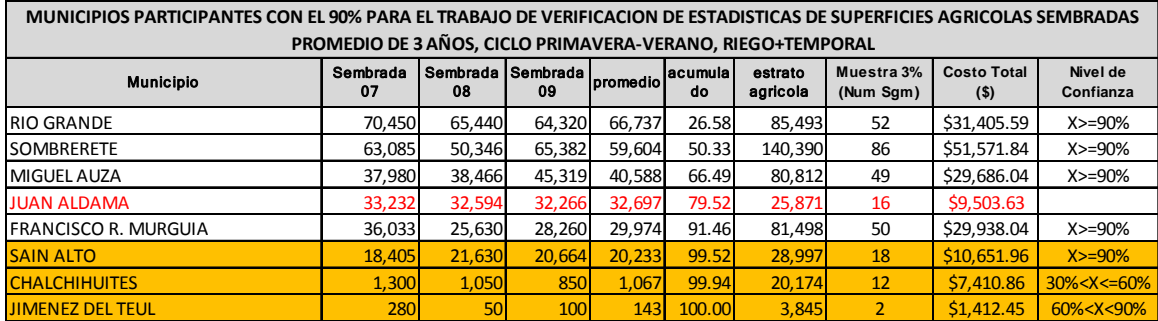

Únicamente el municipio de Juan Aldama presenta un dato inconsistente, ya que la superficie sembrada reportada administrativamente es mayor que el estrato agrícola con que se cuenta.

Además se utiliza un nivel de significancia del 0.05, es decir, se acepta un grado de error de estimación del 5%. El tamaño de muestra que se emplea es del 3% en relación al estrato agrícola, lo que determina el número de segmentos de 49 hectáreas a muestrear; de los 5 municipios que intervinieron se obtuvo como resultado de la delimitación del estrato agrícola mediante el uso de imágenes de satélite un estrato agrícola de 414,064 has.

Por lo tanto, utilizando una cobertura del 90% acumulada de la superficie sembrada por medio de un muestreo aleatorio estratificado, se generaron 254 segmentos más 4 adicionales de refacción, distribuidos en los 5 municipios,

basado en el tamaño de muestra del 3% con respecto al total del estrato agrícola a utilizar de 414,064 hectáreas; por lo tanto, la distribución de las unidades de muestreo o segmentos quedó distribuido de la siguiente manera: para el municipio de Francisco R. Murguía se utilizaron 51 segmentos; Juan Aldama, 17; Miguel Auza, 50; Sombrerete, 87 y Río Grande, 53.

La logística operativa es una actividad fundamental para el buen desempeño del levantamiento de la información, con la finalidad de minimizar tiempos y costos, así como para el mejor rendimiento de las personas que llevan a cabo las actividades (Figura 33).

La planeación del trabajo de campo consiste básicamente en la preparación del material y equipo necesarios. Los elementos a tomar en cuenta son: la impresión de segmentos y los formatos de campo (Formatos: F1 y F2), elaboración de mapas de referencia, planificación de rutas y preparación de equipo para el levantamiento de la información (GPS, equipo de computo, vehículos, formación de brigadas, etc).

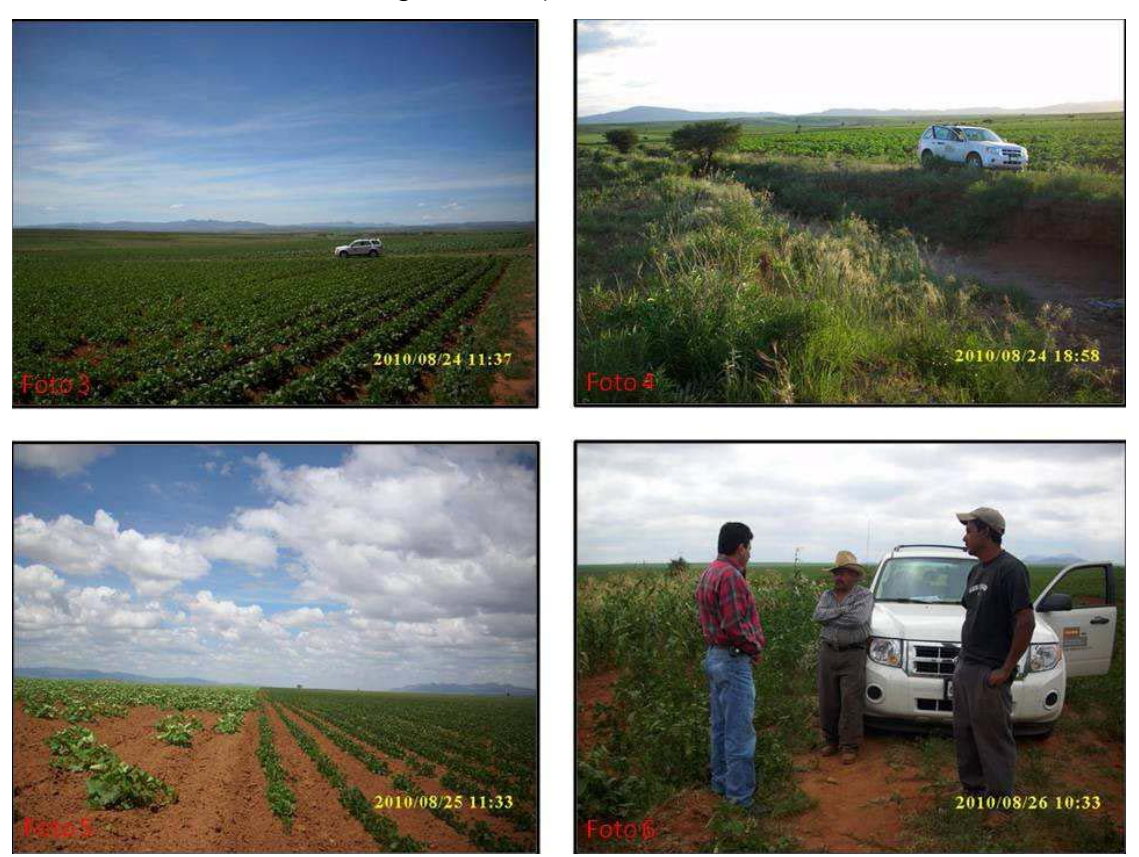

**Figura 33**. Trabajo de Campo. SIAP 2010.

El uso de cartografía y mapas de referencia son de suma importancia ya que permite organizar y planear de la mejor manera la distribución de los segmentos para su ubicación y el levantamiento de información por parte del personal. Contando con el mapa del sitio de interés (Mapa 16), se trazan las rutas tentativas de trabajo, que consiste en marcar gráficamente los grupos de segmentos que serán verificados por el personal encargado de realizar la recopilación de información en campo.

También es importante la preparación de los equipos GPS necesarios para el trabajo; formatos de llenado, segmentos impresos, baterías, botiquín de primeros auxilios y todo lo referente al levantamiento en campo.

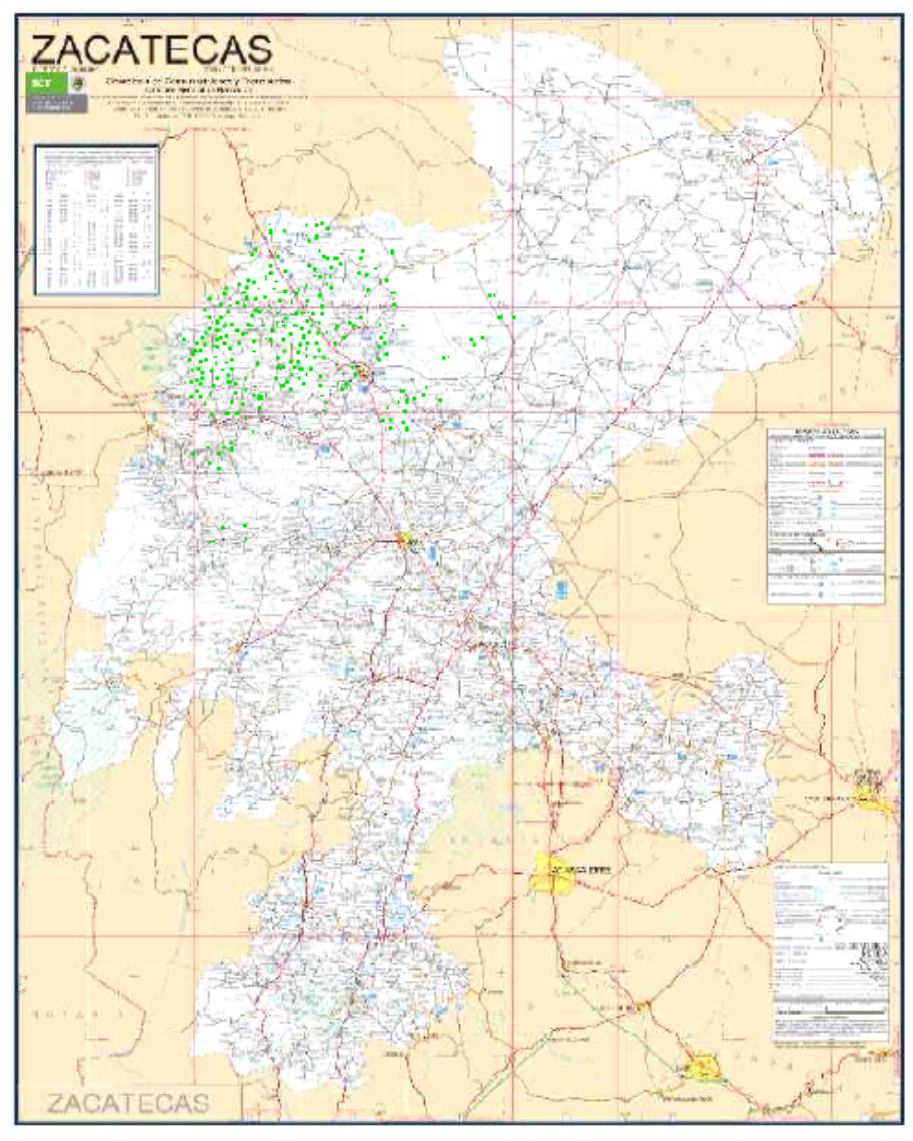

 **Mapa 16.** Vías de comunicación del Estado de Zacatecas, SCT.2007.

La carga de trabajo (cantidad de segmentos) que se asigna para cada persona, dependerá de la zona y de la ruta que le corresponda; en ello pueden influir varios factores como: tipo de accesos, vehículos, segmentos con división de parcelas, las condiciones atmosféricas, entre otros.

La programación de rutas adecuadas antes y durante el desarrollo del trabajo en campo es de suma importancia, de ello depende la calidad y la eficiencia del levantamiento, así como en el tiempo de ejecución del mismo. Para trazar las rutas, se debe de contar con el mapa de referencia previamente elaborado conteniendo la distribución de los segmentos de la muestra.

En la planeación debe considerarse el apoyo de personal de las dependencias estatales, ya que ellos tienen el conocimiento de las zonas de actividad agrícola, así como los posibles accesos y las condiciones en que puedan encontrarse, facilitar y agilizar el levantamiento de la información de los segmentos de campo. Previamente debe realizarse la gestión en las Delegaciones para contar con tal apoyo. Para el caso que nos ocupa, se concertó mediante un oficio dirigido al Delegado Estatal de Zacatecas, firmado por el Director General del SIAP solicitando el apoyo de 8 técnicos, que conocieran la zona en donde se ubican los segmentos y además contar con 5 vehículos, en este sentido el SIAP participó con 8 técnicos y 3 vehículos, el recorrido se programó del 22 al 28 de agosto de 2010.

Una vez realizada la logística operativa y de haber recopilado la información necesaria en campo se procede a su procesamiento, análisis y adecuación de formatos digitales compatibles, puesto que son de gran utilidad para el procesamiento de las imágenes de satélite. Para conseguir tal objetivo se capturaron 258 formatos de coberturas de suelo (Figura 34), generando con esto una base de datos detallada donde se encuentra el desarrollo fenológico del cultivo, el porcentaje de suelo cubierto, el tipo de modalidad y las observaciones pertinentes encontradas en cada segmento levantado. De la base de datos se genera una cobertura de uso del suelo donde se describe la superficie obtenida en metros cuadrados y el número de parcelas contenidas en cada uno de los cultivos encontrados.

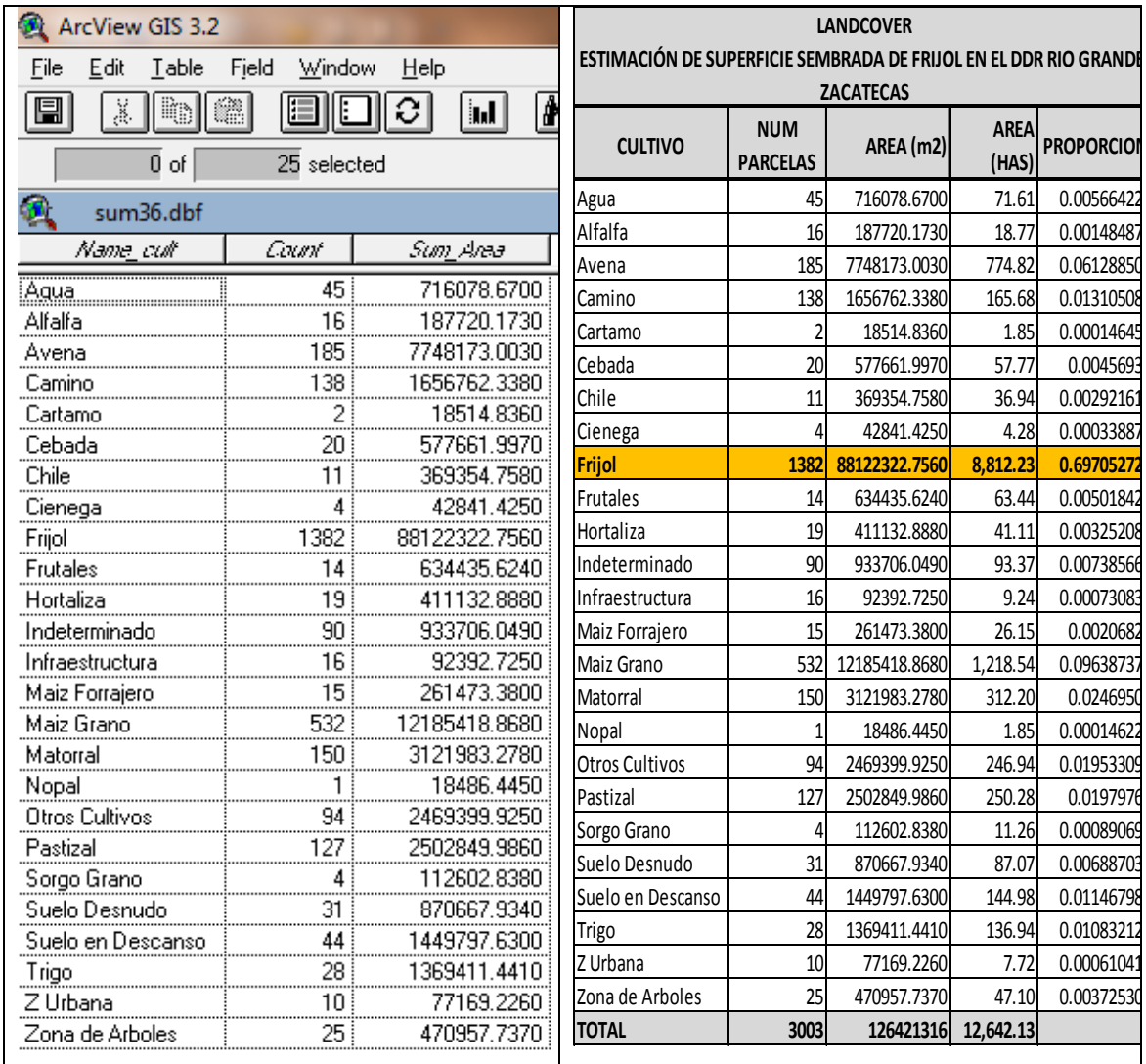

**Figura 34**. Cobertura del Suelo, DDR Rio Grande, Zacatecas. SIAP 2010.

### 5.3 Programación de imágenes de satélite SPOT.

Los satélites SPOT tienen orbitas definidas con aproximadamente un periodo de revisita de 21 días en tomas nadirales, por lo cual es necesario el establecimiento de una programación de imágenes acorde a las fechas y los periodos ideales que permita un adecuado análisis visual del desarrollo del cultivo de frijol y que coincida preferentemente con las fechas en las que se realiza el trabajo de campo.

En México la Secretaria de Agricultura, Ganadería, Desarrollo Rural, Pesca y Alimentación **SAGARPA,** en colaboración con la Secretaria de Marina **SEMAR** y el Instituto Nacional de Estadística Geografía e Informática **INEGI**, a partir de diciembre del 2003, pusieron en marcha la administración, funcionamiento y servicio de la Estación de Recepción México de la constelación SPOT **ERMEXS** estableciéndola físicamente en las instalaciones de la SEMAR**.** Desde entonces las instituciones del Gobierno Federal a través de sus representantes registrados ante la ERMEXS pueden hacer uso oficial de las imágenes de satélite de la constelación SPOT captadas y preprocesadas en dicha estación.

La programación de toma de imágenes de satélite consiste en levantar una solicitud (Figura 35) a través de un formato vía WEB en la siguiente dirección electrónica http://ermexs.siap.gob.mx/procesos/registro.asp, para la Estación de Recepción México de la Constelación SPOT (ERMEXS).

Algunos de los parámetros requeridos por la Estación de Recepción México de la constelación SPOT, a los usuarios son: delimitación geográfica para cada vértice del polígono que conforma el área de estudio mediante sus coordenadas extremas, periodo de inicio y conclusión de la toma de escenas de interés para el proyecto, breve descripción de los objetivos que se pretenden alcanzar con el uso de las imágenes, mismo que es analizado y aprobado por personal técnico de la ERMEXS, quienes se encargan de atender la petición directamente a la sede internacional de SPOT Image situada en Toulouse, Francia.
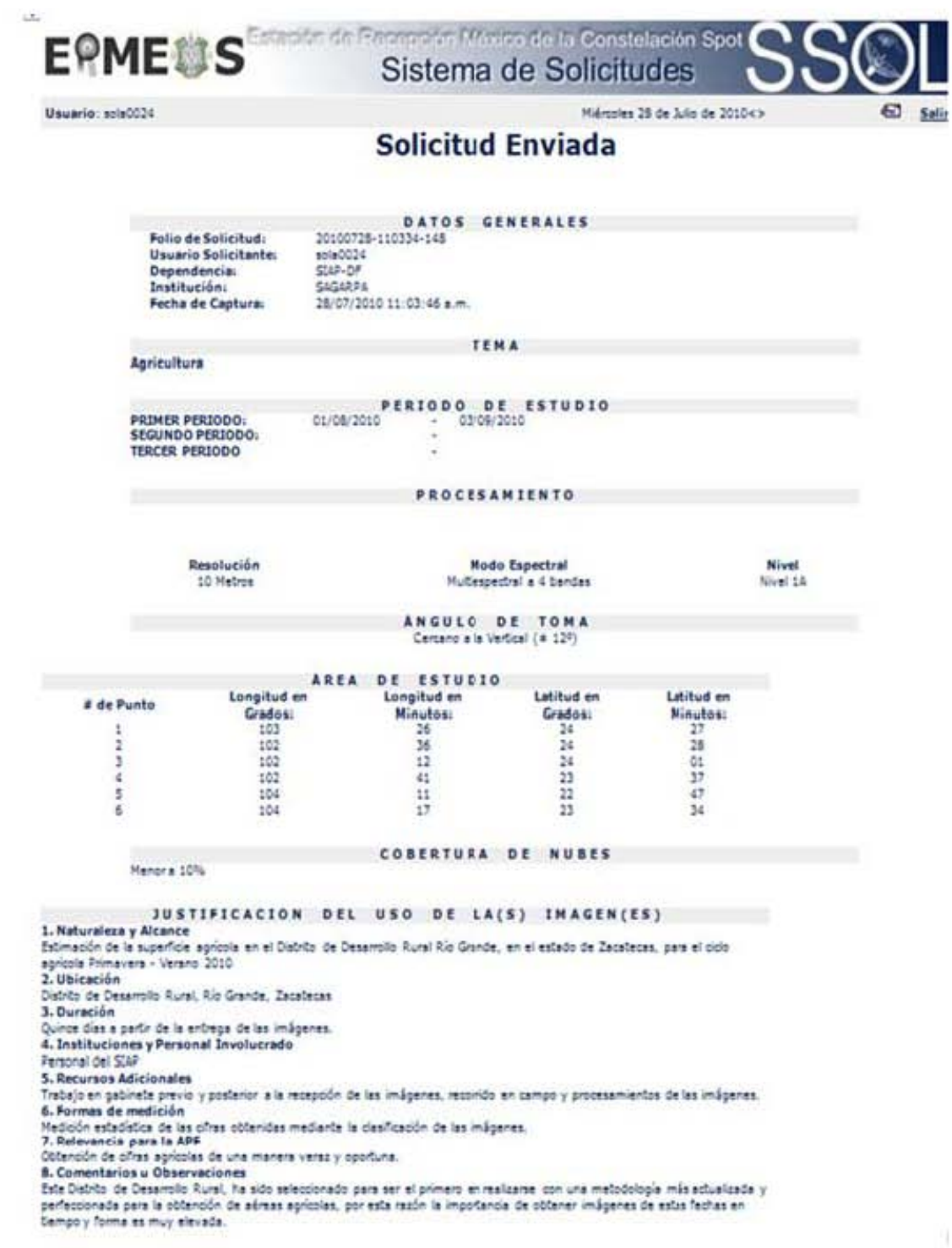

Figura 35. Formato de Solicitud de Imágenes de Satélite. ERMEXS 2010.

Esta programación de toma, se realiza principalmente con base al calendario de siembras y cosechas establecidas en el SIAP, la cual debe de ser próxima o cercana al máximo esplendor o desarrollo del cultivo y en donde el mayor porcentaje de cultivo se encuentre sembrado. Para el caso del Distrito de Desarrollo Rural Río Grande, las fechas que se tomaron como idóneas fueron del 1 de agosto al 3 de septiembre; como lo muestra el cuadro 7.

**Cuadro 7.** Periodos de siembra y de cosecha de Frijol, Zacatecas. SIAP/SAGARPA, 2009

| <b>ESTADOS</b> | <b>CULTIVO</b> |                |   | <b>ABR</b> | <b>MAY</b> | <b>JUN</b>  | JUL 5 | <b>AGO</b> | <b>SEP</b> | <b>OCT</b> | <b>NOV</b>        | DIC. | <b>ENE</b> |
|----------------|----------------|----------------|---|------------|------------|-------------|-------|------------|------------|------------|-------------------|------|------------|
|                |                |                |   |            |            |             |       |            |            |            |                   |      |            |
|                |                | <b>SIEMBRA</b> | % | 0.55       | 2.24       | 28.13 51.33 |       | 14.35      | 3.40       |            |                   |      |            |
| ZACATECAS      | <b>FRIJOL</b>  | COSECHA        | % |            |            |             |       | 1.58       | 3.02       |            | 25.58 56.77 12.81 |      | 0.23       |
|                |                | PROGRAMACIÓN   |   |            |            |             |       | 1/08/10    | 3/09/10    |            |                   |      |            |

La programación de toma de imágenes para el estudio se realizo el día 28 de julio del 2010 ante la ERMEXS, la solicitud consta de imágenes multiespectrales a 4 bandas con resolución espacial de 10 metros, con nivel de procesamiento 1A, y una ángulo de observación menor a 17º con fechas del 1 de agosto al 3 de septiembre del 2010 (Figura 36). Para cubrir el Distrito de Desarrollo Rural de Rio Grande se requieren 10 imágenes de satélite SPOT (Figura 36).

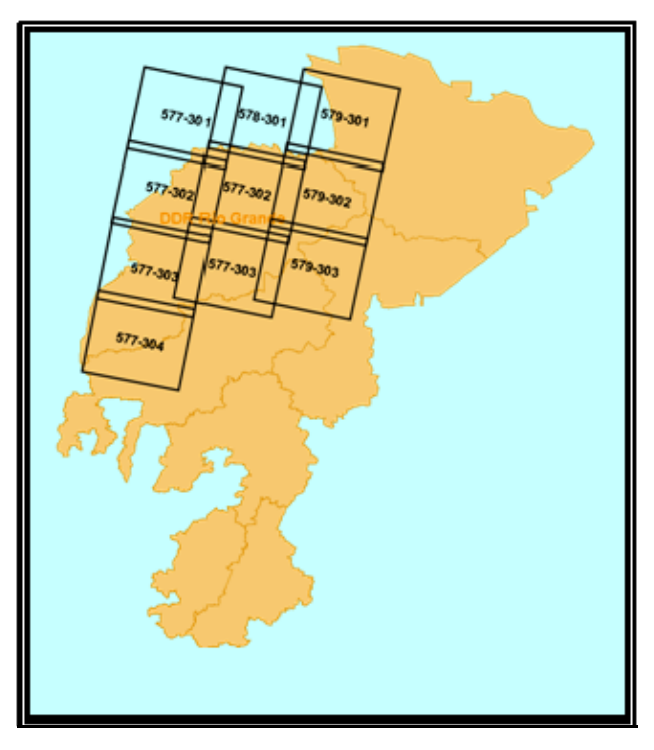

**Figura 36**. Cobertura de imágenes SPOT, DDR Rio Grande, Zacatecas.

.

5.4 Recopilación e integración de cartografía digital.

La cartografía ha sido siempre un recurso de expresión grafica que ha tenido el hombre acerca de su ubicación con respecto a todo lo que le rodea, para el hombre, su ubicación en el medio geográfico es de primordial importancia, por cuestiones de identidad y de pertenencia a un territorio y las consecuencias que de ello se derivan. Por lo anterior es importante enfatizar que la cartografía es el tipo de documento que pone en contacto al hombre con su espacio.

La evolución de la cartografía puede remontarse a necesidades antiguas básicas como comunicar rutas marítimas, la conquista de territorios, la evangelización, entre otras; a lo largo del tiempo las técnicas de elaboración cartográfica se han ido sofisticando, siendo cada vez más detalladas y apegadas a la realidad hasta llegar a lo que conocemos en nuestros tiempos como cartografía digital.

En México, la primera institución que inicio con la tarea de modernizar la actividad geográfica fue el INEGI, misma que a partir de 1992 modifico sus procesos de producción tradicionales de cartografía básica y temática y los relevo por procesos automatizados que han permitido esquemas complejos de producción cartográfica digital.

Los Sistemas de Información Geográfica (SIG), permiten aprovechar en conjunto los avances de la percepción remota, el GPS, el análisis espacial, la cartografía, la informática y el desarrollo de bases de datos; además constituyen una tecnología con base digital orientada a proporcionar respuestas organizadas a distintos problemas que se representan en la integración y manejo de variables geográficas, cuantitativas y cualitativas que finalmente representan de manera grafica los fenómenos y hechos físicos y sociales.

Un apoyo imprescindible para llevar a cabo este proyecto es contar con cartografía digital, esta información permite emitir los datos en los distintos niveles de cobertura geográfica, municipal, Distrito de Desarrollo Rural, Estatal y Nacional, aunque para este proyecto solo se hace uso de datos por Distrito de Desarrollo Rural.

La cartografía integrada para este proyecto consta principalmente de Marco Geoestadístico Municipal elaborado por INEGI 2005, Marco Geoestadístico Estatal elaborado por INEGI 2005 así como los División político administrativa de los Distritos de Desarrollo Rural elaborado por SAGARPA con base al MGM 2005 del INEGI, así mismo se empleó la Serie IV del uso del suelo y vegetación escala 1:250 000 elaborada por INEGI 2007, vías de comunicación de la Secretaria de Comunicaciones y Transportes actualizado en 2007.

5.5 Procesamiento de las imágenes de satélite.

5.5.1 Lectura-Escritura.

Los formatos universales y originales de las imágenes de satélite SPOT proporcionadas por la EREMEXS, son formatos que requieren de software especializados para poder ser leídos y analizados, para ello es importante que dichas imágenes sean transformadas a un formato de Sistema de Información Geográfica de tipo raster, para este proyecto se emplearon dos tipos de software en procesamiento de imágenes de satélite los cuales son ERDAS Imagine en su versión 9.2 www.**erdas**.com y Geomática PCI en su versión 9.1. www.**pcigeomatics**.com.

El contenido de un archivo de imagen de satélite SPOT proporcionado por la ERMEXS consta de 13 archivos (Figura 37), dentro del cual podemos encontrar el archivo imagen en formato **\*.tif** (IMAGERY. TIF) este archivo será transformado al formato **\*.pix** nativo del software Geomática PCI para su visualización y ortorectificacion, lo que permite tener una imagen georeferenciada con parámetros cartográficos de Proyección, Datum, y Esferoide definidos.

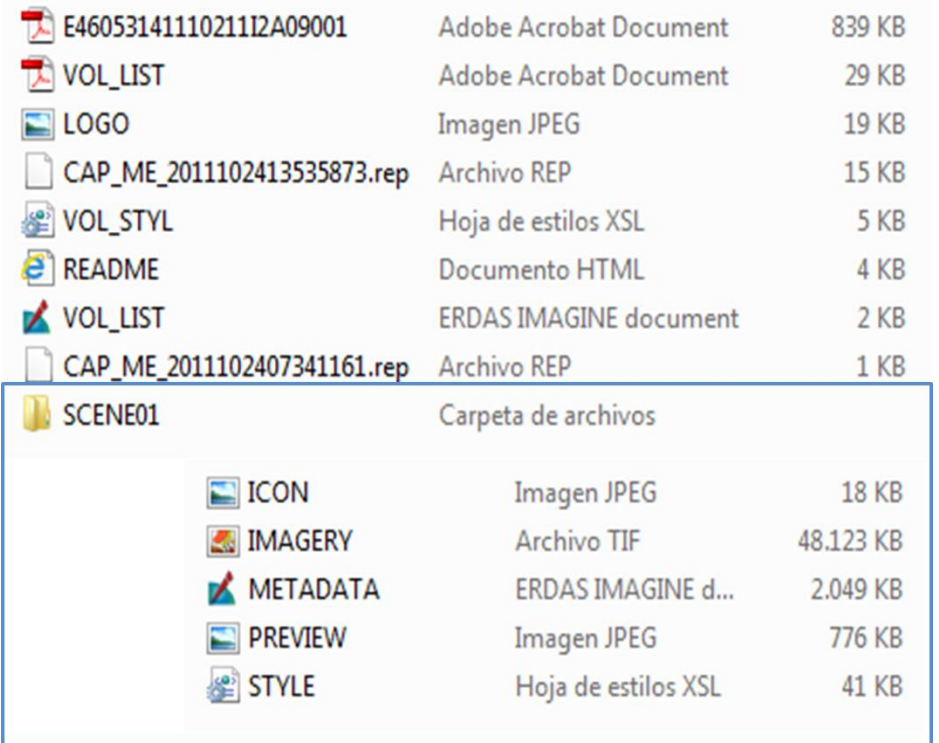

**Figura 37**. Archivos contenidos en una imagen de satélite SPOT. ERMEXS 2010.

## 5.5.2 Ortorectificación.

Rectificación es el proceso de proyectar los datos de un plano de acuerdo con un sistema de proyección cartográfica. La asignación de coordenadas de un mapa a una imagen se conoce como georeferenciación. Debido a que todos los sistemas de proyección cartográfica están asociados con coordenadas de mapas, la rectificación incluye a la denominada georeferenciación.

El proceso de ortorectificación remueve la distorsión geométrica presente en las imágenes y que está asociada por la orientación de la cámara o del sensor, el desplazamiento debido al relieve y los errores sistemáticos asociados con la imagen. Las imágenes ortorectificadas son imágenes planimétricamente correctas que representan los objetos del terreno en sus verdaderas coordenadas X y Y del mundo real. Por estas razones, las imágenes ortorectificadas han sido aceptadas como imágenes ideales de referencia necesarias para la creación y mantenimiento de los datos vectoriales almacenados en sistemas de información geográfica.

Mediante la técnica de resección espacial, se pueden remover los efectos de la orientación de la cámara o sensor. Utilizando un DEM o definiendo un valor de elevación constante, se pueden remover los efectos de los desplazamientos debidos al relieve.

El primer paso para la ortorectificación es la creación de un proyecto que contendrá todos los archivos que se van creando, este paso se lleva a cabo en el software "PCI Geomática", una vez que dicho software se ha iniciado, se selecciona la herramienta para ortorectificación como se ilustra enseguida (Figura 38).

| eomatica Toolbar V9.1 | -0 |  |  |
|-----------------------|----|--|--|
|                       |    |  |  |

**Figura 38**. Ortoengine. PCI Geomática.

Una vez iniciado el modulo de ortorectificación, es necesario la creación de un nuevo proyecto el cual es generado mediante la opción **File/New** (Figura 39).

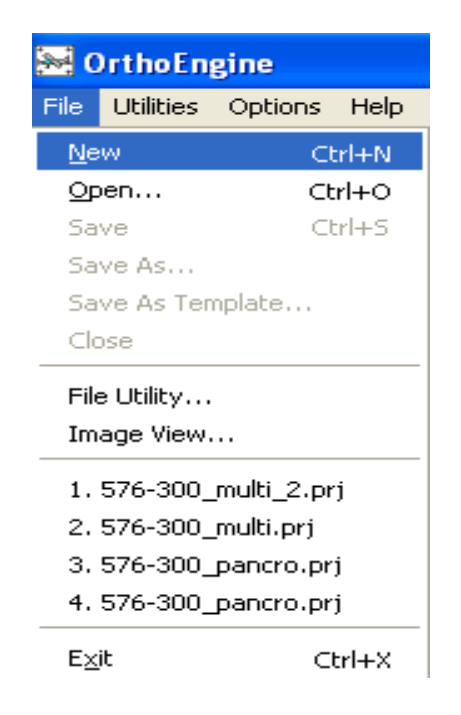

## **Figura 39**. Ortoengine. PCI Geomática.

En seguida aparece un cuadro de dialogo en el que se selecciona la ruta del proyecto que se está generando, el nombre y una descripción del mismo. Se seleccionan las opciones que se ilustran en la siguiente figura. Una vez completadas las opciones se oprime el botón de **"Acept"** (Figura 40).

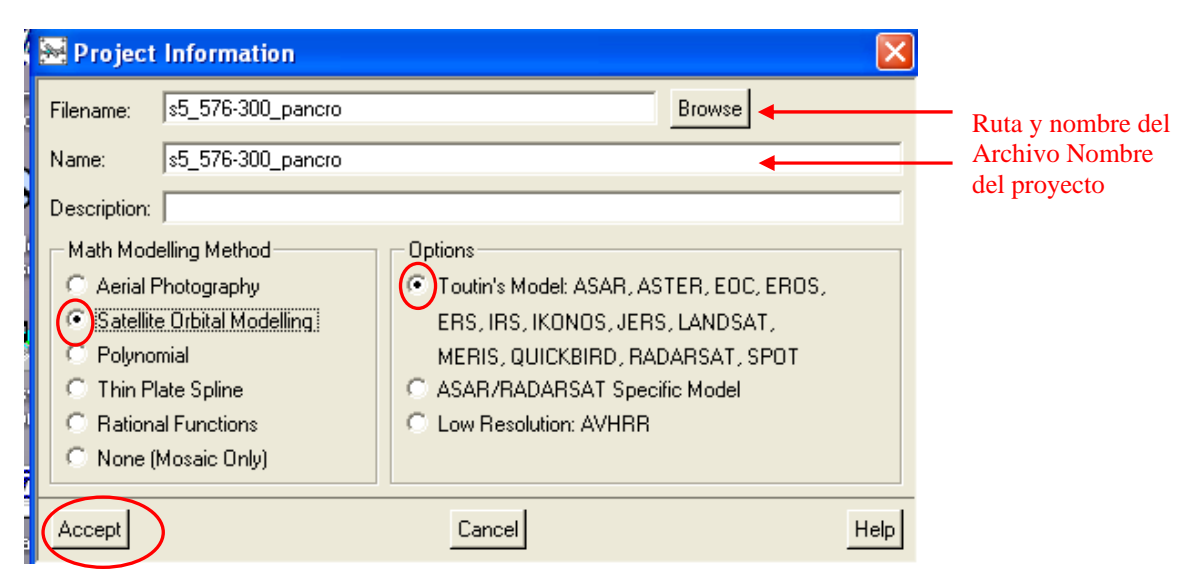

**Figura 40**. Ortoengine. PCI Geomática.

En seguida es necesario definir los parámetros cartográficos sobre los cuales será trabajada la imagen, el primer parámetro a seleccionar es la *Proyección Cartográfica*, la que se ingresa es la opción **UTM**, después aparecerán ventanas que pedirán definir la zona y la columna **Zona 13 Row Q** para las imágenes que corresponden al Estado de Zacatecas, una vez seleccionadas éstas opciones se **"aceptan"** los parámetros.

Una vez definida la proyección es necesario precisar el Datum y el Elipsoide, en ambas opciones se seleccionan **WGS 84**, el cual es un parámetro universal. Una vez que se han establecido ambas se da clic en *"Acept".* 

Los parámetros del espacio de píxel y de línea son ambos de 2.5 metros en el caso de la imagen pancromática. El último parámetro a definir dentro del cuadro es la Proyección cartográfica de los puntos de control, los cuales pueden ser transferidos de los mismos de la imagen mediante el botón *"Set GPC Projection base on Output Projection"*, una vez completado de clic en *"Acept"* (Figura 41).

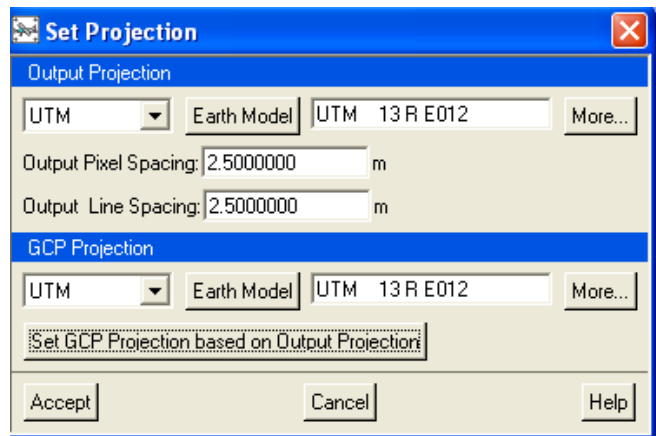

**Figura 41**. Ortoengine. PCI Geomática.

En este momento se han terminado de dar las especificaciones al proyecto que se va a trabajar para la ortorectificación.

La imagen SPOT se adquiere en un formato nativo .TIFF, por lo que es necesario realizar un proceso de importación a un formato compatible con el Software PCI Geomática. Para realizar este procedimiento es necesario cambiar de paso del procedimiento, para lo cual se debe elegir la opción *"Data*  **Input**" en la opción Proccessing Step. Una vez seleccionado aparecerán nuevos íconos en la barra y se hace clic en el ícono *"Read CD-ROM data"*  (Figura 42).

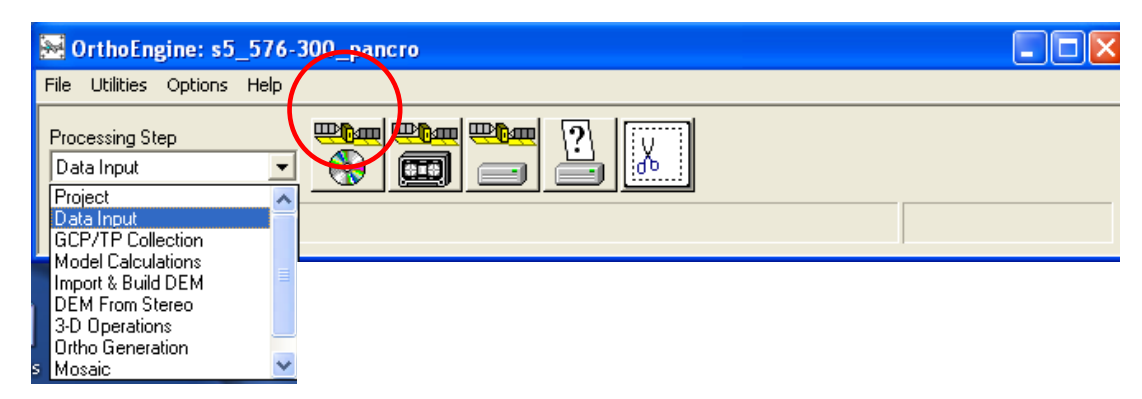

**Figura 42**. Ortoengine. PCI Geomática.

En seguida aparece un cuadro de dialogo en el cual se deben incluir las especificaciones de la imagen de entrada y las de salida. En la opción de formato existen varias opciones de imágenes, se deberá elegir la opción *"SPOT 5 (TIFF)"*, en la opción *"Select"* aparece un recuadro en el cual hay que dar la ruta y elegir la imagen **SPOT 5,** que trae el nombre de *"IMAGERY"*, seleccionar *"Abrir"* (Figura 43).

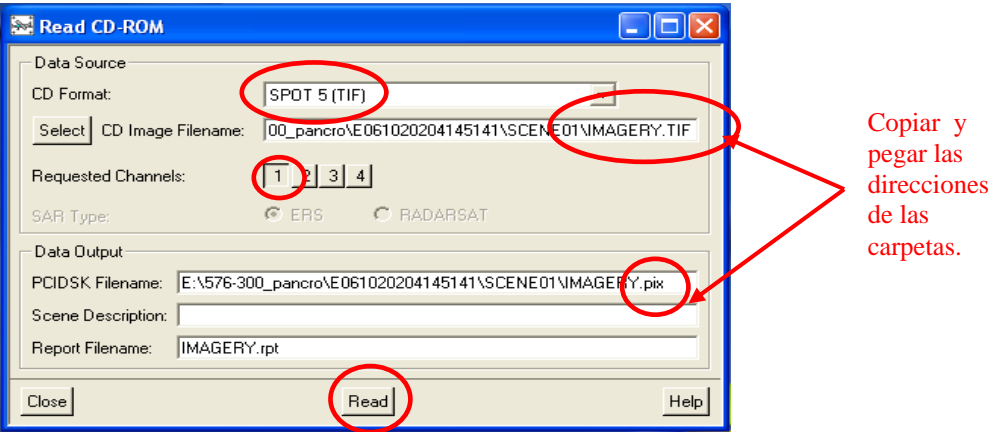

**Figura 43**. Ortoengine. PCI Geomática.

Una vez completados los pasos descritos anteriormente, seleccionar el botón ubicado en la parte posterior de la ventana *"Read",* se desplegará una barra de progreso. Algunas veces estos pueden tardar un poco, dependiendo del tamaño de la imagen y de las características de la computadora.

La importación de la imagen ha sido completada hasta este momento, enseguida se procede a colocar los puntos de control en la imagen importada. Para ingresar puntos de control se debe elegir la opción *"GCT/TC Collection"* en la pestaña *"Processing Step".* Una vez seleccionado aparecerán nuevos iconos en la barra, y se hará un clic en el icono *"Collect GPCs Manually"*  (Figura 44).

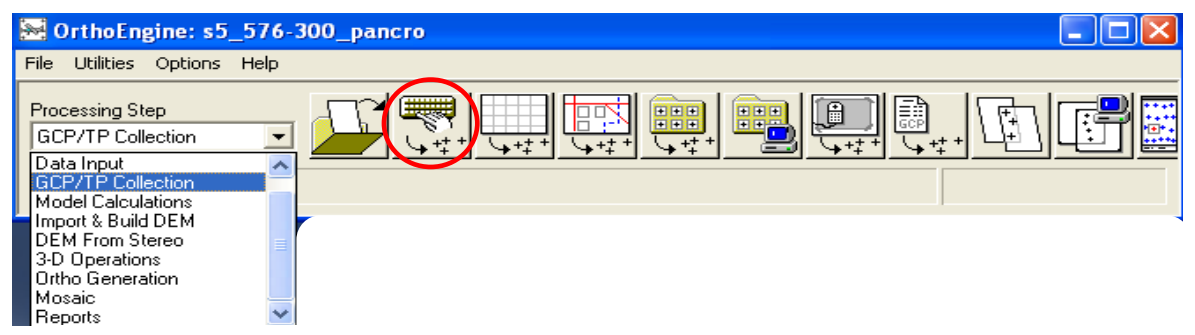

**Figura 44**. Ortoengine. PCI Geomática.

Al realizar esta acción, se desplegará una nueva ventana en la que aparece la imagen y seleccionada en la parte superior *"Uncorrected images",* presionar el botón *"Open"* y posteriormente *"Close".* En seguida aparece una segunda ventana en la que está seleccionada la imagen a la cual se le dará georeferencia, seleccionar el botón *"1"* debido a que la imagen pancromática solo posee una banda, posteriormente presionar el botón *"Load & Close".*

Aparecerá la imagen SPOT 5 pancromática a trabajar junto con un recuadro el cual servirá para almacenar los puntos de control en la imagen. Esta ventana tiene varias utilidades, una como ya se mencionó anteriormente es almacenar los puntos, también nos muestra el *Error Medio Cuadrático* (RMS) que indica si los puntos están en la posición correcta o hay que corregirlos, la desviación que muestra es la relación a los píxeles por lo que es conveniente que el error en la imagen pancromática no sea mayor a **1.5 RMS.**

Para la ortorectificación es necesario tener un Modelo Digital de Elevación (MDE) de la zona, el cual debe ser cargado en este recuadro. En la parte inferior en el área de *"Auxiliary Information"* se encuentra la opción de *"Select DEM"* ahí es seleccionado y cargado el Modelo Digital de Elevación para que el programa extraiga la altitud de los puntos de control de forma automática (Figura 45).

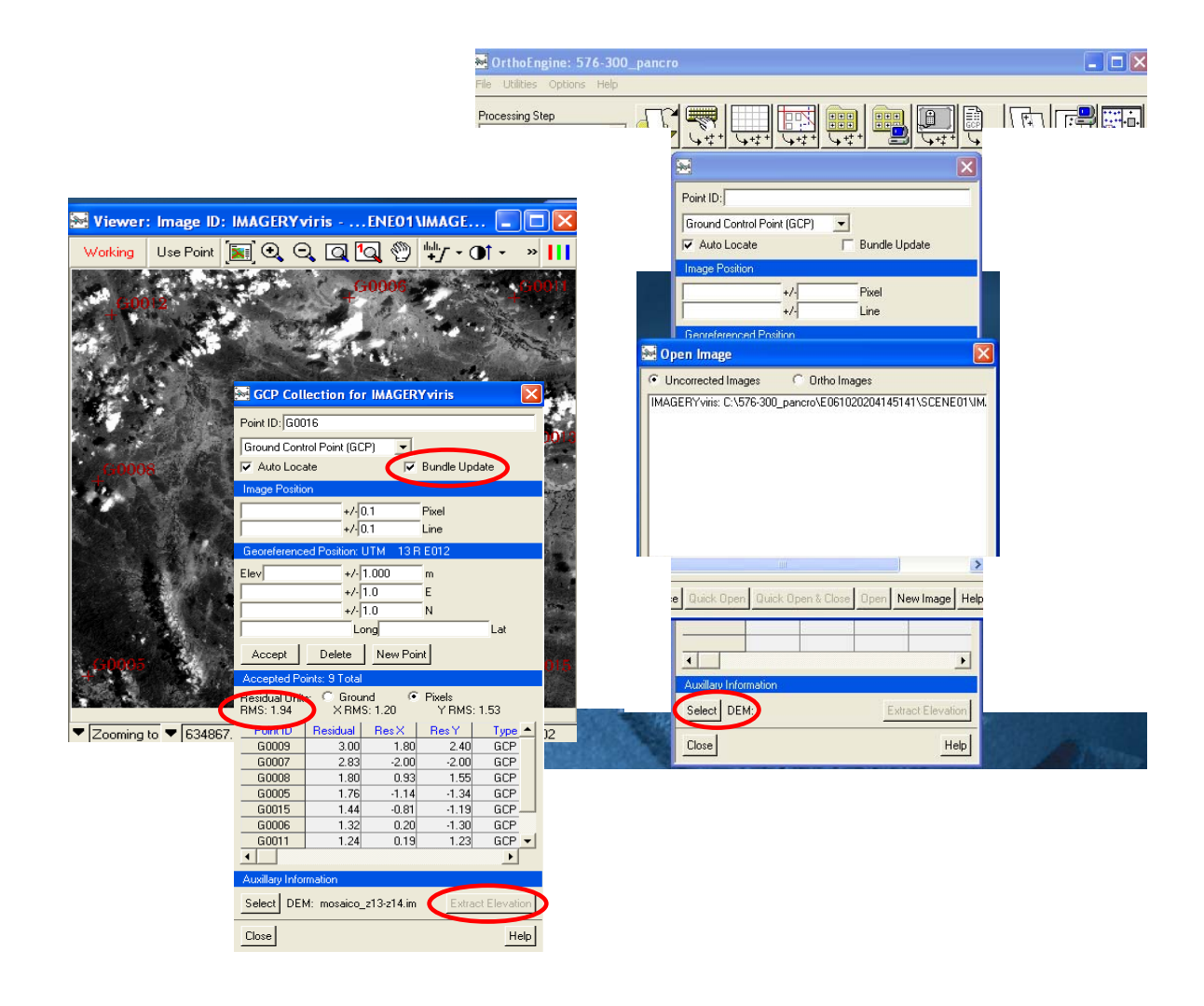

**Figura 45**. Ortoengine. PCI Geomática.

La toma de puntos de control consiste en ubicar puntos comunes entre las dos imágenes, la que está siendo referenciada y la que se toma como referencia para obtener los datos de latitud y longitud. Posteriormente se obtienen las coordenadas del punto en la imagen de referencia y se trasladan a la imagen que se está procesando. Para este procedimiento se recomienda hacer uso del servicio de Ortofotos del INEGI mediante la plataforma del softeare ArcGis 9.

Es necesario ubicar una cantidad considerable de puntos de control en la imagen, sobre todo si el relieve es montañoso, y que exista una buena representatividad de los putos sobre la imagen. Una vez que se eligió el punto que sirve como referencia se extraen las coordenadas de X y Y de dicho punto.

Las coordenadas del punto de referencia pueden ser copiadas y pegadas en la ventana de puntos de control de PCI Geomática, sin embargo, es necesario confirmar en la ventana donde estamos poniendo los puntos de control que el que se acaba de ingresar sea utilizado como punto de control; lo anterior se realiza mediante el botón que se encuentra en la parte superior de la barra de herramientas *"Use point".* Al dar clic los valores correspondientes a la imagen son llenados automáticamente, en seguida es necesario llenar las casillas de las coordenadas con las provenientes de la fuente de referencia.

Para obtener el dato de elevación, se da clic sobre el botón que se encuentra en la parte inferior derecha *"Extract elevation".* Una vez que se ha terminado de llenar la información del punto correspondiente se da clic en el botón *"Acept"*, con lo cual el punto queda registrado.

Es recomendable que el proyecto se guarde gradualmente para evitar que el programa se bloquee y haya una pérdida de información generada hasta ese momento.

El error (RMS) puede irse calculando automáticamente cuando se van ingresando puntos, sin embargo, es necesario tener más de tres puntos para un buen calculo de este error, para activar esta opción es necesario activar la casilla "Bunlde Update" localizada en la parte superior de la ventana. Los puntos que tengan un error significativo pueden borrarse al seleccionarse en la ventana y presionando el botón "Delate". Una vez que se hayan colocado la cantidad de puntos suficientes y que el error sea aceptable (<1.5), se puede dar por terminada la recolección de puntos de control.

El paso final es la generación de la imagen ortorectificada, para lo cual es necesario seleccionar la opción *"Ortho generation"* en la pestaña *"Processing Step"*, nuevamente aparecen nuevos iconos en la barra de tareas, dar clic sobre el icono *"Schedule ortho generation"* (Figura 46).

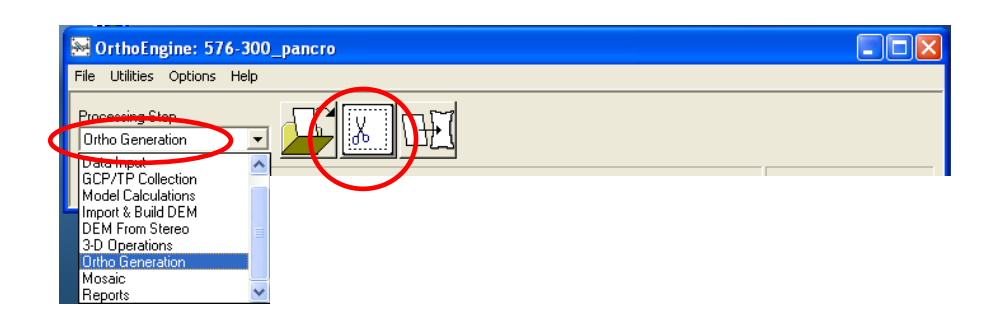

**Figura 46**. Ortoengine. PCI Geomática.

Enseguida aparece un cuadro de dialogo en el cual aparecen diferentes opciones para parámetros en la generación de la imagen ortorectificada. El primer paso es elegir la imagen a procesar, esto se logra seleccionando el nombre de la imagen que aparece en el cuadro superior izquierdo *"Available images"* y transfiriéndola al cuadro de *"Images to process"* mediante el uso del botón en forma de flecha localizado entre estas dos ventanas.

En la sección *"Uncorrected Image"* es necesario dejar los parámetros que vienen por default. Posteriormente se selecciona la ruta y el nombre de la imagen de salida en la sección *"Ortho image"* dando clic en el botón *"Browse"*, automáticamente se calcula el tamaño de la imagen y las coordenadas extremas de la misma.

Para elegir el Modelo Digital de Elevación que será utilizado en la generación de la ortoimagen se da clic en el botón *"Browse"* y se elige el archivo. En esta sección es necesario completar los resultados de *"Elevation Scale"* y *"Elevation Offset"* con el valor de **1.0**. Los demás parámetros de las demás secciones se aceptan por default y se oprime el botón *"Generate Orthos"* para empezar el proceso (Figura 47).

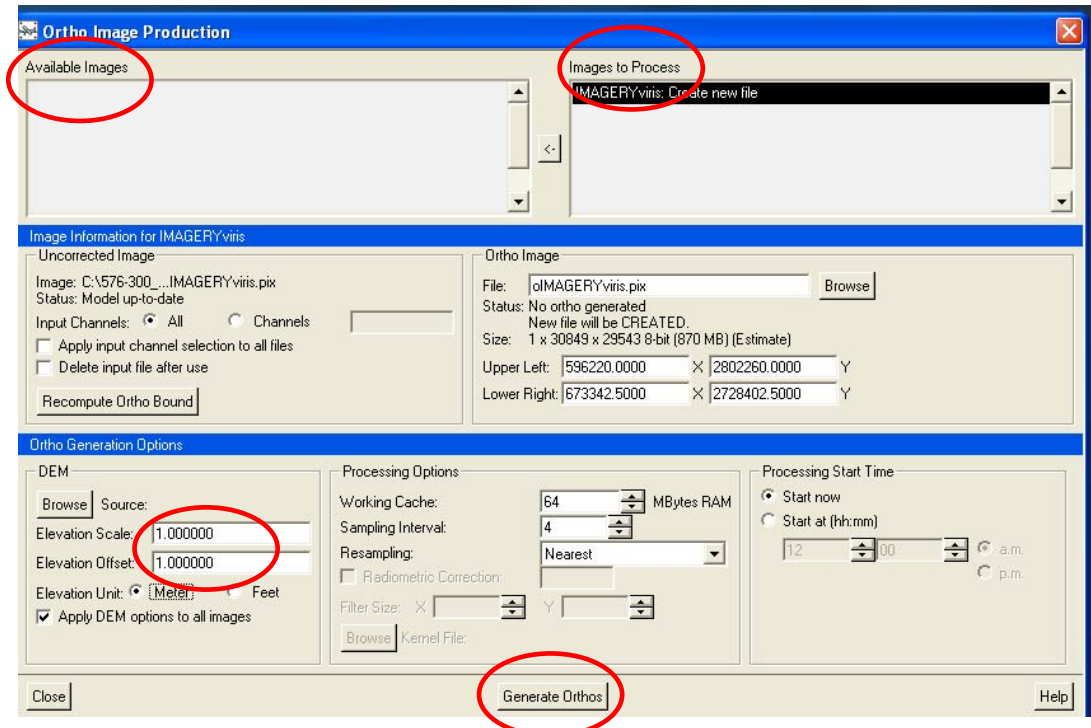

**Figura 47**. Ortoengine. PCI Geomática.

Una vez iniciado el proceso puede ser tardado, dependerá del tamaño de la imagen y de la capacidad de la computadora que se utilice para la realización del trabajo.

5.5.3. Importación al SIG de tipo raster ERDAS Imagine.

Una vez terminado el proceso de ortorectifiación de las imágenes de satélite SPOT que cubren el Distrito de Desarrollo Rural Rio Grande, es necesario importar dicha información para poder ser visualizada en el software ERDAS Imagine, es decir, pasar de formato **\*.pix** a **\*.img** formato nativo del software, esto permitirá continuar con los demás procesamientos de las imagenes de satélite incluyendo el más complejo y principal que es la clasificación supervisada, debido a que la experiencia personal técnica y habilidad acumulada se enfoca mas en el uso de ERDAS Imagine así como su amigable interfaz para los usuarios.

El surgimiento constante de formatos de imágenes de satélite hace que los software en procesamiento de imágenes de satélite se actualicen constantemente, haciendo para el usuario cada vez más simple la compatibilidad de formatos de manera directa, así pues de manera muy sencilla es posible leer datos raster generados en PCI y ser leídos o analizados en ERDAS Imagine. (Figura 48).

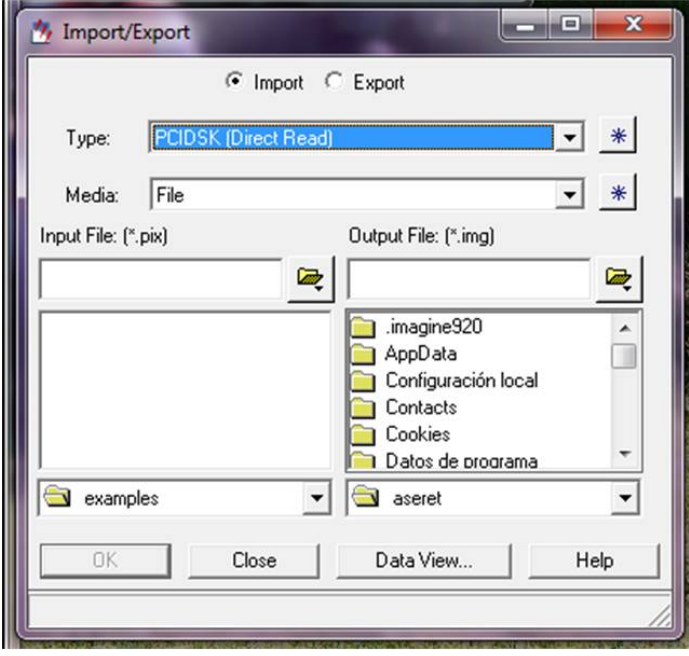

**Figura 48**. ERDAS Imagine.

5.5.4 Clasificación supervisada.

La clasificación multiespectral es un proceso de ordenar los pixeles en un número finito de clases individuales, o categorías de datos, basados en sus niveles digitales. Si un pixel satisface cierto conjunto de criterios, el pixel es asignado a la clase que corresponde a ese criterio. Este proceso también se le conoce como segmentación de la imagen.

Como resultado de la clasificación digital se obtiene una cartografía o inventario de las categorías objeto de estudio. La imagen multiespectral se convierte en otra imagen, del mismo tamaño y características de las originales, con la importante diferencia de que el nivel digital, que define cada pixel no tiene relación con la radiancia detectada por el sensor, sino que se trata de una etiqueta que identifica la categoría asignada a ese pixel.

Conviene considerar que una clasificación puede abordarse exclusivamente a partir de los **ND** de la imagen ya que las categorías temáticas suelen definirse de modo relativo a las condiciones específicas de la escena a clasificar (Figura 38). Dicho en otras palabras en principio la clasificación digital no busca una definición absoluta de cada cubierta, que pudiera ser aplicable a cualquier imagen, sino más bien una caracterización relativa, válida para una determinada imagen y un territorio concreto.

La clasificación digital implica categorizar una imagen multiespectral. En términos estadísticos esto supone reducir la escala de medida, de una variable continua (Los ND originalmente detectados por el sensor) a una escala categórica (tipos de Vegetación) u ordinal (densidades de vegetación). El ND de un píxel clasificado, es el identificador de la clase de donde se halla incluido (Figura 49).

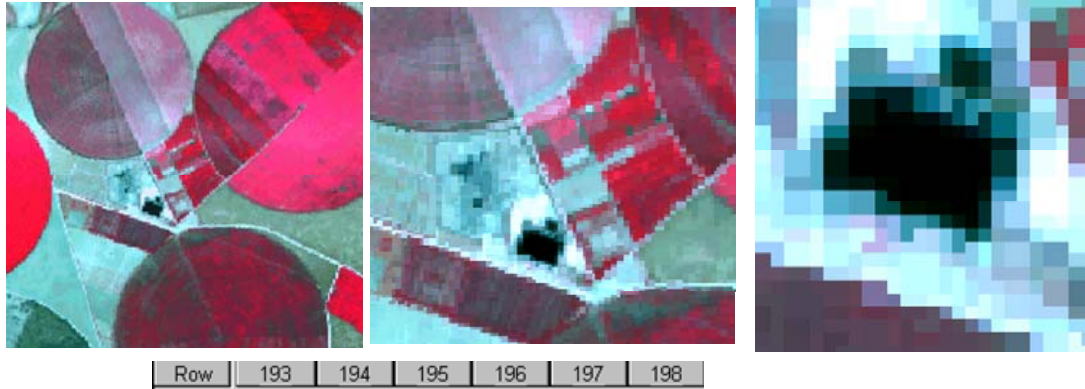

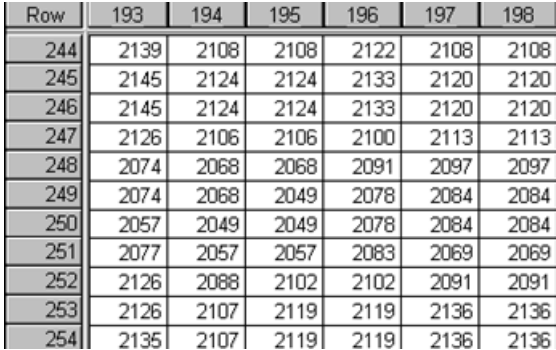

Numero Digital

**Figura 49**. Números Digitales de una Imagen de satélite.

Estas clases pueden distinguir distintos tipos de cubierta o bien intervalos de una misma categoría de interés; estos ND son una traducción digital de un flujo energético recibido por el sensor para una determinad banda del espectro. En consecuencia, una clasificación basada exclusivamente en los ND puede denominarse propiamente una clasificación espectral.

Existen filtros espaciales y su objetivo es asimilar o reforzar los contrastes en los ND de pixeles vecinos. Esto implica que el ND de determinado pixel se obtiene mediante un tipo de operación aritmética con los ND de los pixeles inmediatos.

La clasificación digital de imágenes sigue caminos análogos a los que se emplean en la fotointerpretación. En esta técnica, en primer lugar el interprete identifica el patrón visual asociado a cada cubierta, de acuerdo a una serie de criterios: tono, texturas, forma, contexto, disposición, etc. La clasificación digital se inicia caracterizando los patrones que definen en la imagen las distintas categorías objetivo por tanto se trata en una clasificación basada en los valores numéricos de los pixeles, esta caracterización debe ser numérica; se trata de obtener el ND o mejor aun el rango de ND que identifica cada categoría para todas las bandas que intervienen en la clasificación, distintas categorías no se definen por un solo ND sino por un conjunto de ND mas o menos próximos entre si, este objetivo se logra seleccionando una muestra de pixeles de la imagen que represente adecuadamente las categorías de interés. A partir de estos pixeles pueden calcularse los ND medios y la variabilidad numérica de cada categoría, en todas las bandas que intervienen en la clasificación.

Tradicionalmente se han dividido los métodos de clasificación en dos grupos: supervisado y no supervisado, de acuerdo a la forma en que son obtenidas las estadísticas de entrenamiento. El método supervisado parte de un conocimiento previo del terreno, a partir del cual se seleccionan las muestras para cada una de las categorías. Por su parte, el método no supervisado procede de una búsqueda automática de grupos de valores homogéneos dentro de la imagen. En este caso corresponde al usuario la labor de encontrar correspondencias entre esos grupos y sus categorías de interés.

El método no supervisado supone en primer lugar identificar sobre la imagen zonas homogéneas en cuanto a tonos, texturas, disposición, etc., para luego asignarlas a una de las clases temáticas establecidas en su leyenda.

El método supervisado parte de un cierto conocimiento de la zona de estudio, adquirido por experiencia previa o por trabajos de campo. Esta mayor familiaridad con el área de interés permite al intérprete delimitar sobre la imagen áreas suficientemente representativas para cada una de las categorías que la componen, estas áreas se denominan áreas o campos de entrenamiento. En otras palabras a partir de ellas se caracteriza cada una de las clases para asignar al resto de los pixeles de la imagen a una de esas categorías en función de la similitud de sus ND con los extraídos como referencia.

Para una localización más precisa de los campos de entrenamiento pueden ser de gran ayuda los trabajos de campo y otros documentos auxiliares como son la fotografía aérea y la cartografía convencional y digital, teniendo en cuenta que debe tratarse de ejemplos suficientemente representativos y homogéneos de la clase que pretende definirse, acabada la delimitación de una parcela de entrenamiento pueden seleccionarse otras para la misma categoría, o bien combinar con ella la definición de esa clase. En general resulta conveniente seleccionar varias áreas por categoría, a fin de reflejar adecuadamente su variabilidad en la zona de estudio.

Independientemente del método elegido para las áreas de entrenamiento, es conveniente que exista un control de campo suficiente en fecha próxima a la adquisición de la imagen y mejor aun si es simultanea para garantizar la consistencia entre lo medido en el terreno y por el sensor. Finalizada la selección de las áreas de entrenamiento, se calculan las estadísticas elementales de cada categoría: media, rango, desviación típica, matriz de varianza-covarianza a partir de los ND de todos los pixeles incluidos en las áreas de entrenamiento de esa clase.

Lógicamente este cálculo se aplica a todas las bandas que intervienen en la clasificación asumiendo que las áreas de entrenamiento son fieles representantes de las distintas categorías y que por tanto las medidas extraídas a partir de esos ND definen convenientemente a esas clases. De aquí que es importante su correcta selección, ya que de otro modo se estaría forzando al algoritmo a clasificar áreas heterogéneas en consecuencia la clasificación estaría errónea desde el inicio al pretender discriminar categorías con escaso significado espectral.

El último aspecto a considerar en la selección de las áreas de entrenamiento se refiere a los requisitos estadísticos que garantizan el grado de representatividad de las distintas categorías, este proceso implica una forma peculiar de muestreo espacial en el que deben tenerse en cuenta algunos criterios habituales en este tipo de técnicas para elegir el tamaño y la distribución mas idónea de la muestra, así como para realizar estimaciones a partir de ella.

Respecto a la distribución de las áreas de entrenamiento es conveniente tener en cuenta las propias características de la imagen intentando abarcar las variaciones espaciales que se presentan en cada una de sus categorías. Su orientación, pendiente, densidad, vigor, contenido de humedad, tipo de suelo, entre otros (Chuvieco, 1996)

Independientemente del método empleado, los resultados se almacenan en una nueva imagen similar a las originales en cuanto a estructura y tamaño, pero con importante diferencia de que el ND de cada pixel no corresponde a un valor de reflectividad, sino en la categoría a la que se asigno. Como resultado se obtiene una nueva matriz numérica similar a la original aunque de dos dimensiones pues se ha condensado la información espectral (varias bandas) en una sola clase temática. Esta nueva imagen puede ser el producto final del trabajo, o servir como estadio intermedio de un proyecto más amplio, en donde la teledetección se combine con otro tipo de variables espaciales.

Esa nueva imagen puede dar lugar a dos tipos de productos: cartográficos y estadísticos (Figura 50). En el primer caso se trata de convertir la imagen clasificada en un mapa; en el segundo, de realizar un inventario a partir de los ND que componen esa imagen (Chuvieco, 1996).

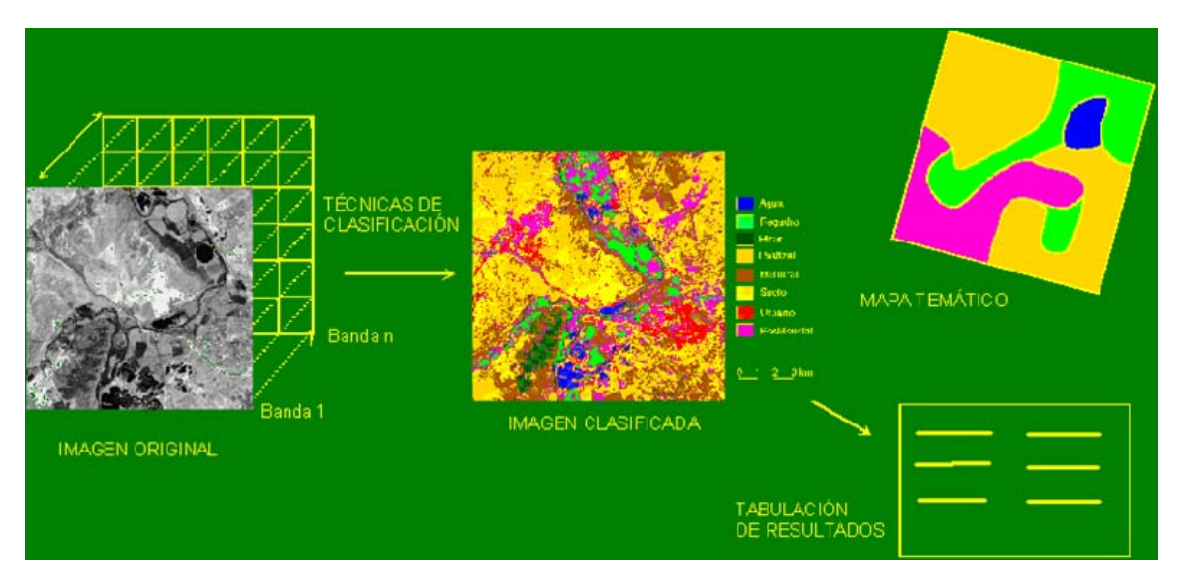

**Figura 50**. Proceso de clasificación de una imagen digital de satélite.

## **VI. EDICION E INTEGRACION DE RESULTADOS**

#### 6.1 Presentación de resultados

Para llevar a cabo este estudio en el Distrito de Desarrollo Rural Rio Grande, se procesaron 10 imágenes de satélite SPOT y se levantaron 258 segmentos de 49 hectáreas (Figura 51), se utilizó un muestreo aleatorio estratificado, el estrato que se empleó fue la frontera agrícola misma que fue delimitada con imágenes de satélite históricas, muestreando el 3% con respecto al total del estrato agrícola, y que mediante el uso de un Sistema de Información Geográfica se realizó la aleatoriedad quedando distribuidos en el área agrícola de los municipios que comprenden el DDR de Rio Grande, mismos que se emplearon para el procesamiento digital de las imágenes de satélite.

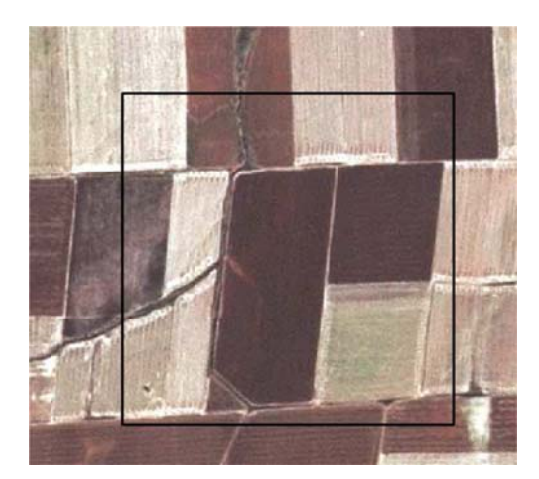

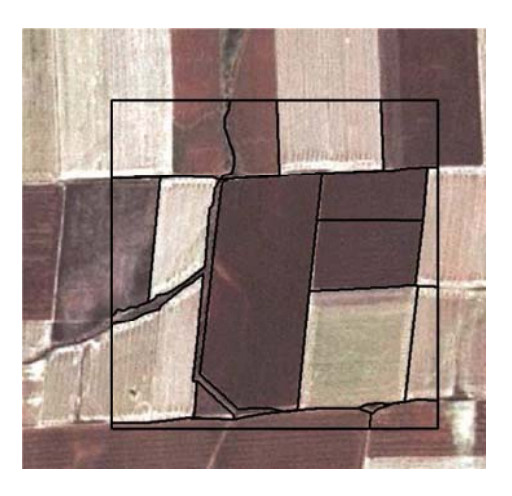

Figura 51. Digitalización de segmentos sobre parcelas agrícolas.

La primera etapa del trabajo consistió en el acotamiento del estrato agrícola, utilizando como insumo principal la cartografía agrícola de INEGI (Serie IV); en un principio, se contempló un estrato agrícola de 450,081 Has., de los 5 municipios que intervinieron en el estudio; después del acotamiento obtuvimos como resultado un estrato agrícola de 414,064 Has., marcando una diferencia de 36.017 Has., que lógicamente corresponde a un área no agrícola.

La distribución de los segmentos se realizo sobre aquellos municipios que representan el 90% de la superficie agrícola del DDR Rio Grande, dichos municipios se muestran en el cuadro 8.

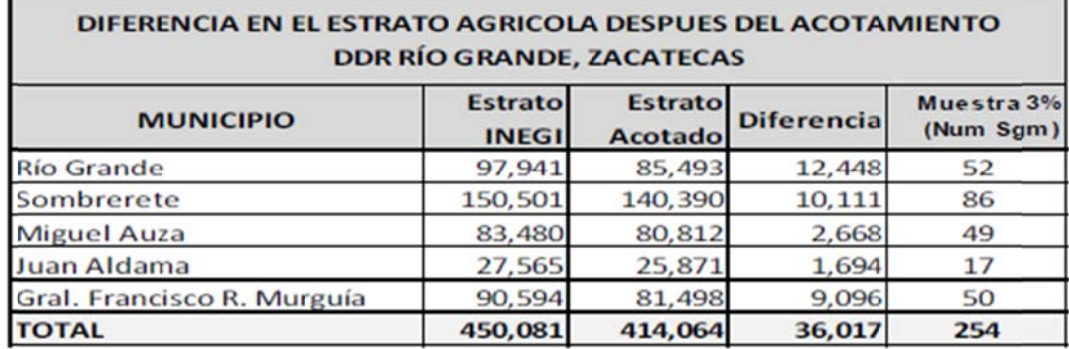

Cuadro 8. Diferencia en el Estrato Agrícola. DDR Rio Grande, Zacatecas

Se generaron 254 segmentos más 4 adicionales de refacción, basado en el tamaño de la muestra, el estrato agrícola a utilizar fue de 414, 064 ha. La distribución de las unidades de muestreo (segmentos), quedó como se muestra en n el mapa 17.

.

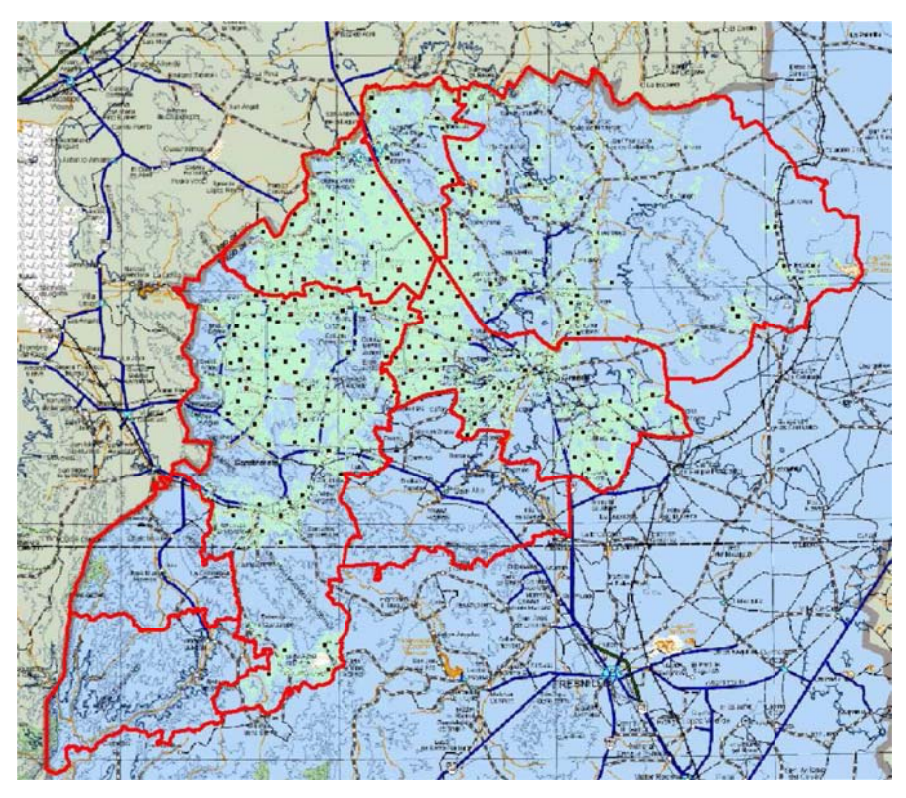

Mapa 17. Distribución de segmentos de muestreo.

Una vez obtenida la información de campo se procede a su captura, esta consiste en el registro de los archivos digitales geográficos cuya información obtenida en campo será alimentada y actualizada (coberturas y atributos) en la base de datos geográfica con apoyo de la imagen digital como base (Figura  $52$ ).

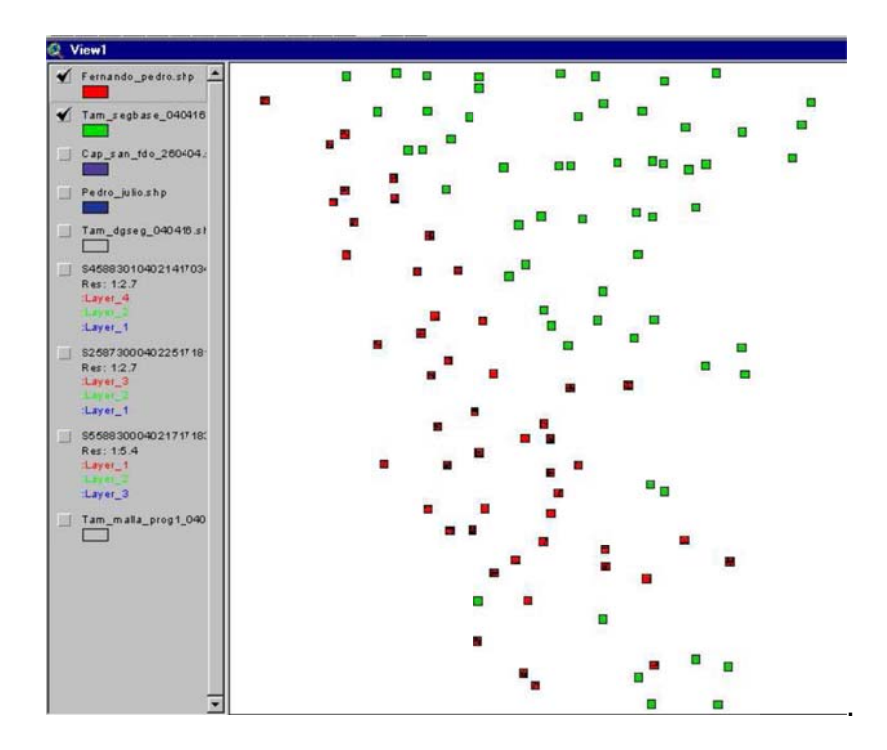

Figura 52. Integración y representación de información de campo.

Como resultado de la captura (Cuadro 9) y procesamiento de la información levantada en campo se obtiene: el estado fenológico del cultivo, el porcentaje de suelo cubierto, el tipo de modalidad y las observaciones pertinentes encontradas en cada segmento levantado mediante el formato F2. De la base de datos, se genera un landcover (ocupación de suelo), el cual describe la superficie y el número de parcelas encontradas de cada uno de los cultivos identificados. Dicha información funge como apoyo para el análisis digital de las imágenes de satélite, lo que permite obtener clasificaciones lo más apegadas a la realidad presente en campo.

| ArcView GIS 3.2    |                             |                                           |                               |                                                          |                              |                                |                                |          |                                |                            |           |              | <b>Rock Chair</b>       |
|--------------------|-----------------------------|-------------------------------------------|-------------------------------|----------------------------------------------------------|------------------------------|--------------------------------|--------------------------------|----------|--------------------------------|----------------------------|-----------|--------------|-------------------------|
|                    |                             | File Edit Table Field Window Help         |                               |                                                          |                              |                                |                                |          |                                |                            |           |              |                         |
| 191                | <b>Re</b><br>$\frac{1}{26}$ | 繼<br>einici                               | <b>A</b> SI<br>$\overline{1}$ |                                                          | $\overline{R}$               |                                |                                |          |                                |                            |           |              |                         |
|                    | 0 of                        | 3003 selected                             |                               | $\boxed{\blacktriangleright}$ 0                          |                              |                                |                                |          |                                |                            |           |              |                         |
|                    |                             |                                           |                               |                                                          |                              |                                |                                |          |                                |                            |           |              |                         |
| 偑                  |                             | Attributes of Zac_sgm_capturado100908.shp |                               |                                                          |                              |                                |                                |          |                                |                            |           |              | $\mathbf{\times}$<br>σ  |
| Shane              | id                          | Anna                                      | Ferimater<br>Cre th           | Samid<br>Replic Sgmnum                                   | X comd                       | Y cowd                         | Parcrum                        | Cve cult | Name cult                      | Cyp clas                   | Name clas | Altura       | <b>Stank</b>            |
| Polygon            | 85                          | 28475.629                                 | 734.683 01                    | 85 010085                                                | 671784.00000                 | 2638738.00000                  | 6                              |          | 27   Maiz Grano                | $\bf{0}$                   |           | 230          | 80-100%                 |
| Polygon            | 85                          | 5278.269                                  | 369.853 01                    | 85 010085<br>1                                           | 671784.00000                 | 2638738.00000                  | 10                             |          | 27 Maiz Grano                  | $\overline{0}$             |           | 1.80         | 50-80%                  |
| Polygon            | 85<br>85                    | 11241.686                                 | 538.659 01                    | 85 010085<br>1 <sup>1</sup>                              | 671784.00000                 | 2638738.00000                  | 9                              |          | 24 Hortaliza                   | ö<br>ö                     |           | 1.50<br>1.80 | 50-80%<br>50-80%        |
| Polygon            | 85                          | 7903.838<br>4388.239                      | 680.459 01<br>273.997 01      | 85 010085<br>1 <sup>1</sup><br>85 010085<br>$\mathbf{1}$ | 671784.00000<br>671784.00000 | 2638738.00000<br>2638738.00000 | $\overline{\mathbf{8}}$<br>5   |          | 27 Maiz Grano<br>27 Maiz Grano | $\bf{0}$                   |           | 1.50         | 50-80%                  |
| Polygon<br>Polygon | 85                          | 369122.628                                | 3664.822   01                 | 85 010085<br>1                                           | 671784.00000                 | 2638738.00000                  | $\mathbf{1}$                   |          | 20 Friiol                      | $\overline{0}$             |           | 0.25         | 50-80%                  |
| Polygon            | 85                          | 35383.911                                 | 813.705 01                    | 85 010085<br>11                                          | 671784.00000                 | 2638738.00000                  | 7                              |          | 7 Avena                        | $\overline{0}$             |           | 0.15         | 50-80%                  |
| Polygon            | 85                          | 13154.867                                 | 524.841 01                    | 85 010085<br>11                                          | 671784.00000                 | 2638738.00000                  | $\ddot{4}$                     |          | 34 Otros Cultivos              | ïï                         |           | 0.50         | 50-80%                  |
| Polygon            | 85                          | 4612.353                                  | 406.253 01                    | 85 010085<br>$\mathbf{1}$                                | 671784.00000                 | 2638738.00000                  | 2                              |          | 42 Suelo en Descanso           | ö                          |           | $\mathbf{0}$ | 0.50%                   |
| Polygon            | 85                          | 10438.580                                 | 415.273 01                    | 85 010085<br>$\overline{1}$                              | 671784.00000                 | 2638738.00000                  | 3                              |          | 27 Maiz Grano                  | $\bf{0}$                   |           | 1.50         | 50-80%                  |
| Polygon            | 170                         | 106453.232                                | 1303.966   01                 | $\overline{\mathbf{c}}$<br>170 010170                    | 667334.00000                 | 2656411.00000                  | $\overline{c}$                 |          | 7 Avena                        | $\overline{0}$             |           | 0.08         | 0.50%                   |
| Polygon            | 140                         | 50575.967                                 | 903.277 01                    | $\overline{\mathbf{c}}$<br>140 010140                    | 654538.44654                 | 2650004.57940                  | 13                             |          | 27 Maiz Grano                  | $\overline{0}$             |           | 1.80         | 80-100%                 |
| Polygon            | 140                         | 36291.848                                 | 790.014 01                    | $\overline{2}$<br>140 010140                             | 654538.44654                 | 2650004.57940                  | 12                             |          | 20 Friiol                      | ö                          |           | 0.25         | 0.50%                   |
| Polygon            | 140                         | 3246.605                                  | 388.357 01                    | $\overline{2}$<br>140 010140                             | 654538.44654                 | 2650004.57940                  | 14                             |          | 27   Maiz Grano                | ö                          |           | 0.60         | 80-100%                 |
| Polygon            | 165                         | 41581.776                                 | 837.069 01                    | 165<br>010165<br>$\mathbf{1}$                            | 658615.00000                 | 2656541,00000                  | 9                              |          | 20 Frijol                      | $\bf{0}$                   |           | 0.25         | 0.50%                   |
| Polygon            | 143                         | 10001.420                                 | 609.613 01                    | 143 010143<br>$\mathbf{1}$                               | 662281.00000                 | 2650584.00000                  | 24                             |          | 16 Chile                       | $\overline{0}$             |           | 0.80         | 80-100%                 |
| Polygon            | 143                         | 13473.645                                 | 484.031 01                    | 143 010143<br>11                                         | 662281.00000                 | 2650584.00000                  | 22                             |          | 27 Maiz Grano                  | ñ                          |           | 02.30        | 80-100%                 |
| Polygon            | 143                         | 12990.678                                 | 486.351 01                    | 143<br>010143<br>11                                      | 662291.00000                 | 2650584.00000                  | 19                             |          | 20 Friiol                      | ïï                         |           | 0.25         | 0.50%                   |
| Polygon            | 143                         | 6129.318                                  | 437.790 01                    | 143<br>1 <sup>1</sup><br>010143                          | 662281.00000                 | 2650584.00000                  | 5                              |          | 20 Friiol                      | ö                          |           | 0.30         | 80-100%                 |
| Polygon            | 143                         | 11342.661                                 | 676.918 01                    | 143<br>010143<br>$\left  \right $                        | 662281.00000                 | 2650584.00000                  | 9                              |          | 20 Friiol                      | $\mathbf{0}$               |           | 0.30         | 0.50%                   |
| Polygon            | 143<br>143                  | 5494.292<br>6015.103                      | 311.545 01<br>332.956 UT      | 143 010143<br>$\mathbf{1}$<br>143   UTUT 43<br>Ð         | 662281.00000<br>662261.UUUUU | 2650584.00000<br>2650584.00000 | $\overline{c}$<br>n            |          | 27 Maiz Grano<br>/ Avena       | $\Omega$<br>m              |           | 2.00<br>U.UU | 80-100%<br><b>U-5U%</b> |
| Polygon<br>Polygon | 143                         | 10978.823                                 | 454.302 01                    | 143 010143<br>$\mathbf{1}$                               | 662281.00000                 | 2650584.00000                  | 16                             |          | 27 Maiz Grano                  | $\overline{0}$             |           | 01.70        | 80-100%                 |
| Polygon            | 143                         | 8925.966                                  | 663.442 01                    | 143<br>010143<br>$\mathbf{1}$                            | 662281.00000                 | 2650584.00000                  | 8                              |          | 20 Frijol                      | $\mathbf{0}$               |           | 0.25         | 0.50%                   |
| Polygon            | 143                         | 9537.979                                  | 669.717 01                    | 143 010143<br>$\mathbf{1}$                               | 662281.00000                 | 2650584.00000                  | $\overline{z}$                 |          | 16 Chile                       | $\Omega$                   |           | 0.80         | 80-100%                 |
| Polygon            | 143                         | 26097.515                                 | 662.908 01                    | 143 010143<br>1                                          | 662281.00000                 | 2650584.00000                  | 23                             |          | 7 Avena                        | $\overline{0}$             |           | 0.7          | 0.50%                   |
| Polygon            | 143                         | 14990.000                                 | 496.455 01                    | 143 010143<br>11                                         | 662281.00000                 | 2650584.00000                  | 18                             |          | 27 Maiz Grano                  | n.                         |           | 02.00        | 80-100%                 |
| Polygon            | 143                         | 10558.273                                 | 423.639 01                    | 143 010143<br>$\mathbf{1}$                               | 662281.00000                 | 2650584.00000                  | 26                             |          | 27 Maiz Grano                  | $\bf{0}$                   |           | 2.20         | 80-100%                 |
| Polygon            | 143                         | 26621.411                                 | 695.839 01                    | 143 010143<br>$\mathbf{1}$                               | 662281.00000                 | 2650584.00000                  | 14                             |          | 27 Maiz Grano                  | 0                          |           | 02.20        | 80-100%                 |
| Polygon            | 170                         | 39369.420                                 | 890.323 01                    | $\overline{\mathbf{c}}$<br>170 010170                    | 667334.00000                 | 2656411.00000                  | $\mathbf{1}$                   |          | 20 Friiol                      | $\Omega$                   |           | 0.25         | 0.50%                   |
| Polygon            | 170                         | 2982.698                                  | 263.591 01                    | $\overline{2}$<br>170 010170                             | 667334.00000                 | 2656411.00000                  | 4                              |          | 7 Avena                        | $\overline{0}$             |           | 0.8          | 0.50%                   |
| Polygon            | 119                         | 25227.039                                 | 840.046 01                    | 119 010119<br>$\overline{1}$                             | 674405.00000                 | 2648574.00000                  | $\overline{4}$                 |          | 20 Frijol                      | 0                          |           | 0.20         | 0.50%                   |
| Polygon            | 119                         | 52322.296                                 | 941.524 01                    | 119 010119<br>$\mathbf{1}$                               | 674405.00000                 | 2648574.00000                  | 5                              |          | 20 Frijol                      | 0                          |           | 0.20         | 0.50%                   |
| Polygon            | 210                         | 2521.987                                  | 205.346 01                    | $\bar{z}$<br>210 010210                                  | 661603.28162                 | 2664802.58296                  | 17                             |          | 42 Suelo en Descanso           | $\Omega$                   |           | 0.001        | 0.50%                   |
| Polygon            | 210                         | 63142.426                                 | 1171.449 01                   | 210 010210<br>$\overline{c}$                             | 661603.28162                 | 2664802.58296                  | 3                              |          | 27 Maiz Grano                  | $\mathbf{r}$               |           | 2.20         | 0.50%                   |
| Polygon            | 210                         | 7256.090                                  | 345.714 01                    | $\overline{2}$<br>210 010210                             | 661603.28162                 | 2664802.58296                  | 13                             |          | 42 Suelo en Descanso           | $\overline{0}$             |           | 0.00         | 0.50%                   |
| Polygon            | 210                         | 14027.111                                 | 480.228 01                    | $\overline{c}$<br>210 010210                             | 661603.28162                 | 2664802.58296                  | 14                             |          | 7 Avena                        | ö                          |           | 0.20         | 50-80%                  |
| Polygon            | 210                         | 11629.537                                 | 437.739 01                    | 210 010210<br>$\overline{2}$                             | 661603.28162                 | 2664802.58296                  | 8                              |          | 42 Suelo en Descanso           | $\mathbf{0}$               |           | 0.001        | 0.50%                   |
| Polygon            | 119                         | 6053.503                                  | 1319.866 01                   | $\mathbf{1}$<br>119 010119                               | 674405.00000                 | 2648574.00000                  | 3                              |          | 41 Suelo Desnudo               | $\bf{0}$<br>$\overline{0}$ |           | $\Omega$     | Indeterminado           |
| Polygon            | 119                         | 7218.810                                  | 314.974 01<br>2896.361   01   | 1<br>119 010119<br>119 010119<br>$\mathbf{1}$            | 674405.00000<br>674405.00000 | 2648574.00000<br>2648574.00000 | $\overline{2}$<br>$\mathbf{1}$ |          | 2 Agua                         | ö                          |           | n.<br>0.20   | Indeterminado<br>0.50%  |
| Polygon<br>Polygon | 119<br>142                  | 399178.353<br>490000.000                  | 2800.000 01                   | 142 010142<br>$\overline{c}$                             | 659408.00000                 | 2651264.00000                  | $\mathbf{1}$                   |          | 20 Frijol<br>20 Frijol         | $\mathbf{0}$               |           | 0.30         | 50-80%                  |
| Polygon            | 170                         | 341194.649                                | 3125.636 01                   | 170 010170<br>$\overline{2}$                             | 667334.00000                 | 2656411.00000                  | 3                              |          | 20 Friiol                      | $\bf{0}$                   |           | 0.25         | 0.50%                   |
| Polygon            | 210                         | 39202.175                                 | 1237.510 01                   | 210 010210<br>2                                          | 661603.28162                 | 2664802.58296                  | 5                              |          | 7 Avena                        | $\mathbf{r}$               |           | 0.08         | 0.50%                   |
| Polygon            | 210                         | 68399.970                                 | 1098.794 01                   | $\overline{2}$<br>210 010210                             | 661603.28162                 | 2664802.58296                  | 6                              |          | 20 Frijol                      | ñ                          |           | 0.30         | 50-80%                  |
| Polygon            | 210                         | 53754.610                                 | 1462.041 01                   | 210 010210<br>$\overline{c}$                             | 661603.28162                 | 2664802.58296                  | $\boldsymbol{4}$               |          | 7 Avena                        | ö                          |           | 0.30         | 80-100%                 |
| Polygon            | 210                         | 105330.665                                | 1364.264 01                   | $\mathbf{2}$<br>210 010210                               | 661603.28162                 | 2664802.58296                  | 7                              |          | 7 Avena                        | $\bf{0}$                   |           | 0.15         | 50-80%                  |
| Polygon            | 210                         | 1723.416                                  | 171.042 01                    | $\overline{c}$<br>210 010210                             | 661603.28162                 | 2664802.58296                  | 12                             |          | 20 Friiol                      | $\Omega$                   |           | 0.20         | 0.50%                   |
| Polygon            | 210                         | 3704.245                                  | 269.435 01                    | $\overline{2}$<br>210 010210                             | 661603.28162                 | 2664802.58296                  | 9                              |          | 25   Infraestructura           | ō                          |           | 0.00         | Indeterminado           |
| Polygon            | 210                         | 14785.965                                 | 588.295 01                    | $\overline{c}$<br>210 010210                             | 661603.28162                 | 2664802.58296                  | 16                             |          | 27 Maiz Grano                  | ïï                         |           | 0.40         | 50-80%                  |
| Dalugan            | 210                         | 030 300CT                                 | 501 501 - 01                  | 210 010210<br>25                                         | 00100220102                  | DECADDO FODOC                  | 1E.                            |          | $7.1$ Assembly                 | Ä                          |           | 0.09         | 0.50%                   |

**Cuadro 9.** Resultados Landcover trabajo de campo.

Previamente capturada y procesada la información recopilada de campo se inicia el procesamiento de las imágenes de satélite, las imágenes obtenidas de acuerdo a las programaciones son imágenes SPOT 4 y 5 con resoluciones espaciales de 20 y 10 metros respectivamente con fechas entre el 23 de agosto al 2 de septiembre (Figura 53).

Las imágenes fueron adquiridas con un nivel de procesamiento 1 A, este tipo de imágenes carecen de orientación e información geográfica, por ello es necesario llevar a cabo distintos procesos entre ellos la ortorectificación, misma que le atribuye a las imágenes datos precisos de Latitud, Longitud y altitud debido al empleo del Modelo Digital de Elevación, así como su Proyección,

Datum y Esferoride (UTM WGS 84, WGS 84 respectivamente) dando como resultado imágenes con nivel de procesamiento 3A.

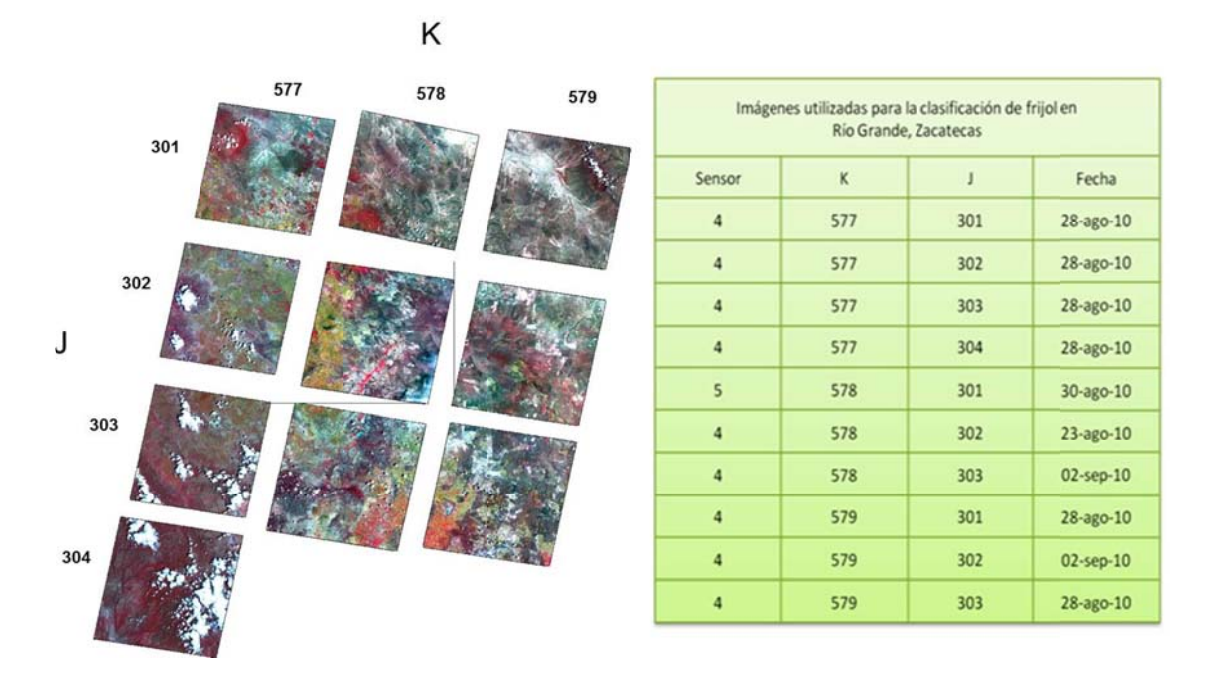

Figura 53. Imágenes utilizadas para la clasificación de frijol. Rio Grande.

Concluido el proceso de ortorectificación aplicado a las 10 imágenes de satélite, fue necesario llevar a cabo un mosaico, este consistió en aplicar complejos algoritmos informáticos que hicieron coincidir exactamente los bordes de las escenas y equilibren los histogramas (Figura 54), igualando los colores para crear una sola imagen sin fisuras del Distrito de Desarrollo Rio Grande en su totalidad.

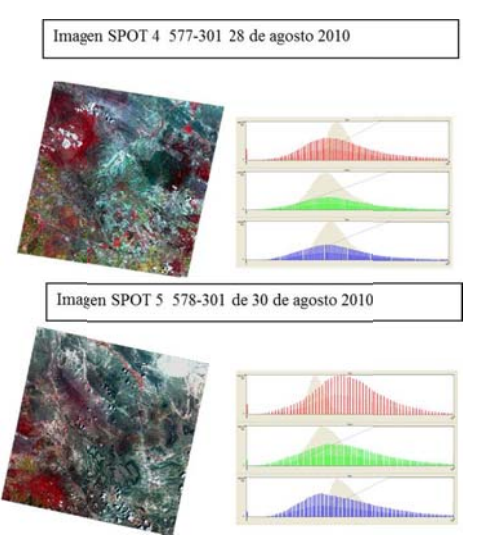

Figura 54. Balance de histogramas para preparación de mosaico de imágenes.

Las bandas que se emplearon para la elaboración del mosaico son las cuatro presentes en los sensores de SPOT 4 y 5, (Verde, Rojo, Infrarrojo Cercano e Infrarrojo Medio), generando como resultado un mosaico de todo el Distrito de Desarrollo Rural Rio Grande, a cuatro banas espectrales (Figura 55).

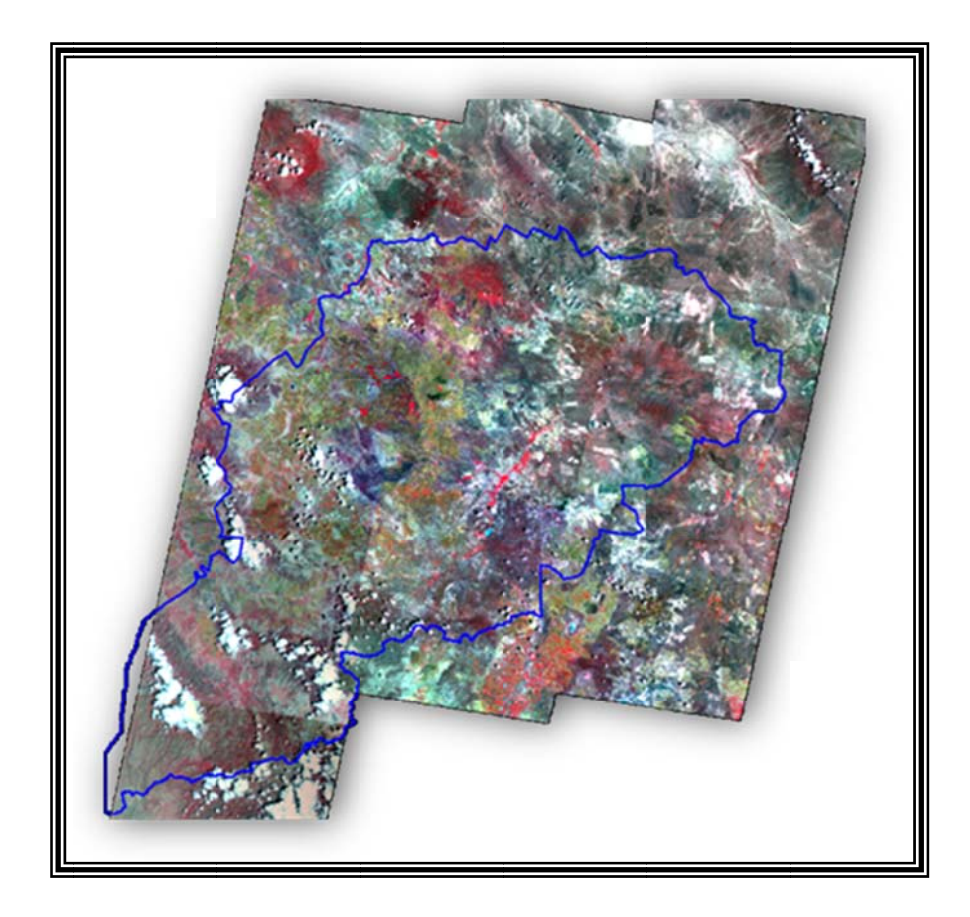

Figura 55. Mosaico de imágenes SPOT. DDR Rio Grande, Zacatecas.

Previo al proceso de clasificación es conveniente dependido las condiciones de las imágenes adquiridas como: época del año, presencia o ausencia de nubes, entre otras; la aplicación de algunos algoritmos de realces espectrales, para disponer mejor los datos para su análisis visual lo que permite aumentar la calidad de la imagen y destacar ciertos rasgos de interés, para este caso el cultivo de frijol o áreas agrícolas.

Algunos de los realces comúnmente utilizados son: ajuste de brillo y contraste, expansión del contraste, expansión lineal del contraste, ecualización del histograma, composiciones en color y filtros de paso bajo y paso alto (Chuvieco, 1996).

Terminado el proceso de mosaico de imágenes de satélite con los datos obtenidos lo más homogéneamente posible, tenemos un producto listo para su clasificación. El método de clasificación empleado en este proyecto es el supervisado, que como se mencionó anteriormente consiste en que pixeles de identidad conocida, ubicados dentro de las áreas de entrenamiento (campos de entrenamiento) generados a partir de los segmentos identificados en campo, se utilizan para clasificar pixeles de identidad desconocida sobre toda la imagen. En la etapa de realización de campos de entrenamiento se seleccionan áreas de identidad conocida de la cubierta terrestre de interés (frijol, otros cultivos, suelo desnudo, entre otros.), los cuales son proporcionados por los segmentos levantados en campo, delineando un AOI o área de interés sobre la imagen digital bajo las formas que adopten los segmentos cuyos datos numéricos quedan archivados en la computadora como regiones de interés constituyendo los "datos de entrenamiento" o archivo de signaturas (Figura 56).

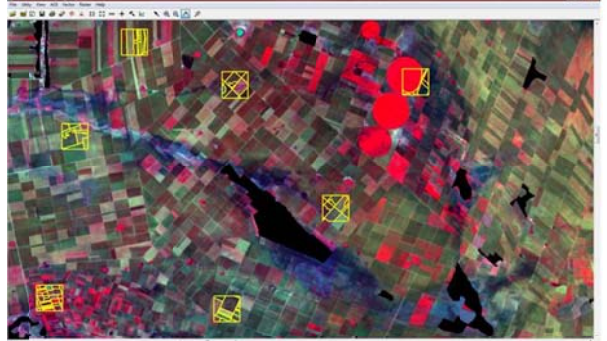

Imagen que muestra los campos de entrenamiento a partir de los segmentos levantados en campo.

Los cuales son archivados en la computadora como regiones de interés en un archivo de signaturas. denominados campos de entrenamiento

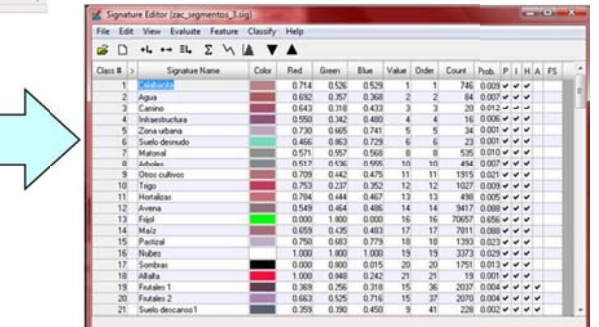

Figura 56. Campos de entrenamiento del cultivo de frijol.

El proceso de clasificación supervisado se llevo acabo en el software ERDAS Imagine®; Una vez que se dispone de un conjunto de estos campos de entrenamiento almacenados debe de adjudicarse todos y cada uno de los pixeles de la escena a alguna clase en particular, a través de uno de los

algoritmos básicos para estos fines, para este caso se empleo el método de Máxima Probabilidad, este método considera que los ND en el seno de cada una de las clases se ajustan a una distribución normal. Eso permite describir esa categoría por una función de probabilidad, a partir de su vector de medias, y matriz de varianza-covarianza. En pocas palabras, esa función asemeja a la distribución real de los ND en esa categoría por lo que sirve para calcular la probabilidad de un pixel (con un determinado ND), el calculo se realiza para todas las categorías que intervienen en la clasificación, asignando al pixel a aquella que maximice la función de probabilidad, los rangos empleados van de 0.001 a 1 con 14 259 campos de entrenamiento, de los cuales 4132 son de frijol y 10127 son de otras coberturas, que arrojaron 21 clases o coberturas temáticas finales (Figura 57).

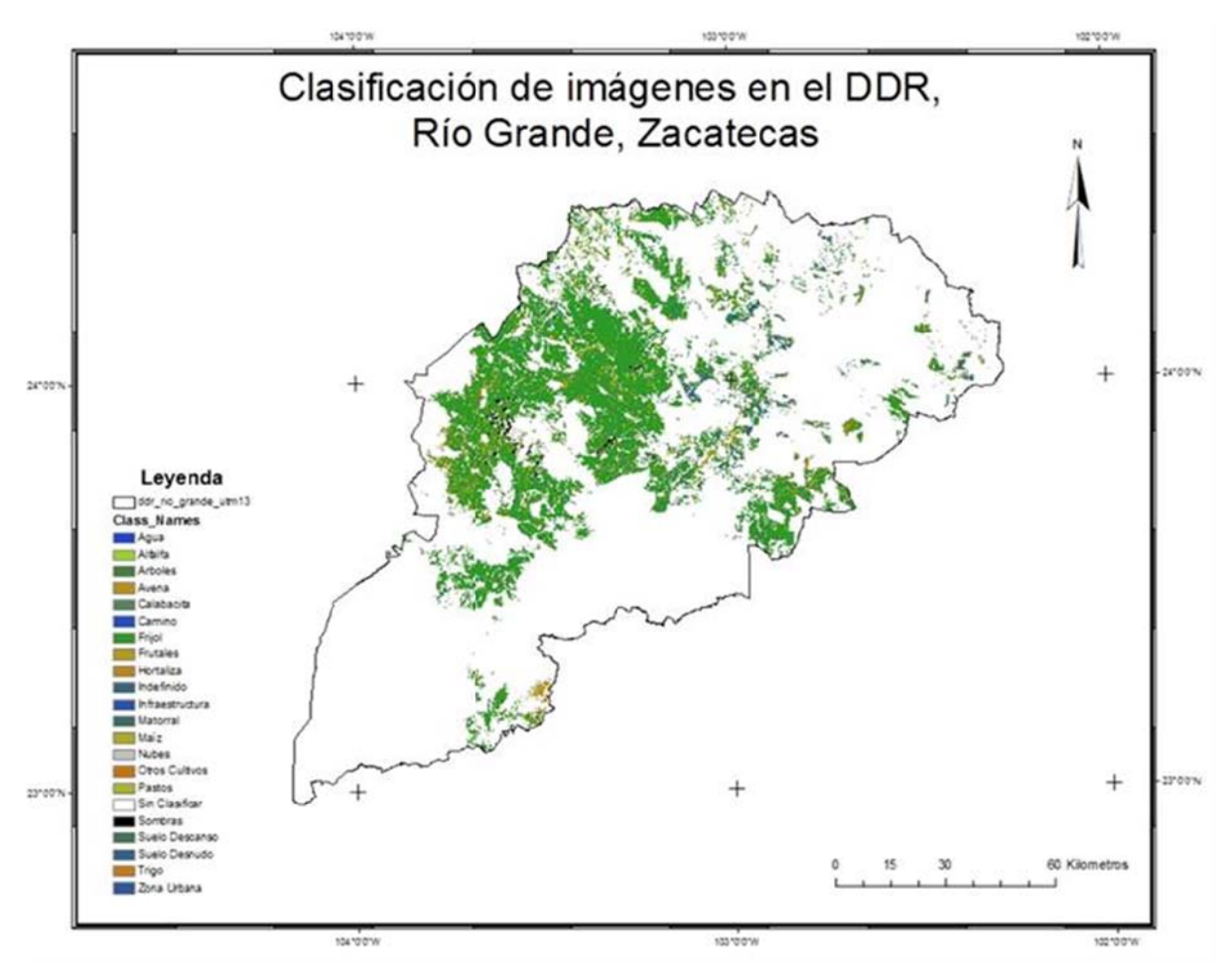

Figura 57. Clasificación supervisada. DDR Rio Grande..

En un sentido estricto ninguna clasificación puede considerarse completa hasta que su grado de exactitud sea evaluado. Esto puede definirse como el grado de concordancia entre las clases que fueron asignadas y sus ubicaciones correctas según los datos recolectados en campo y considerados como referencia en el conjunto de datos de entrenamiento.

El instrumento mas usual para evaluar la exactitud de una clasificación es la matriz de confusión, también llamada matriz de error o de contingencia. Esta es una matriz cuadrada de *N x N*, donde *N* es el número de clases. Dicha matriz muestra la relación ente dos series de medida correspondientes al área de estudio. La primera serie corresponde a datos de referencia adquiridos del trabajo de campo, la segunda corresponde a la categorización de los pixeles realizada en la clasificación para las clases de interés.

Cuadro 9. Matriz de Confusión, clasificación DDR Rio Grande.

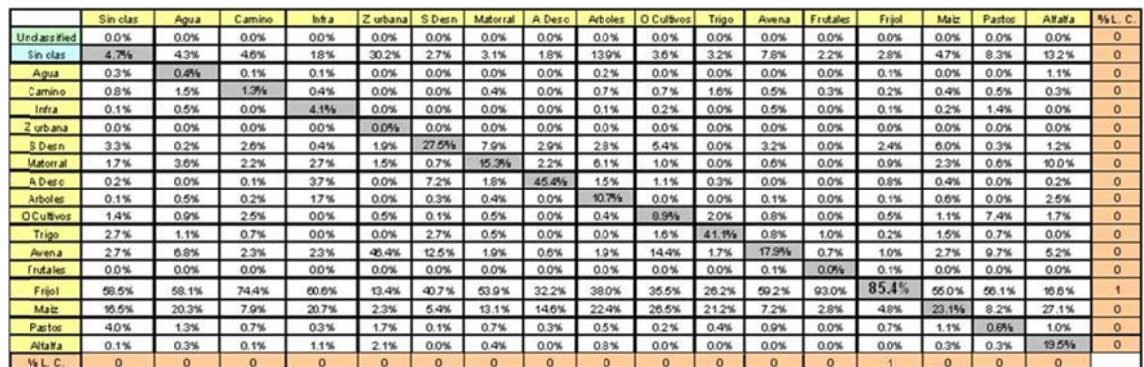

Después de ser analizada la matriz de confusión, se concluyó que el resultado de la clasificación obtenida para el cultivo de frijol en el Distrito de Desarrollo Rural Rio Grande, Zacatecas, fue de muy buena calidad con una confiabilidad mayor al 95%, generando información agrícola a partir de datos confiables.

Después de realizar el proceso de clasificación multiespectral de las imágenes de satélite, tenemos como resultado final una superficie estimada del cultivo de Frijol igual a:

## **Sup perficie Es stimada.= =304,065 h ectáreas**

Con la finalidad de mejorar el resultado de los datos estimados se realizo un ajuste por regresión lineal, a partir de los resultados obtenidos en campo y la clasificación por cada uno de los segmentos.

El resultado estimado por regresión lineal está diseñado para incrementar la precisión de la estimación al utilizar una variable auxiliar de fácil medición que está correlacionada con la variable principal de más difícil identificación.

El modelo de regresión lineal para la estimación de superficies es como sigue:

# *Y h Nh yh bh Xh Nh xh*

Donde:

*Yh* =Estimador de la superficie total Yh del cultivo en cuestión en el estrato *"h".* 

N*h* = Número de segmentos que integran el estrato "*h*"

*Y h* 

=Valor medio de los valores obtenidos por segmentación del cultivo de interés.

*bh =*Valor de la pendiente *ó* coeficiente angular de la recta de regresión de *Yhi sobre Xhi* 

*Xh* =Superficie estimada vía teledetección que ocupa el uso en estudio, en el total del estrato "*h*".

*h x =Valor* medio de la muestra a partir de las imágenes satelitales.

Sustituyendo los valores obtenidos tenemos que:

Yh = 8,450x34.97+0.5217(304,065-(8450x36.92)) Yh = 291,370 ha Por lo tanto como resultado final tenemos que: Yhi = 291,370 ± (1.96x8,450x12.86xraíz(1-(258/8,450)))/raíz(258) Yhi =  $291,370 \pm 13,056$  has.. Calculando el intervalo de confianza del valor verdadero, tenemos: [304,426 278,314] ha con un 95% de confiabilidad

#### **VII. CONLUSIONES.**

El uso de imágenes digitales de satélite y las técnicas de percepción remota ha demostrado ser una fuente valiosa de información para numerosas aplicaciones y en particular para la generación de información estadística agrícola y geográfica, al final de este proyecto se obtuvieron óptimos resultados, al hacer un comparativo con el dato administrativo de 286,830 hectáreas con fecha de corte 31 de Julio del 2010, se nota que se encuentra dentro del intervalo de confianza [304,065] hectáreas, es decir, con una confiabilidad del 95%, tenemos la certeza de que el valor verdadero se encuentra dentro del rango marcado.

Según los resultados obtenidos en este trabajo podemos asegurar que el verdadero valor de la superficie sembrada de frijol en el DDR Río Grande, Zacatecas, es más de lo que se reporta administrativamente; ya que las estadísticas agrícolas emitidas por las Delegaciones Estatales, en la mayoría de los casos carecen de una evaluación en cuanto a la calidad de la información que ofrecen. La mayoría de las veces se guían únicamente de datos históricos y emiten cifras sin fundamento metodológico, no tomando en cuanta la infinidad de variables que pueden modificar la cifra real.

Así pues, las imágenes de satélite y las técnicas de percepción remota siguen modificando el panorama en la generación de información de interés y en particular en el campo de la agricultura; a continuación enlistare algunas de las ventajas y desventajas del uso de las imágenes de satélite para la generación de información agrícola y a partir de la experiencia obtenida en el desarrollo de este estudio.

#### **Ventajas:**

-Es posible conocer la superficie sembrada y por cosechar de un cultivo, sin necesidad de movilizar grandes brigadas de técnicos a las zonas de estudio, sino mediante un simple muestreo aleatorio representativo.

-Disponibilidad inmediata y digital de imágenes una vez que el sensor haya captado la zona de estudio.

-Obtener información de cultivos que a simple vista el ojo humano no puede captar, como deficiencias hídricas o de nutrimentos, presencias de plagas, entre otras.

-Obtener información de un fenómeno o estudio de manera muy rápida y con alto nivel de confiabilidad.

-Generar cartografía temática y continua del sector agropecuario a distintas escalas.

## **Desventajas:**

-Las imágenes de satélite y en particular las ópticas, siguen dependiendo de las condiciones meteorológicas presentes, es decir en zonas con presencia de nubosidad las imágenes pierden su utilidad para este tipo de estudios.

-Alta especialización en el procesamiento de las imágenes de satélite, así como de programas y algoritmos informáticos con alto costo.

-Pese a la disminución de los costos en relación a otros métodos de captación de información, continúan teniendo un costo elevado, lo que impide de manera notable un uso generalizado.

## **VIII. RECOMENDACIONES.**

La agricultura en nuestro país es muy variada, en el norte podemos encontrar una agricultura de grandes extensiones territoriales altamente tecnificada, mientras que en el centro podemos encontrar parcelas ejidales que no llegan a ser un cuarto de hectárea con un mosaico muy variado de tipos de cultivos, y por ultimo en la zona sur y sureste aun encontramos la agricultura de tumba rosa y quema, con áreas igualmente pequeñas; debido a esta variedad es necesario contar con distintos tipos de imágenes de satélite tanto en resolución espacial, resolución espectral y tiempos de revisita que permitan realizar estudios acorde a estas necesidades, las imágenes de satélite SPOT que se emplearon para este estudio no permiten realizar estos estudios de manera adecuada en todo el territorio nacional, por lo que es importante contar con imágenes multisensores adecuadas a cada estado, región y tipo de cultivo.

La gran variedad de imágenes de satélite existentes en el mercado y los lanzamientos de nuevos satélites que proveen imágenes con distintas características conjuntamente con el desarrollo de softwares y algoritmos informáticos altamente especializados brindan la posibilidad de contar con datos y estudios de alto valor cualitativo para todo tipo de condiciones, generando información confiable para la planificación del desarrollo agrícola y pecuario del territorio nacional.

## **VIII. REFERENCIAS BIBLIOGRÁFICAS.**

Chuvieco E. 1996. Fundamentos de Teledetección Espacial, 3ª Edición. Ediciones Rialp, Madrid, España.

Chuvieco E. 2007. Teledetección Ambiental. La observación de la tierra desde el espacio**.** Ariel Ciencia, España.

Diner, D..; Asner, B.C.;Davied, R.; Knyazikhin, Y.; Muller, J.P.; Nollin, A.W.; Pinty, B.; Schaaf, C. y Ftroeve, J. 1999: *New Directions in Earth Observice;*  **Cientific Aplications of Multiangle Remote Sensing, Bulleting North** American Meteorological Society No. 80, pp 2209-2228.

Lira J. 2003. La Percepción Remota: Nuestros ojos desde el espacio, 3ª Edición. Editorial: Fondo de Cultura Económica, México D. F. México.

Sabins F. F. 1996. Remote Sensing: Principles and Interpretation. third edition Freeman & Co., New York, USA.

CHANG, C. Hyperspectral Imaging, Techniques for Spectral Detection and Classification. 1st ed. New York: Kluwer Academic, 2003.

BORENGASSER, M.; HUNGATE, W. S. & WATKINS, R. Hyperspectral Remote Sensing, Principles and Applications. Florida: CRC Press, 2008.

ARONOFF, S. Remote Sensing for CIS Managers. California: ESRI Press, 2005.

Thomas M. L. y Ralph W. K. 1994. Remote Sensing and Image Interpretation. third edition. John Wiley & Sons, New York, USA.

Henk J. B. y Jan G. P. W. C. 1993. Land Observation by Remote Sensing: Theory and Applications", volume 3 of Current Topics in Remote Sensing. Gorden & Breach.

Resolución 41-65 Organización de las Naciones Unidas; Teledetección.- Generalidades sus definiciones y su normativa internacional Disponible en la World Wide Web:

http://www.editorial.unca.edu.ar/PUBLICACIONES%20ON%20LINE/PAPETTI/c onceptoynormas.pdf. pp 2.

http://www.prometric.com.mx/TecnologiaGPS.html

http://mapserver.inegi.gob.mx/geografia/espanol/normatividad/infgeodesia/gps. cfm

http://www.garmin.com/aboutGPS/

http://www.profc.udec.cl/~gabriel/tutoriales/rsnote/contents.htm

**NASA** National Aeronautics and Space Administration NSSDC Master, Catalog Search, November 2011.

Tutorial: Fundamentals of Remote Sensing http://www.ccrs.nrcan.gc.ca/resource/tutor/fundam/index\_e.php

http://www.teledet.com.uy/tutorial-imagenes-satelitales/aplicacionespercepcion-remota.htm

http://www.wwf.org.mx/wwfmex/prog\_bosques\_deforestacion.php

http://app1.semarnat.gob.mx/dgeia/cd\_compendio08/

http://www.inifap-nortecentro.gob.mx/files/nodos/TPlantacionesForestales.pdf

http://www.elpais.com/articulo/sociedad/deforestacion/amenaza/mariposas/mon arca/elpepusoc/20080905elpepusoc\_3/Tes

http://www.elportaldemexico.com

ESA. http://earth.eo.esa.int/cgibin/satimgsql.pl?ids=2037,2034,2039,2035,2040,2033,2041,2042,2043&f=3

Ley de Distritos de Desarrollo Rural, 1998; Ley publicada en el Diario Oficial de la Federación el 28 de enero de 1988.

Ley Orgánica de Municipio del Estado de Zacatecas. 14 de septiembre 2001.

INEGI. 2005. II Conteo de Población y Vivienda 2005.

INEGI. 2010. Censo de Población y Vivienda

SAGARPA. 2009. Anuario Estadístico de la Producción Agrícola. Servicio de Información Agroalimentaria y Pesquera.

Enciclopedia de los Municipios de México 2009, Instituto Nacional para el Federalismo y el Desarrollo Municipal Gobierno del Estado de Zacatecas.

Gobierno del Estado de Zacatecas. 2009. Instituto Nacional para el Federalismo y el Desarrollo Municipal.

Diario Oficial de la Federación. 1988. Ley de Distritos de Desarrollo Rural. México.

Instituto Nacional de Investigaciones Forestales Agrícolas y Pecuarias. INIFAP. 2007. Potencial Productivo de Especias Agrícolas en el DDR Rio Grande, Zacatecas.

Manual de usuario de ERDAS Imagine®, ERDAS Field Guide TM, www.erdas.com

Manual de usuario Geomática PCI. www.pcigeomatics.com, PCI Geomatics
**GLOSARIO.** 

**CNES:** Centro Nacional de Estudios Espaciales.

**DDR:** Distrito de Desarrollo Rural

**Espectro electromagnético:** se trata de la agrupación de la radiación electromagnética de distintas bandas, definidas por la longitud de onda o la frecuencia, que presenta un comportamiento radiométrico similar.

**Heliosincronica:** aquellos satélites cuya orbita esta ajustada al ritmo del día y de la noche.

**Histograma:** una representación gráfica de las frecuencias observadas en una determinada imagen.

**Infrarrojo color:** se trata de una composición coloreada en el cual se aplican a las bandas espectrales verde, roja e infrarroja próxima, los colores naturales azul, verde y roja, respectivamente. Resulta muy útil para detectar cambios en las comunidades de las superficies vegetales.

**Landsat:** serie de satélites construida por la NASA dedicados específicamente a la detección de recursos naturales.

**Latitud:** medida del ángulo en grados entre la línea de un punto sobre la superficie terrestre al centro de la tierra y el plano del ecuador.

Las líneas de latitud son las líneas imaginarias que ayudan a localizar posiciones sobre la superficie terrestre, que se dibujan paralelas al ecuador y se utilizan para indicar la distancia de un punto al ecuador. Cualquier punto sobre el ecuador tiene una latitud de 0°. El polo norte tiene una latitud de 90°N y el polo sur tiene una latitud de 90°S.

**LIDAR:** se trata de un sensor activo que trabaja con luz polarizada o láser.

**Longitud:** ángulo en grados que indica la posición este-oeste de un punto sobre la superficie terrestre a partir del meridiano de Greenwich. Una línea de longitud, también llamada meridiano, es la mitad de un círculo sobre la superficie de la tierra que pasa a través del polo norte y del polo sur.

**Multiespectral:** característica de un sensor con la capacidad de medir un objeto en distintas longitudes de onda del Espectro Electromagnético.

**Nadir:** se denomina NADIR a la intersección entre la vertical del observador y la esfera celeste. Punto opuesto al zenit y directamente debajo del observador.

**Nanómetro o Micrómetro (µ)**: unidad de longitud empleada para medir longitudes de onda de alta frecuencia. Equivale a la millonésima parte de un metro.

**ND:** Numero Digital.

**Ortorectificación:** imagen o fotografía corregida de las distorsiones del relieve.

**Pancromático:** imagen de una sola banda que cubre gran parte del espectro visual. Las imágenes convencionales en blanco y negro, son pancromáticas.

**Perigeo:** se denomina perigeo al punto de la órbita elíptica que recorre un cuerpo natural o artificial alrededor de la tierra, en el cual dicho cuerpo se halla más cerca del centro de la misma.

**Radiancia Espectral:** intensidad de energía radiada por un cuerpo o elemento y que es medida en una determinada longitud de onda; habitualmente se mide en W•sr−1•m−2•nm−1.

**Sensores CCD:** en una cámara digital la película se sustituye con un sensor semiconductor conocido como dispositivo de carga acoplada o CCD por sus siglas en inglés

**SIG:** Sistema de Información Geográfica (o).